### aludu **CISCO.**

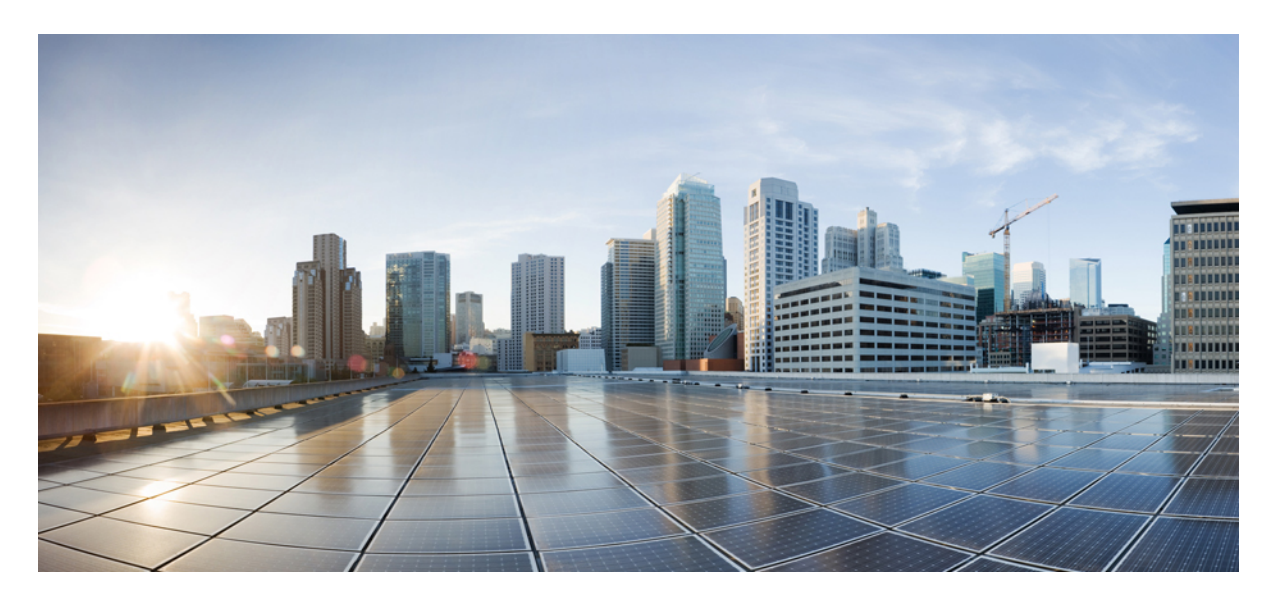

### **Cisco NCS 540** シリーズ ルータ(**IOS XR** リリース **6.3.x**)イン ターフェイスおよびハードウェア コンポーネント コンフィ ギュレーション ガイド

初版:2018 年 3 月 30 日

### シスコシステムズ合同会社

〒107-6227 東京都港区赤坂9-7-1 ミッドタウン・タワー http://www.cisco.com/jp お問い合わせ先:シスコ コンタクトセンター 0120-092-255 (フリーコール、携帯・PHS含む) 電話受付時間:平日 10:00~12:00、13:00~17:00 http://www.cisco.com/jp/go/contactcenter/

【注意】シスコ製品をご使用になる前に、安全上の注意( **www.cisco.com/jp/go/safety\_warning/** )をご確認ください。本書は、米国シスコ発行ド キュメントの参考和訳です。リンク情報につきましては、日本語版掲載時点で、英語版にアップデートがあり、リンク先のページが移動**/**変更され ている場合がありますことをご了承ください。あくまでも参考和訳となりますので、正式な内容については米国サイトのドキュメントを参照くだ さい。また、契約等の記述については、弊社販売パートナー、または、弊社担当者にご確認ください。

このマニュアルに記載されている仕様および製品に関する情報は、予告なしに変更されることがあります。このマニュアルに記載されている表現、情報、および推奨事 項は、すべて正確であると考えていますが、明示的であれ黙示的であれ、一切の保証の責任を負わないものとします。このマニュアルに記載されている製品の使用は、 すべてユーザ側の責任になります。

対象製品のソフトウェア ライセンスおよび限定保証は、製品に添付された『Information Packet』に記載されています。添付されていない場合には、代理店にご連絡くだ さい。

The Cisco implementation of TCP header compression is an adaptation of a program developed by the University of California, Berkeley (UCB) as part of UCB's public domain version of the UNIX operating system.All rights reserved.Copyright © 1981, Regents of the University of California.

ここに記載されている他のいかなる保証にもよらず、各社のすべてのマニュアルおよびソフトウェアは、障害も含めて「現状のまま」として提供されます。シスコおよ びこれら各社は、商品性の保証、特定目的への準拠の保証、および権利を侵害しないことに関する保証、あるいは取引過程、使用、取引慣行によって発生する保証をは じめとする、明示されたまたは黙示された一切の保証の責任を負わないものとします。

いかなる場合においても、シスコおよびその供給者は、このマニュアルの使用または使用できないことによって発生する利益の損失やデータの損傷をはじめとする、間 接的、派生的、偶発的、あるいは特殊な損害について、あらゆる可能性がシスコまたはその供給者に知らされていても、それらに対する責任を一切負わないものとしま す。

このマニュアルで使用している IP アドレスおよび電話番号は、実際のアドレスおよび電話番号を示すものではありません。マニュアル内の例、コマンド出力、ネット ワークトポロジ図、およびその他の図は、説明のみを目的として使用されています。説明の中に実際のアドレスおよび電話番号が使用されていたとしても、それは意図 的なものではなく、偶然の一致によるものです。

Cisco and the Cisco logo are trademarks or registered trademarks of Cisco and/or its affiliates in the U.S. and other countries.To view a list of Cisco trademarks, go to this URL: [https://www.cisco.com/go/trademarks.](https://www.cisco.com/go/trademarks)Third-party trademarks mentioned are the property of their respective owners.The use of the word partner does not imply a partnership relationship between Cisco and any other company.(1721R)

© 2018 Cisco Systems, Inc. All rights reserved.

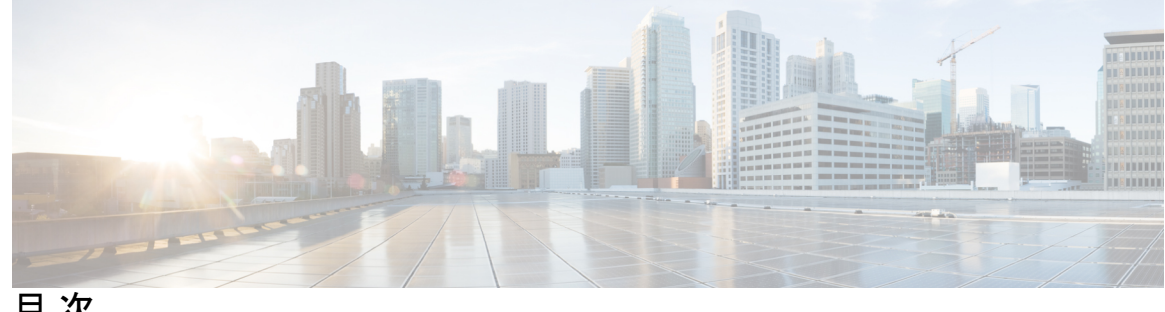

目 次

はじめに: [はじめに](#page-8-0) **ix**

[マニュアルの変更履歴](#page-8-1) **ix**

[マニュアルの入手方法およびテクニカル](#page-8-2) サポート **ix**

第 [物理インターフェイスのプリコンフィギュレーション](#page-10-0) **1 1** 章 [物理インターフェイスのプリコンフィギュレーションの概要](#page-11-0) **2** [物理インターフェイスのプリコンフィギュレーションの前提条件](#page-11-1) **2** [インターフェイスのプリコンフィギュレーションを行う利点](#page-12-0) **3** [物理インターフェイスのプリコンフィギュレーションを行う方法](#page-12-1) **3** [物理インターフェイスのプリコンフィギュレーションに関する情報](#page-14-0) **5** インターフェイス [プリコンフィギュレーション](#page-14-1) コマンドの使用方法 **5**

第 管理イーサネット [インターフェイスの高度な設定および変更](#page-16-0) **7 2** 章 管理イーサネット [インターフェイスの設定の前提条件](#page-16-1) **7** 高度な管理イーサネット [インターフェイス設定の実行](#page-17-0) **8** 管理イーサネット [インターフェイスの設定](#page-17-1) **8** [管理インターフェイスでの](#page-20-0) IPv6 ステートレス アドレス自動設定 **11** 管理イーサネット [インターフェイスの](#page-21-0) MAC アドレスの変更 **12** 管理イーサネット [インターフェイス設定の確認](#page-23-0) **14** 管理イーサネット [インターフェイスの設定に関する情報](#page-23-1) **14**

第 イーサネット [インターフェイスの設定](#page-24-0) **15 3** 章 物理イーサネット [インターフェイスの設定](#page-24-1) **15** [イーサネットの設定に関する情報](#page-28-0) **19**

100 ギガビット [イーサネットのデフォルト設定値](#page-28-1) **19**

[イーサネット](#page-29-0) MTU **20**

[LLDP](#page-30-0) **21**

LLDP [のグローバルな有効化](#page-30-1) **21**

第 [イーサネット](#page-32-0) **OAM** の設定 **23 4** 章

イーサネット OAM [の設定に関する情報](#page-32-1) **23** [イーサネット](#page-32-2) リンク OAM **23** [イーサネット](#page-33-0) CFM **24** [メンテナンス](#page-34-0) ドメイン **25** [サービス](#page-36-0) **27** [メンテナンス](#page-36-1) ポイント **27** MIP [の作成](#page-37-0) **28** MEP と CFM [処理の概要](#page-37-1) **28** CFM [プロトコル](#page-39-0) メッセージ **30** [連続性チェック\(](#page-39-1)IEEE 802.1ag および ITU-T Y.1731) **30** [ループバック\(](#page-42-0)IEEE 802.1ag と ITU-T Y.1731) **33** [リンクトレース\(](#page-43-0)IEEE 802.1ag と ITU-T Y.1731) **34** [設定可能なロギング](#page-45-0) **36** CFM [の柔軟な](#page-45-1) VLAN タギング **36** [イーサネット](#page-46-0) OAM の設定方法 **37** [イーサネット](#page-47-0) CFM の設定 **38** CFM メンテナンス [ドメインの設定](#page-47-1) **38** CFM メンテナンス [ドメインのサービスの設定](#page-48-0) **39** CFM [サービスの連続性チェックの有効化および設定](#page-50-0) **41** CFM [サービスの自動](#page-52-0) MIP 作成の設定 **43** CFM サービスの MEP [でのクロスチェックの設定](#page-54-0) **45** CFM [サービスのその他のオプションの設定](#page-56-0) **47** CFM MEP [の設定](#page-58-0) **49** [Y.1731](#page-60-0) AIS の設定 **51**

CFM ドメイン [サービスの](#page-61-0) AIS の設定 **52**

CFM [インターフェイス上での](#page-62-0) AIS の設定 **53** CFM の柔軟な VLAN [タギングの設定](#page-64-0) **55** CFM [設定の確認](#page-65-0) **56** [トラブルシューティングのヒント](#page-66-0) **57** Unidirectional Link Detection Protocol[\(単方向リンク検出プロトコル\)](#page-67-0) **58** [UDLD](#page-67-1) の動作 **58** [障害検出のタイプ](#page-68-0) **59** UDLD [の動作モード](#page-68-1) **59** UDLD [のエージング](#page-69-0) メカニズム **60** [ステート](#page-69-1) マシン **60** [メイン](#page-69-2) FSM **60** 検出 [FSM](#page-70-0) **61** Y.1731 [パフォーマンス](#page-70-1) モニタリング **61** [双方向遅延測定](#page-70-2) **61** [双方向遅延測定の設定](#page-71-0) **62** [合成損失測定](#page-77-0) **68** [合成損失測定の設定](#page-77-1) **68** [イーサネット](#page-79-0) OAM の設定例 **70** [イーサネット](#page-79-1) CFM の設定例 **70** イーサネット CFM [ドメインの設定:例](#page-79-2) **70** イーサネット CFM [サービスの設定:例](#page-79-3) **70** イーサネット CFM [サービス設定の柔軟なタギング:例](#page-79-4) **70** イーサネット CFM [サービス設定の連続性チェック:例](#page-80-0) **71** イーサネット CFM [サービス設定の](#page-80-1) MIP の作成:例 **71** イーサネット CFM [サービス設定のクロスチェック:例](#page-80-2) **71** 他のイーサネット CFM サービス [パラメータの設定:例](#page-80-3) **71** MEP [の設定:例](#page-80-4) **71** [イーサネット](#page-81-0) CFM の show コマンド:例 **72** CFM [設定の](#page-84-0) AIS:例 **75** CFM の show [コマンドの](#page-84-1) AIS:例 **75** show ethernet cfm interfaces ais  $\exists \forall \forall Y \in \emptyset$  **76** 

**v**

- show ethernet cfm local meps [コマンド:例](#page-85-1) 76 show ethernet cfm local meps detail  $\exists \forall \forall \mathcal{V}$ :  $\emptyset$  **77**
- 

#### 第 **[Integrated](#page-88-0) Routing and Bridging**(**IRB**) **79 5** 章

ブリッジ [グループ仮想インターフェイス](#page-89-0) **80**

BVI [でサポートされている機能](#page-89-1) **80**

BVI [インターフェイスおよびライン](#page-90-0) プロトコルの状態 **81**

- IRB [の設定の前提条件](#page-90-1) **81**
- IRB [の設定の制約事項](#page-91-0) **82**
- IRB [の設定方法](#page-91-1) **82**
	- ブリッジ [グループ仮想インターフェイスの設定](#page-91-2) **82**
		- [設定時の注意事項](#page-91-3) **82**
	- レイヤ 2 AC [インターフェイスの設定](#page-94-0) **85**
	- ブリッジ グループの設定およびブリッジ [ドメインへのインターフェイスの割り当て](#page-95-0) **86** ブリッジ ドメインでのルーテッド [インターフェイスとしての](#page-97-0) BVI の関連付け **88**
	- BVI [に関する情報の表示](#page-98-0) **89**
- IRB [に関する追加情報](#page-99-0) **90**
- IRB [を使用したパケット](#page-99-1) フロー **90**
	- ブリッジ ドメインでホスト A がホスト B [に送信するときのパケット](#page-100-0) フロー **91**
	- ブリッジ ドメインからルーテッド [インターフェイスにホスト](#page-100-1) A がホスト C に送信すると [きのパケット](#page-100-1) フロー **91**
	- ルーテッド [インターフェイスからブリッジ](#page-100-2) ドメインにホスト C がホスト B に送信すると [きのパケット](#page-100-2) フロー **91**

IRB [の設定例](#page-101-0) **92**

- 基本的な IRB [設定:例](#page-101-1) **92**
- 複数の IP [ネットワークをサポートする](#page-102-0) BVI での IPv4 アドレッシング:例 **93** BVI および VRRP を使用した IRB [の設定:例](#page-102-1) **93**

**Cisco NCS 540** シリーズ ルータ(**IOS XR** リリース **6.3.x**)インターフェイスおよびハードウェア コンポーネント コンフィギュレー

#### 第 リンク [バンドルの設定](#page-104-0) **95 6** 章

イーサネット リンク [バンドルの機能および互換性のある特性](#page-105-0) **96** イーサネット リンク [バンドルの設定](#page-106-0) **97**

LACP [フォールバックの設定](#page-111-0) **102** MC-LAG での VPWS [クロスコネクトの設定](#page-112-0) **103** [MC-LAG](#page-114-0) での VPLS の設定 **105** リンク [バンドルの設定に関する情報](#page-117-0) **108** IEEE [802.3ad](#page-117-1) 規格 **108** リンク [バンドルの設定の概要](#page-118-0) **109** リンク [スイッチオーバー](#page-118-1) **109** LACP [フォールバック](#page-119-0) **110** [失敗状況](#page-119-1) **110**

第 トラフィック [ミラーリングの設定](#page-122-0) **113 7** 章

### トラフィック [ミラーリングの概要](#page-122-1) **113** トラフィック [ミラーリングのタイプ](#page-123-0) **114** [機能制限](#page-123-1) **114** トラフィック [ミラーリングの設定方法](#page-124-0) **115** リモート トラフィック [ミラーリングの設定](#page-124-1) **115** [設定可能な送信元インターフェイスの接続](#page-126-0) **117** トラフィック [ミラーリングへの](#page-128-0) UDF ベースの ACL の設定 **119** トラフィック [ミラーリングに関する追加情報](#page-130-0) **121** トラフィック [ミラーリング用語](#page-130-1) **121** [送信元ポートの特性](#page-131-0) **122** モニタ [セッションの特性](#page-131-1) **122** [宛先ポートの特性](#page-131-2) **122** トラフィック [ミラーリングの設定例](#page-132-0) **123** [物理インターフェイスを使用したトラフィック](#page-132-1) ミラーリング(ローカル):例 **123** モニタ セッション [ステータスの表示:例](#page-132-2) **123** トラフィック [ミラーリングのトラブルシューティング](#page-133-0) **124** UDF [ベースの](#page-136-0) ACL の確認 **127**

第 [仮想ループバックおよびヌル](#page-138-0) インターフェイスの設定 **129 8** 章

[仮想インターフェイスの設定に関する情報](#page-138-1) **129**

仮想ループバック [インターフェイスの概要](#page-138-2) **129** [仮想インターフェイスの設定の前提条件](#page-139-0) **130** 仮想ループバック [インターフェイスの設定](#page-139-1) **130** ヌル [インターフェイスの概要](#page-141-0) **132** ヌル [インターフェイスの設定](#page-142-0) **133** 仮想 IPv4 [インターフェイスの設定](#page-144-0) **135**

#### 第 **802.1Q VLAN** [インターフェイスの設定](#page-146-0) **137 9** 章

802.1Q VLAN [インターフェイスの設定方法](#page-147-0) **138** 802.1Q VLAN [サブインターフェイスの設定](#page-147-1) **138** [確認](#page-149-0) **140** VLAN [での接続回線の設定](#page-149-1) **140** 802.1Q VLAN [サブインターフェイスの削除](#page-151-0) **142** 802.1Q VLAN [インターフェイスの設定に関する情報](#page-153-0) **144** [サブインターフェイス](#page-153-1) **144** [サブインターフェイス](#page-153-2) MTU **144** [EFP](#page-154-0) **145**

VLAN [でのレイヤ](#page-154-1) 2 VPN **145**

#### 第 **GRE** [トンネルの設定](#page-156-0) **147 1 0** 章

GRE [トンネルの設定](#page-156-1) **147**

IP-in-IP [カプセル化解除](#page-157-0) **148**

ライン [レートのカプセル化を許可する単一パス](#page-160-0) GRE のカプセル化 **151**

[設定](#page-161-0) **152**

[実行コンフィギュレーション](#page-164-0) **155**

[確認](#page-167-0) **158**

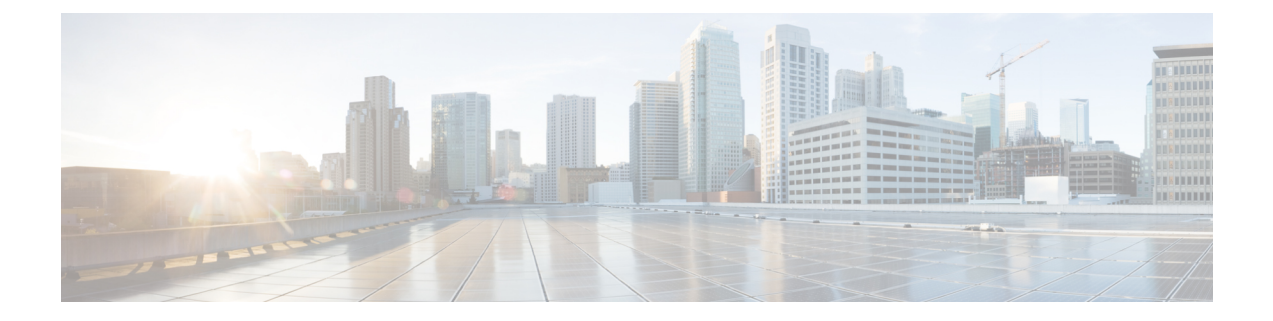

## <span id="page-8-0"></span>はじめに

「はじめに」の内容は次のとおりです。

- [マニュアルの変更履歴](#page-8-1) (ix ページ)
- [マニュアルの入手方法およびテクニカル](#page-8-2) サポート (ix ページ)

## <span id="page-8-1"></span>マニュアルの変更履歴

表 **<sup>1</sup> :** マニュアルの変更履歴

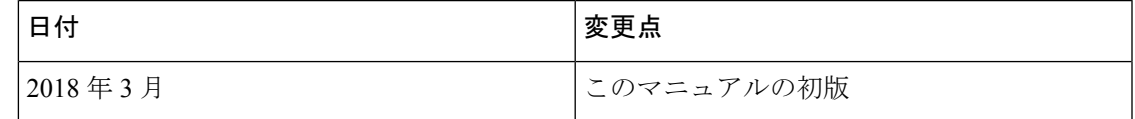

## <span id="page-8-2"></span>マニュアルの入手方法およびテクニカル サポート

ドキュメントの入手、CiscoBugSearchTool(BST)の使用、サービス要求の送信、追加情報の 収集の詳細については、『What's New in Cisco Product [Documentation](http://www.cisco.com/c/en/us/td/docs/general/whatsnew/whatsnew.html)』を参照してください。

新しく作成された、または改訂されたシスコのテクニカルコンテンツをお手元で直接受け取る には、『What's New in Cisco Product Documentation』RSS フィードをご購読ください。RSS フィー ドは無料のサービスです。

I

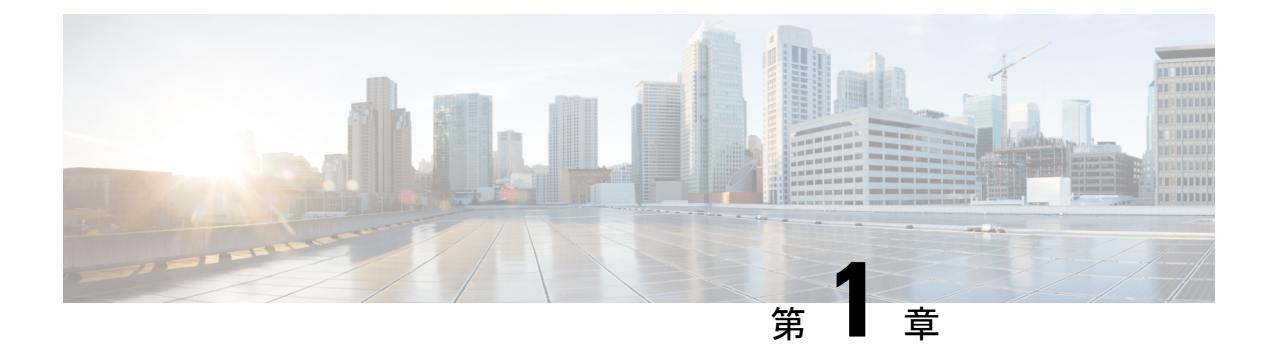

# <span id="page-10-0"></span>物理インターフェイスのプリコンフィギュ レーション

このモジュールでは、物理インターフェイスのプリコンフィギュレーションについて説明しま す。

プリコンフィギュレーションは、次のタイプのインターフェイスやコントローラでサポートさ れます。

- 100 ギガビット イーサネット
- 管理イーサネット

プリコンフィギュレーションによって、ルータへの装着前にライン カードを設定できます。 カードを装着すると、ただちに設定されます。プリコンフィギュレーション情報は、通常の方 法で設定されたインターフェイスの場合とは異なり、別のシステムデータベースツリー(ルー ト プロセッサ上のプリコンフィギュレーション ディレクトリ)にに作成されます。

検証機能が動作するのはライン カード上に限られるため、ライン カードが存在していなけれ ば検証できないプリコンフィギュレーションデータもあります。このようなプリコンフィギュ レーション データは、ライン カードを装着し、検証機能が起動したときに検証されます。設 定がプリコンフィギュレーション領域からアクティブ領域にコピーされるときにエラーが検出 されると、設定は拒否されます。

1 ギガビット イーサネット インターフェイスはサポートされていません。プリコンフィギュ レーションを実行できるのは物理インターフェイスだけです。 (注)

- 8 相位相変調(8QAM)には、V2(またはそれ以降)の CFP2 バージョンと 5.23(またはそれ 以降)のファームウェアが必要です。 (注)
	- [物理インターフェイスのプリコンフィギュレーションの概要](#page-11-0) (2 ページ)
	- [物理インターフェイスのプリコンフィギュレーションの前提条件](#page-11-1) (2 ページ)
- [インターフェイスのプリコンフィギュレーションを行う利点](#page-12-0) (3 ページ)
- [物理インターフェイスのプリコンフィギュレーションを行う方法](#page-12-1) (3 ページ)
- [物理インターフェイスのプリコンフィギュレーションに関する情報](#page-14-0) (5 ページ)

## <span id="page-11-0"></span>物理インターフェイスのプリコンフィギュレーションの 概要

プリコンフィギュレーションは、インターフェイスがシステムに存在しないうちにインター フェイスを設定する作業です。プリコンフィギュレーションされたインターフェイスは、位置 (ラック/スロット/モジュール)が一致するインターフェイスが実際にルータに装着されるま で検証または適用されません。適切なラインカードカードが装着され、インターフェイスが作 成されると、事前に作成された設定情報が確認され、問題がなければ、直ちにルータの実行コ ンフィギュレーションに適用されます。

 $\mathscr{D}$ 

適切なライン カードを装着するときには、適切な **show** コマンドを使用してプリコンフィギュ レーションの内容を確認してください。 (注)

プリコンフィギュレーション済みの状態にあるインターフェイスを表示するには、**showrun**コ マンドを使用します。

 $\label{eq:1} \bigotimes_{\mathbb{Z}}\mathbb{Z}_{\mathbb{Z}}$ 

カードを装着し、インターフェイスをアップ状態にするときに、想定される設定と実際にプリ コンフィギュレーションされたインターフェイスを比較できるように、サイト プランニング ガイドにプリコンフィギュレーション情報を記入することをお勧めします。 (注)

 $\boldsymbol{\mathcal{Q}}$ 

プリコンフィギュレーションを実行コンフィギュレーションファイルに保存するには、**commit** ヒント **best-effort** コマンドを使用します。**commit best-effort** コマンドは、ターゲット コンフィギュ レーションと実行コンフィギュレーションを結合し、有効な設定だけをコミットします(ベス トエフォート)。セマンティックエラーにより一部の設定が適用されないこともありますが、 その場合でも有効な設定はアップ状態になります。

## <span id="page-11-1"></span>物理インターフェイスのプリコンフィギュレーションの 前提条件

物理インターフェイスのプリコンフィギュレーションを実行する前に、次の条件が満たされて いることを確認します。

• プリコンフィギュレーションドライバおよびファイルがインストールされている必要があ ります。プリコンフィギュレーションドライバがインストールされていなくても物理イン ターフェイスのプリコンフィギュレーションを行える場合もありますが、ルータ上で有効 なインターフェイス名の文字列を提供するインターフェイス定義ファイルを設定するに は、プリコンフィギュレーション ファイルが必要です。

## <span id="page-12-0"></span>インターフェイスのプリコンフィギュレーションを行う 利点

プリコンフィギュレーションによって、新しいカードをシステムに追加するときのダウンタイ ムが短縮されます。プリコンフィギュレーションを行うと、新しいラインカードが即座に設定 され、ライン カードのブートアップ中も動作します。

プリコンフィギュレーションを行うもう1つの利点は、ラインカードの交換時に、カードを取 り外した後でも、以前の設定を表示し、変更できることです。

## <span id="page-12-1"></span>物理インターフェイスのプリコンフィギュレーションを 行う方法

ここでは、インターフェイスの最も基本的なプリコンフィギュレーションについてのみ説明し ます。

#### 手順の概要

#### **1. configure**

- **2. interface preconfigure** *type interface-path-id*
- **3.** 次のいずれかのコマンドを使用します。
	- **ipv4 address** *ip-address subnet-mask* • **ipv4 address** *ip-address*/*prefix*
- **4.** 追加のインターフェイス パラメータを設定します。詳細については、設定するインター フェイスのタイプに対応する、このマニュアルの設定の章を参照してください。
- **5. end** または **commit** best-effort
- **6. show running-config**

#### 手順の詳細

#### ステップ **1 configure**

例:

RP/0/RP0/CPU0:router#configure

グローバル コンフィギュレーション モードを開始します。

#### ステップ **2 interface preconfigure** *type interface-path-id*

#### 例:

インターフェイスのインターフェイス プリコンフィギュレーション モードを開始します。このモードで は、*type* でサポート対象のインターフェイス タイプのうちどれを設定するかを指定し、*interface-path-id* で インターフェイスの場所を *rack*/*slot*/*module*/*port* 表記で指定します。

#### ステップ **3** 次のいずれかのコマンドを使用します。

- **ipv4 address** *ip-address subnet-mask*
- **ipv4 address** *ip-address*/*prefix*

例:

RP/0/RP0/CPU0:router(config-if-pre)# ipv4 address 192.168.1.2/31

IP アドレスとマスクをインターフェイスに割り当てます。

- ステップ **4** 追加のインターフェイスパラメータを設定します。詳細については、設定するインターフェイスのタイプ に対応する、このマニュアルの設定の章を参照してください。
- ステップ **5 end** または **commit** best-effort

例:

RP/0/RP0/CPU0:router(config-if-pre)# end

または

RP/0/RP0/CPU0:router(config-if-pre)# commit

設定変更を保存します。

- **end**コマンドを実行すると、次に示す変更のコミットを求めるプロンプトが表示されます。Uncommitted changes found, commit them before exiting (yes/no/cancel)?
- **yes** と入力すると、実行コンフィギュレーション ファイルに変更が保存され、コンフィギュレーショ ン セッションが終了して、ルータが EXEC モードに戻ります。
- **no** と入力すると、コンフィギュレーション セッションが終了して、ルータが EXEC モードに戻りま す。変更はコミットされません。
- **cancel**と入力すると、現在のコンフィギュレーションセッションが継続します。コンフィギュレーショ ン セッションは終了せず、設定変更もコミットされません。
- 実行コンフィギュレーションファイルに設定変更を保存し、コンフィギュレーションセッションを継 続するには、**commit best-effort**コマンドを使用します。**commit best-effort**コマンドは、ターゲット コ ンフィギュレーションと実行コンフィギュレーションを結合し、有効な変更だけをコミットします(ベ スト エフォート)。セマンティック エラーが原因で、一部の設定変更は失敗する場合もあります。

#### ステップ **6 show running-config**

#### 例:

RP/0/RP0/CPU0:router# show running-config

(任意) 現在ルータで使用されている設定情報を表示します。

#### 例

次に、基本的なイーサネットインターフェイスのプリコンフィギュレーションを行う 例を示します。

RP/0/RP0/CPU0:router# **configure** RP/0/RP0/CPU0:router(config)# RP/0/RP0/CPU0:router(config-if)# **ipv4 address 192.168.1.2/31** RP/0/RP0/CPU0:router(config-if-pre)# **commit**

## <span id="page-14-0"></span>物理インターフェイスのプリコンフィギュレーションに 関する情報

インターフェイスのプリコンフィギュレーションを行うには、次の概念を理解している必要が あります。

### <span id="page-14-1"></span>インターフェイス プリコンフィギュレーション コマンドの使用方法

システムにまだ存在しないインターフェイスのプリコンフィギュレーションを行うには、グ ローバル コンフィギュレーション モードで interface preconfigure コマンドを使用します。

interface preconfigure コマンドによって、ルータはインターフェイス コンフィギュレーション モードに移行します。ユーザは、使用可能なすべてのコマンドを追加できます。プリコンフィ ギュレーションされたインターフェイス用に登録された検証機能により、設定が検証されま す。ユーザがendコマンドを入力するか、それに対応するexitコマンドまたはグローバルコン フィギュレーション モード コマンドを入力すると、プリコンフィギュレーションが完了しま す。

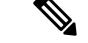

(注)

ライン カードを装着しなければ検証できない設定もあります。

新たにプリコンフィギュレーションされたインターフェイスには **no shutdown**コマンドを入力 しないでください。このコマンドの no 形式は既存の設定を削除するものであり、この場合は 既存の設定が存在しないからです。

ユーザがプリコンフィギュレーション時に指定する名前は、作成するインターフェイスの名前 と一致する必要があります。インターフェイス名が一致しない場合、インターフェイスの作成 時にプリコンフィギュレーションを適用できません。インターフェイス名は、ルータがサポー トし、対応するドライバがインストール済みのインターフェイス タイプから始めます。ただ し、スロット、ポート、サブインターフェイス番号、およびチャネルインターフェイス番号の 情報は検証できません。

 $\mathscr{P}$ 

すでに存在し、設定されているインターフェイス名(または Hu0/3/0/0 のような省略形)は指 定できません。 (注)

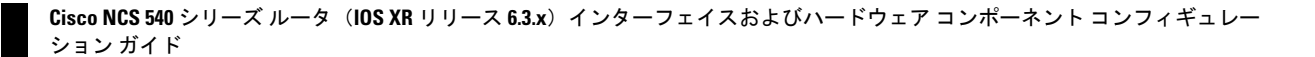

<span id="page-16-0"></span>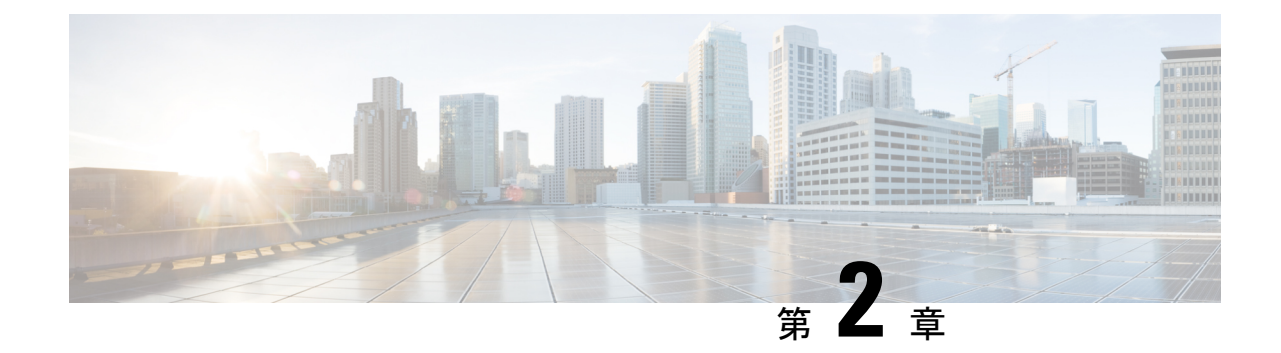

## 管理イーサネット インターフェイスの高 度な設定および変更

このモジュールでは、管理イーサネット インターフェイスの設定について説明します。

Telnet を使用して LAN IP アドレスを介してルータにアクセスする前に、管理イーサネット イ ンターフェイスを設定し、Telnet サーバをイネーブルにしておく必要があります。

(注)

システムの管理イーサネット インターフェイスはデフォルトで存在しますが、これらのイン ターフェイスを使用してルータにアクセスしたり、簡易ネットワーク管理プロトコル(SNMP)、 HTTP、拡張マークアップ言語(XML)、TFTP、Telnet、コマンドライン インターフェイス (CLI)などのプロトコルやアプリケーションを使用したりするには、ユーザがインターフェ イスを設定する必要があります。

- 管理イーサネット [インターフェイスの設定の前提条件](#page-16-1) (7 ページ)
- 高度な管理イーサネット [インターフェイス設定の実行](#page-17-0) (8 ページ)
- 管理イーサネット [インターフェイスの設定に関する情報](#page-23-1) (14 ページ)

## <span id="page-16-1"></span>管理イーサネット インターフェイスの設定の前提条件

ここの章で説明する管理イーサネットインターフェイスの設定手順を実行する前に、次に示す 作業が実施されており、条件を満たしていることを確認する必要があります。

- 管理イーサネット インターフェイスの初期設定は実行済みです。
- 汎用インターフェイス名の仕様である*rack/slot/module/port*の適用方法を理解しています。

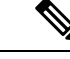

トランスペアレントスイッチオーバーの場合、アクティブおよびスタンバイの管理イーサネッ ト インターフェイスが両方とも、物理的に同じ LAN またはスイッチに接続されている必要が あります。 (注)

## <span id="page-17-0"></span>高度な管理イーサネット インターフェイス設定の実行

この項では、次の手順について説明します。

### <span id="page-17-1"></span>管理イーサネット インターフェイスの設定

管理イーサネットインターフェイスを設定するには、次の作業を行います。この手順では、管 理イーサネット インターフェイスに必要な最小限の設定について説明します。

#### 手順の概要

#### **1. configure**

- **2. interface MgmtEth** *interface-path-id*
- **3. ipv4 address** *ip-address mask*
- **4. mtu** *bytes*
- **5. no shutdown**
- **6. end** または **commit**
- **7. show interfaces MgmtEth** *interface-path-id*

#### 手順の詳細

#### ステップ **1 configure**

#### 例:

RP/0/RP0/CPU0:router# configure

グローバル コンフィギュレーション モードを開始します。

#### ステップ **2 interface MgmtEth** *interface-path-id*

#### 例:

RP/0/RP0/CPU0:router(config)# interface MgmtEth 0/RP0/CPU0/0

インターフェイス コンフィギュレーション モードを開始し、イーサネット インターフェイス名と *rack*/*slot*/*module*/*port* 表記を指定します。

この例では、スロット 0 にインストールされた RP カードのポート 0 を示しています。

#### ステップ **3 ipv4 address** *ip-address mask*

例:

RP/0/RP0/CPU0:router(config-if)# ipv4 address 1.76.18.150/16 (or) ipv4 address 1.76.18.150 255.255.0.0

IP アドレスとサブネット マスクをインターフェイスに割り当てます。

• *ip-address* をインターフェイスのプライマリ IPv4 アドレスに置き換えます。

- *mask* を関連付けられた IP サブネットのマスクに置き換えます。ネットワーク マスクは、次のいずれ かの方法で指定できます。
- 4 分割ドット付き 10 進表記のアドレスでネットワーク マスクを指定します。たとえば、255.255.0.0 は、値が 1 の各ビットは、対応するアドレスのビットがそのネットワーク アドレスに属することを示 します。
- ネットワーク マスクは、スラッシュ(/)と数字で示すことができます。たとえば、/16 は、マスクの 最初の16ビットが1で、対応するアドレスのビットがネットワークアドレスであることを示します。

#### ステップ **4 mtu** *bytes*

#### 例:

RP/0/RP0/CPU0:router(config-if# mtu 1488

(任意)インターフェイスの最大伝送単位(MTU)バイト値を設定します。デフォルト値は 1514 です。

- デフォルトは 1514 バイトです。
- 管理イーサネット インターフェイス インターフェイスの **mtu** 値は 64 ~ 1514 バイトの範囲です。

#### ステップ **5 no shutdown**

#### 例:

RP/0/RP0/CPU0:router(config-if)# no shutdown

shutdown 設定を削除します。その結果、インターフェイスに強制されていた管理上のダウン状態が解除さ れ、アップ状態またはダウン状態に移行できるようになります。

#### ステップ **6 end** または **commit**

例:

RP/0/RP0/CPU0:router(config-if)# end

または

RP/0/RP0/CPU0:router(config-if)# commit

設定変更を保存します。

• **end**コマンドを実行すると、次に示す変更のコミットを求めるプロンプトが表示されます。

Uncommitted changes found, commit them before exiting(yes/no/cancel)? [cancel]:

• **yes** と入力すると、実行コンフィギュレーション ファイルに変更が保存され、コンフィギュレーショ ン セッションが終了して、ルータが EXEC モードに戻ります。

- **no** と入力すると、コンフィギュレーション セッションが終了して、ルータが EXEC モードに戻りま す。変更はコミットされません。
- **cancel**と入力すると、現在のコンフィギュレーションセッションが継続します。コンフィギュレーショ ン セッションは終了せず、設定変更もコミットされません。
- 実行コンフィギュレーションファイルに設定変更を保存し、コンフィギュレーションセッションを継 続するには、**commit**コマンドを使用します。

#### ステップ **7 show interfaces MgmtEth** *interface-path-id*

#### 例:

RP/0/RP0/CPU0:router# show interfaces MgmtEth 0/RP0/CPU0/0

(任意) ルータ上のインターフェイスに関する統計情報を表示します。

#### 例

次に、RP での管理イーサネット インターフェイスの高度な設定とその確認を行う例 を示します。

```
RP/0/RP0/CPU0:router# configure
RP/0/RP0/CPU0:router(config)# interface MgmtEth 0/RP0/CPU0/0
RP/0/RP0/CPU0:router(config)# ipv4 address 1.76.18.150/16
RP/0/RP0/CPU0:router(config-if)# speed 100
RP/0/RP0/CPU0:router(config-if)# duplex full
RP/0/RP0/CPU0:router(config-if)# no shutdown
RP/0/RP0/CPU0:router(config-if)# commit
RP/0/RP0/CPU0:router:Mar 26 01:09:28.685 :ifmgr[190]:%LINK-3-UPDOWN :Interface
MgmtEth0/RP0/CPU0/0, changed state to Up
RP/0/RP0/CPU0:router(config-if)# end
```
RP/0/RP0/CPU0:router# **show interfaces MgmtEth 0/RP0/CPU0/0**

MgmtEth0/RP0/CPU0/0 is up, line protocol is up Interface state transitions: 3 Hardware is Management Ethernet, address is 1005.cad8.4354 (bia 1005.cad8.4354) Internet address is 1.76.18.150/16 MTU 1488 bytes, BW 1000000 Kbit (Max: 1000000 Kbit) reliability 255/255, txload 0/255, rxload 0/255 Encapsulation ARPA, Full-duplex, 1000Mb/s, 1000BASE-T, link type is autonegotiation loopback not set, Last link flapped 00:00:59 ARP type ARPA, ARP timeout 04:00:00 Last input 00:00:00, output 00:00:02 Last clearing of "show interface" counters never 5 minute input rate 4000 bits/sec, 3 packets/sec 5 minute output rate 0 bits/sec, 0 packets/sec 21826 packets input, 4987886 bytes, 0 total input drops 0 drops for unrecognized upper-level protocol Received 12450 broadcast packets, 8800 multicast packets

 runts, 0 giants, 0 throttles, 0 parity input errors, 0 CRC, 0 frame, 0 overrun, 0 ignored, 0 abort packets output, 217483 bytes, 0 total output drops Output 0 broadcast packets, 0 multicast packets output errors, 0 underruns, 0 applique, 0 resets output buffer failures, 0 output buffers swapped out carrier transitions

RP/0/RP0/CPU0:router# **show running-config interface MgmtEth 0/RP0/CPU0/0**

```
interface MgmtEth0/RP0/CPU0/0
mtu 1488
 ipv4 address 1.76.18.150/16
ipv6 address 2002::14c:125a/64
 ipv6 enable
!
```
### <span id="page-20-0"></span>管理インターフェイスでの **IPv6** ステートレス アドレス自動設定

管理インターフェイス上で IPv6 ステートレス自動設定を有効にするには、次のタスクを実行 します。

#### 手順の概要

- **1. configure**
- **2. interface MgmtEth** *interface-path-id*
- **3. ipv6 address autoconfig**
- **4. show ipv6 interfaces** *interface-path-id*

#### 手順の詳細

#### ステップ **1 configure**

#### 例:

RP/0/RP0/CPU0:router# configure

グローバル コンフィギュレーション モードを開始します。

#### ステップ **2 interface MgmtEth** *interface-path-id*

#### 例:

RP/0/RP0/CPU0:router(config)# interface MgmtEth 0/RP0/CPU0/0

インターフェイス コンフィギュレーション モードを開始し、イーサネット インターフェイス名と *rack*/*slot*/*module*/*port* 表記を指定します。

この例では、スロット 0 にインストールされた RP カードのポート 0 を示しています。

#### ステップ **3 ipv6 address autoconfig**

例:

RP/0/RP0/CPU0:router(config-if)# ipv6 address autoconfig

管理ポート上の IPv6 ステートレス アドレス自動設定を有効にします。

#### ステップ **4 show ipv6 interfaces** *interface-path-id*

#### 例:

RP/0/RP0/CPU0:router# show ipv6 interfaces gigabitEthernet 0/0/0/0

(任意)ルータ上のインターフェイスに関する統計情報を表示します。

#### 例

この例では、次のように表示されます。

```
RP/0/RP0/CPU0:router# configure
RP/0/RP0/CPU0:router(config)# interface MgmtEth 0/RP0/CPU0/0
RP/0/RP0/CPU0:router(config)# ipv6 address autoconfig
RP/0/RP0/CPU0:router# show ipv6 interfaces gigabitEthernet 0/0/0/0
```

```
Fri Nov 4 16:48:14.372 IST
GigabitEthernet0/2/0/0 is Up, ipv6 protocol is Up, Vrfid is default (0x60000000)
  IPv6 is enabled, link-local address is fe80::d1:1eff:fe2b:baf
 Global unicast address(es):
   5::d1:1eff:fe2b:baf [AUTO CONFIGURED], subnet is 5::/64 <<<<<< auto configured
address
  Joined group address(es): ff02::1:ff2b:baf ff02::2 ff02::1
 MTU is 1514 (1500 is available to IPv6)
 ICMP redirects are disabled
  ICMP unreachables are enabled
 ND DAD is enabled, number of DAD attempts 1
 ND reachable time is 0 milliseconds
  ND cache entry limit is 1000000000
 ND advertised retransmit interval is 0 milliseconds
 Hosts use stateless autoconfig for addresses.
  Outgoing access list is not set
  Inbound common access list is not set, access list is not set
  Table Id is 0xe0800000
  Complete protocol adjacency: 0
  Complete glean adjacency: 0
  Incomplete protocol adjacency: 0
  Incomplete glean adjacency: 0
  Dropped protocol request: 0
  Dropped glean request: 0
```
### <span id="page-21-0"></span>管理イーサネット インターフェイスの **MAC** アドレスの変更

RP に対応した管理イーサネット インターフェイスの MAC 層アドレスを設定するには、次の 作業を行います。

#### 手順の概要

- **1. configure**
- **2. interface MgmtEth** *interface-path-id*
- **3. mac-address** *address*
- **4. end** または **commit**

#### 手順の詳細

#### ステップ **1 configure**

#### 例:

RP/0/RP0/CPU0:router# configure

グローバル コンフィギュレーション モードを開始します。

#### ステップ **2 interface MgmtEth** *interface-path-id*

#### 例:

RP/0/RP0/CPU0:router(config)# interface MgmtEth 0/RP0/CPU0/0

インターフェイス コンフィギュレーション モードを開始し、管理イーサネット インターフェイスの名前 とインスタンスを指定します。

#### ステップ **3 mac-address** *address*

#### 例·

RP/0/RP0/CPU0:router(config-if)# mac-address 0001.2468.ABCD

管理イーサネット インターフェイスのMAC 層アドレスを設定します。

(注) • デバイスをデフォルトのMACアドレスに戻すには、**no mac-address**コマンドを使用します。

#### ステップ **4 end** または **commit**

#### 例:

RP/0/RP0/CPU0:router(config-if)# end

または

RP/0/RP0/CPU0:router(config-if)# commit

#### 設定変更を保存します。

• **end**コマンドを実行すると、次に示す変更のコミットを求めるプロンプトが表示されます。

Uncommitted changes found, commit them before exiting(yes/no/cancel)? [cancel]:

- **yes** と入力すると、実行コンフィギュレーション ファイルに変更が保存され、コンフィギュレーショ ン セッションが終了して、ルータが EXEC モードに戻ります。
- **no** と入力すると、コンフィギュレーション セッションが終了して、ルータが EXEC モードに戻りま す。変更はコミットされません。
- **cancel**と入力すると、現在のコンフィギュレーションセッションが継続します。コンフィギュレーショ ン セッションは終了せず、設定変更もコミットされません。
- 実行コンフィギュレーションファイルに設定変更を保存し、コンフィギュレーションセッションを継 続するには、**commit**コマンドを使用します。

### <span id="page-23-0"></span>管理イーサネット インターフェイス設定の確認

管理イーサネット インターフェイスの設定変更を確認するには、次の作業を行います。

#### 手順の概要

- **1. show interfaces MgmtEth** *interface-path-id*
- **2. show running-config interface MgmtEth** *interface-path-id*

#### 手順の詳細

ステップ **1 show interfaces MgmtEth** *interface-path-id*

#### 例:

RP/0/RP0/CPU0:router# show interfaces MgmtEth 0/RP0/CPU0/0

管理イーサネット インターフェイス設定を表示します。

<span id="page-23-1"></span>ステップ **2 show running-config interface MgmtEth** *interface-path-id*

#### 例:

RP/0/RP0/CPU0:router# show running-config interface MgmtEth 0/RP0/CPU0/0

実行コンフィギュレーションを表示します。

## 管理イーサネットインターフェイスの設定に関する情報

管理イーサネットインターフェイスを設定するには、次の概念について理解している必要があ ります。

<span id="page-24-0"></span>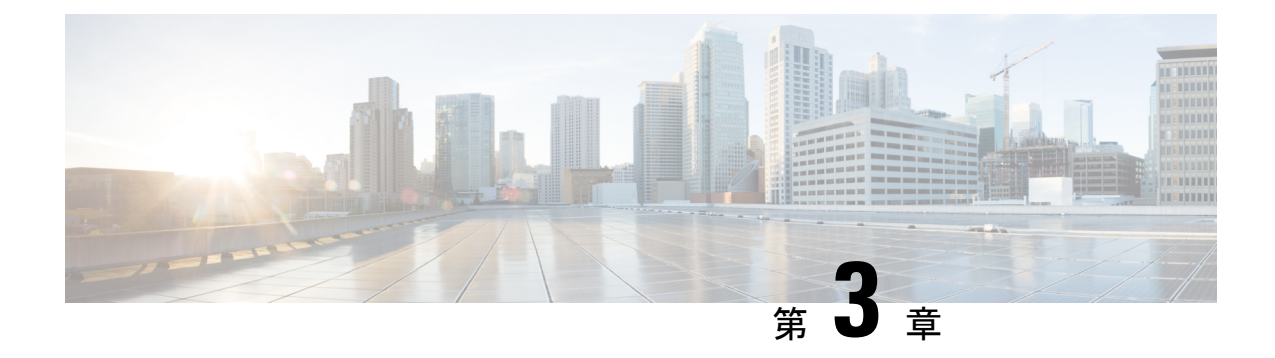

## イーサネット インターフェイスの設定

このモジュールでは、イーサネット インターフェイスの設定について説明します。

分散型 100 メガビット、1 ギガビット、10 ギガビット、25 ギガビット、40 ギガビット、100 ギ ガビットのイーサネットアーキテクチャは、ネットワークに拡張性とパフォーマンスをもたら すとともに、サービス プロバイダーが高密度で高帯域幅のネットワーキング ソリューション を提供できるようにします。これらのソリューションは、コア ルータやエッジ ルータ、レイ ヤ 2 および レイヤ 3 スイッチなど、POP 内の他のシステムとルータを相互接続するように設 計されています。

- 物理イーサネット [インターフェイスの設定](#page-24-1) (15 ページ)
- [イーサネットの設定に関する情報](#page-28-0) (19 ページ)
- LLDP (21 [ページ\)](#page-30-0)

## <span id="page-24-1"></span>物理イーサネット インターフェイスの設定

基本的なイーサネット インターフェイス設定を作成するには、次の手順を実行します。

手順の概要

- **1. show version**
- **2. show interfaces** [**HundredGigE** | ] *interface-path-id*
- **3. configure**
- **4. interface** [**HundredGigE| TenGigE**] *interface-path-id*
- **5. ipv4 address** *ip-address mask*
- **6. mtu** *bytes*
- **7. mac-address** *value1.value2.value3*
- **8. no shutdown**
- **9. end** または **commit**
- **10. show interfaces** [**HundredGigE | TenGigE**] *interface-path-id*

#### 手順の詳細

#### ステップ **1 show version**

#### 例:

RP/0/RP0/CPU0:router# show version

(任意) 現在のソフトウェア バージョンを表示します。また、ルータがラインカードを認識しているこ とを確認する場合にも使用できます。

#### ステップ **2 show interfaces** [**HundredGigE** | ] *interface-path-id*

#### 例:

RP/0/RP0/CPU0:router# show interface HundredGigE 0/0/1/0

(任意)設定済みのインターフェイスを表示し、各インターフェイスポートのステータスを確認します。

#### ステップ **3 configure**

#### 例:

RP/0/RP0/CPU0:router# configure terminal

グローバル コンフィギュレーション モードを開始します。

#### ステップ **4 interface** [**HundredGigE| TenGigE**] *interface-path-id*

#### 例:

RP/0/RP0/CPU0:router(config)# interface HundredGigE 0/0/1/0

インターフェイス コンフィギュレーション モードを開始し、イーサネット インターフェイス名と *rack/slot/module/port* 表記を指定します。このステップで使用できるインターフェイスの種類は次のとお りです。

- 1GigE
- 10GigE
- 25GigE
- 40GigE
- 100GigE
	- この例は、ラインカードスロット1にある100ギガビットイーサネットインターフェ イスです。 (注)

#### ステップ **5 ipv4 address** *ip-address mask*

例:

RP/0/RP0/CPU0:router(config-if)# ipv4 address 172.18.189.38 255.255.255.224

- IP アドレスとサブネット マスクをインターフェイスに割り当てます。
	- *ip-address* をインターフェイスのプライマリ IPv4 アドレスに置き換えます。
	- *mask* を関連付けられた IP サブネットのマスクに置き換えます。ネットワーク マスクは、次のいず れかの方法で指定できます。
	- 4 分割ドット付き 10 進表記のアドレスでネットワーク マスクを指定します。たとえば、255.0.0.0 は、値が 1 の各ビットは、対応するアドレスのビットがそのネットワーク アドレスに属することを 示します。
	- ネットワークマスクは、スラッシュ(/)と数字で示すことができます。たとえば、/8は、マスクの 最初の8ビットが1で、対応するアドレスのビットがネットワークアドレスであることを示します。

#### ステップ **6 mtu** *bytes*

#### 例:

RP/0/RP0/CPU0:router(config-if)# mtu 1448

(任意)インターフェイスの MTU 値を設定します。

- 通常フレームのデフォルトは 1514 バイト、802.1Q タグ付き フレームのデフォルトは 1518 バイトで す。
- 100 ギガビット イーサネットの mtu 値の範囲は 64 ~ 65535 バイトです。

#### ステップ **7 mac-address** *value1.value2.value3*

#### 例:

RP/0/RP0/CPU0:router(config-if)# mac address 0001.2468.ABCD

- (任意) [Management Ethernet] インターフェイスの MAC 層アドレスを設定します。
	- •値は、それぞれMAC アドレスの上位、中間、および下位の2 バイト(16 進) です。各 2 バイト値 の範囲は 0 ~ ffff です。

#### ステップ **8 no shutdown**

#### 例:

RP/0/RP0/CPU0:router(config-if)# no shutdown

shutdown 設定を削除します。こうすることでインターフェイスが強制的に管理上のダウン状態になりま す。

ステップ **9 end** または **commit**

例:

RP/0/RP0/CPU0:router(config-if)# end

#### または

RP/0/RP0/CPU0:router(config-if)# commit

#### 設定変更を保存します。

• **end**コマンドを実行すると、次に示す変更のコミットを求めるプロンプトが表示されます。

Uncommitted changes found, commit them before exiting(yes/no/cancel)? [cancel]:

- **yes**と入力すると、実行コンフィギュレーションファイルに変更が保存され、コンフィギュレーショ ン セッションが終了して、ルータが EXEC モードに戻ります。
- **no**と入力すると、コンフィギュレーションセッションが終了して、ルータがEXECモードに戻りま す。変更はコミットされません。
- **cancel** と入力すると、現在のコンフィギュレーション セッションが継続します。コンフィギュレー ション セッションは終了せず、設定変更もコミットされません。
- 実行コンフィギュレーションファイルに設定変更を保存し、コンフィギュレーションセッションを 継続するには、**commit**コマンドを使用します。

#### ステップ **10 show interfaces** [**HundredGigE | TenGigE**] *interface-path-id*

#### 例:

RP/0/RP0/CPU0:router# show interfaces HundredGigE 0/0/1/0

(任意)ルータ上のインターフェイスに関する統計情報を表示します。

#### 例

次に、100 ギガビット イーサネットのライン カードのインターフェイスを設定する例 を示します。

```
RP/0/RP0/CPU0:router# configure
RP/0/RP0/CPU0:router(config)# interface HundredGigE 0/0/1/0
RP/0/RP0/CPU0:router(config-if)# ipv4 address 172.18.189.38 255.255.255.224
```

```
RP/0/RP0/CPU0:router(config-if)# mtu 1448
RP/0/RP0/CPU0:router(config-if)# mac-address 0001.2468.ABCD
RP/0/RP0/CPU0:router(config-if)# no shutdown
RP/0/RP0/CPU0:router(config-if)# end
Uncommitted changes found, commit them? [yes]: yes
```

```
RP/0/RP0/CPU0:router# show interfaces HundredGigE 0/0/1/0
HundredGigE0/0/1/0 is up, line protocol is up
 Interface state transitions: 1
```
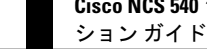

```
Hardware is HundredGigE, address is 6219.8864.e330 (bia 6219.8864.e330)
Internet address is 3.24.1.1/24
MTU 9216 bytes, BW 100000000 Kbit (Max: 100000000 Kbit)
  reliability 255/255, txload 3/255, rxload 3/255
Encapsulation ARPA,
Full-duplex, 100000Mb/s, link type is force-up
output flow control is off, input flow control is off
Carrier delay (up) is 10 msec
loopback not set,
Last link flapped 10:05:07
ARP type ARPA, ARP timeout 04:00:00
Last input 00:08:56, output 00:00:00
Last clearing of "show interface" counters never
5 minute input rate 1258567000 bits/sec, 1484160 packets/sec
5 minute output rate 1258584000 bits/sec, 1484160 packets/sec
   228290765840 packets input, 27293508436038 bytes, 0 total input drops
   0 drops for unrecognized upper-level protocol
   Received 15 broadcast packets, 45 multicast packets
            0 runts, 0 giants, 0 throttles, 0 parity
   0 input errors, 0 CRC, 0 frame, 0 overrun, 0 ignored, 0 abort
   212467849449 packets output, 25733664696650 bytes, 0 total output drops
   Output 23 broadcast packets, 15732 multicast packets
   39 output errors, 0 underruns, 0 applique, 0 resets
   0 output buffer failures, 0 output buffers swapped out
   0 carrier transitions
```
RP/0/RP0/CPU0:router# **show running-config interface HundredGigE 0/0/1/0**

```
interface HundredGigE0/0/1/0
mtu 9216
service-policy input linerate
 service-policy output elinerate
ipv4 address 3.24.1.1 255.255.255.0
ipv6 address 3:24:1::1/64
flow ipv4 monitor perfv4 sampler fsm ingress
!
```
## <span id="page-28-1"></span><span id="page-28-0"></span>イーサネットの設定に関する情報

ここでは、次の情報について説明します。

### **100** ギガビット イーサネットのデフォルト設定値

次の表に、100 ギガビット イーサネット ライン カード上でインターフェイスが有効になって いるときに存在する、デフォルトのインターフェイス設定パラメータについて説明します。

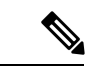

インターフェイスを管理上のダウン状態にするには、**shutdown**コマンドを使用する必要があり ます。インターフェイスのデフォルトは**no shutdown**です。ライン カードを初めて装着したと きに、プリコンフィギュレーションが行われていない場合、コンフィギュレーション マネー ジャによってshutdown項目が設定に追加されます。このshutdownを削除するには**no shutdown** コマンドを入力します。 (注)

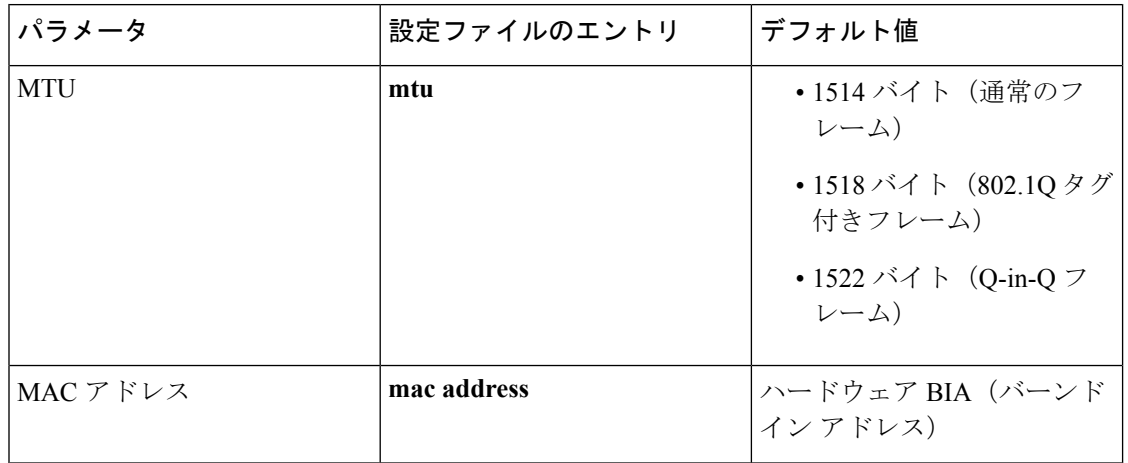

表 **2 : 100** ギガビット イーサネット ライン カードのデフォルト設定値

### <span id="page-29-0"></span>イーサネット **MTU**

イーサネットの最大伝送単位(MTU)は、最大フレームのサイズから 4 バイトのフレーム チェック シーケンス(FCS)を引いた値です。この MTU がイーサネット ネットワークで伝送 できるサイズです。パケットの宛先に到達するまでに経由する各物理ネットワークは、MTU が異なる可能性があります。

Cisco IOS XR ソフトウェアは、次の 2 つのタイプのフレーム転送プロセスをサポートします。

• IPV4 パケットのフラグメンテーション:このプロセスでは、ネクスト ホップの物理ネッ トワークの MTU 内に収まるように、必要に応じて IPv4 パケットが分割されます。

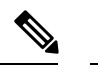

(注) IPv6 はフラグメンテーションをサポートしません。

• MTUの検出プロセスによる最大パケットサイズの決定:このプロセスは、すべてのIPV6 デバイスと発信側の IPv4 デバイスに使用できます。このプロセスでは、分割せずに送信 できる IPv6 または IPv4 パケットの最大サイズを、発信側の IP デバイスが決定します。最 大パケットは、IP 発信元デバイスおよび IP 宛先デバイス間にあるすべてのネットワーク の中で、最小 MTU と等値です。このパス内にあるすべてのネットワークの最小 MTU よ りもパケットが大きい場合、そのパケットは必要に応じて分割されます。このプロセスに よって、発信側のデバイスから大きすぎる IP パケットが送信されなくなります。

標準フレームサイズを超えるフレームの場合、ジャンボフレームのサポートが自動的にイネー ブルになります。デフォルト値は標準フレームの場合は 1514、802.1Q タグ付きフレームの場 合は 1518 です。この数値に 4 バイトの FCS は含まれません。

### <span id="page-30-0"></span>**LLDP**

Cisco Discovery Protocol(CDP)は、すべてのシスコ デバイス(ルータ、ブリッジ、アクセス サーバ、およびスイッチ)のレイヤ2(データリンク層)上で動作するデバイス検出プロトコ ルです。ネットワーク管理アプリケーションは CDP を使用することにより、ネットワーク接 続されている他のシスコ デバイスを自動的に検出し、識別できます。

非シスコデバイスをサポートし、他のデバイス間の相互運用性を確保するために、IEEE802.1AB LLDP もサポートしています。LLDP は、ネットワーク デバイスがネットワーク上の他のデバ イスに自分の情報をアドバタイズするために使用するネイバー探索プロトコルです。このプロ トコルはデータリンク層で動作するため、異なるネットワーク層プロトコルが稼動する2つの システムで互いの情報を学習できます。

### <span id="page-30-1"></span>**LLDP** のグローバルな有効化

ルータ上で LLDP を実行するには、グローバルにイネーブルにする必要があります。LLDP を グローバルにイネーブルにすると、LLDP をサポートするすべてのインターフェイスが、送受 信の両方の動作に対して自動的にイネーブルになります。

受信または送信動作をディセーブルにするには、インターフェイスでこのデフォルト動作を上 書きできます。インターフェイスに対するLLDPの受信動作または送信動作を選択的に無効に する方法の詳細については、「インターフェイスでの*LLDP*の受信動作および送信動作の無効 化」の項を参照してください。

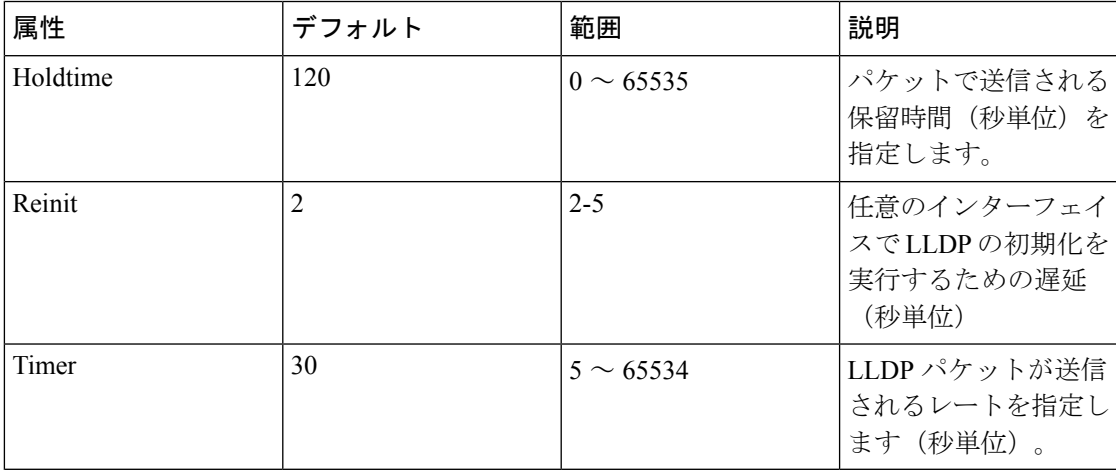

次の表に、設定可能なグローバル属性を示します。

LLDP をグローバルにイネーブルにするには、次の手順を実行します。

- **1.** RP/0/RP0/CPU0:router # configure
- **2.** RP/0/RP0/CPU0:router(config) #lldp
- **3.** end or commit

#### 実行コンフィギュレーション

RP/0/RP0/CPU0:turin-5#show run lldp Fri Dec 15 20:36:49.132 UTC lldp ! RP/0/RP0/CPU0:turin-5#show lldp neighbors Fri Dec 15 20:29:53.763 UTC Capability codes: (R) Router, (B) Bridge, (T) Telephone, (C) DOCSIS Cable Device (W) WLAN Access Point, (P) Repeater, (S) Station, (O) Other Device ID Local Intf Hold-time Capability Port ID SW-NOSTG-I11-PUB.cis Mg0/RP0/CPU0/0 120 N/A Fa0/28 Total entries displayed: 1 RP/0/RP0/CPU0:turin-5#show lldp neighbors mgmtEth 0/RP0/CPU0/0 Fri Dec 15 20:30:54.736 UTC Capability codes: (R) Router, (B) Bridge, (T) Telephone, (C) DOCSIS Cable Device (W) WLAN Access Point, (P) Repeater, (S) Station, (O) Other Device ID Local Intf Hold-time Capability Port ID SW-NOSTG-I11-PUB.cis Mg0/RP0/CPU0/0 120 N/A Fa0/28 Total entries displayed: 1

<span id="page-32-0"></span>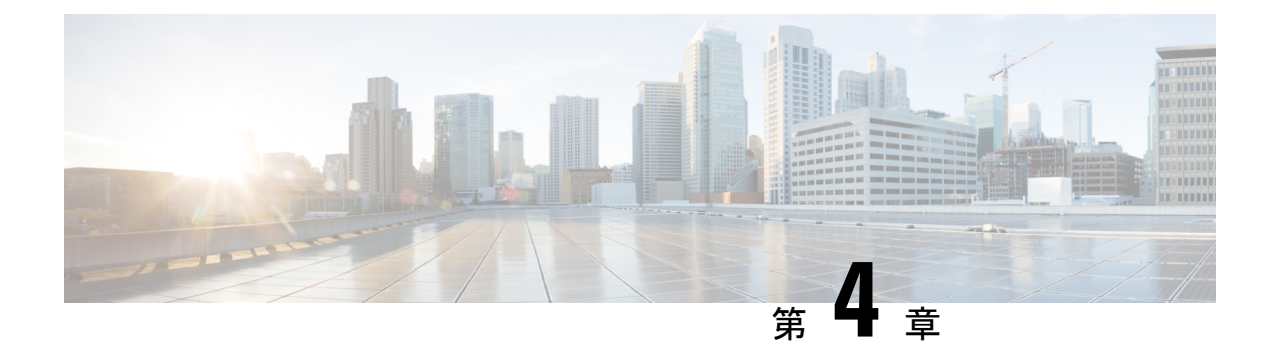

## イーサネット **OAM** の設定

このモジュールでは、イーサネットの運用管理および保守(OAM)の設定について説明しま す。

#### イーサネット **OAM** 設定の機能履歴

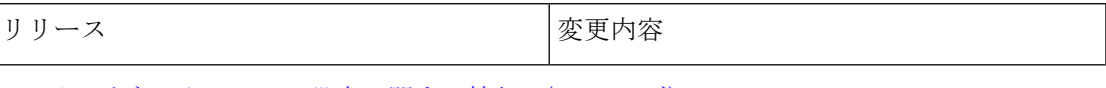

- イーサネット OAM [の設定に関する情報](#page-32-1) (23 ページ)
- [イーサネット](#page-46-0) OAM の設定方法 (37 ページ)
- Unidirectional Link Detection Protocol [\(単方向リンク検出プロトコル\)](#page-67-0) (58ページ)
- Y.1731 [パフォーマンス](#page-70-1) モニタリング (61 ページ)
- [イーサネット](#page-79-0) OAM の設定例 (70 ページ)

## <span id="page-32-2"></span><span id="page-32-1"></span>イーサネット **OAM** の設定に関する情報

イーサネット OAM を設定するには、次の概念について理解する必要があります。

### イーサネット リンク **OAM**

メトロエリアネットワーク (MAN) またはワイドエリアネットワーク (WAN) テクノロジー としてのイーサネットでは、運用管理および保守(OAM)機能の実装によって大きな恩恵が 得られます。イーサネット リンク OAM 機能を使用すると、サービス プロバイダーは MAN や WAN での接続の品質をモニタできます。サービス プロバイダーは、特定のイベントをモニタ し、ができます。イーサネットリンクOAMは単一の物理リンクで動作し、そのリンクの片側 または両側をモニタするように設定できます。

イーサネット リンク OAM は次のように設定できます。

- リンク OAM プロファイルを設定し、このプロファイルを複数のインターフェイスのパラ メータの設定に使用できます。
- リンク OAM は、インターフェイス上で直接設定できます。

インターフェイスでリンク OAM プロファイルも使用している場合、プロファイルで設定 された特定のパラメータは、インターフェイスで直接別の値を設定することで上書きでき ます。

EOAM プロファイルにより、複数のインターフェイスで EOAM 機能を設定するプロセスが容 易になります。イーサネット OAM プロファイルおよびそのすべての機能は、他のインター フェイスから参照でき、他のインターフェイスでそのイーサネット OAM プロファイルの機能 を継承できます。

個々のイーサネット リンク OAM 機能は、1 つのプロファイルに含めることなく、個々のイン ターフェイスで設定できます。このような場合、個別に設定される機能は、プロファイルの機 能よりも常に優先されます。

カスタム EOAM の設定を行う望ましい方法は、イーサネット コンフィギュレーション モード で、EOAMプロファイルを作成し、個別のインターフェイスまたは複数のインターフェイスに アタッチすることです。

次の標準的なイーサネット リンク OAM 機能が、ルータでサポートされています。

### <span id="page-33-0"></span>イーサネット **CFM**

イーサネット接続障害管理(CFM)はサービス レベル OAM プロトコルの 1 つで、VLAN ごと にエンドツーエンドのイーサネットサービスをモニタリングおよびトラブルシューティングす るためのツールとなります。これには、予防的な接続モニタリング、障害検証、および障害分 離の機能が含まれています。CFM は標準的なイーサネット フレームを使用し、イーサネット サービスフレームを転送できる物理メディア上で実行できます。単一の物理リンクに制限され る他のほとんどのイーサネット プロトコルとは異なり、CFM フレームは、エンドツーエンド のイーサネット ネットワーク上で送信できます。

CFM は、次の 2 つの規格で定義されています。

- IEEE 802.1ag:CFM プロトコルのコア機能を定義しています。
- ITU-T Y.1731 : IEEE 802.1ag の機能との互換性を維持しながら再定義し、一部の追加機能 を定義しています。

イーサネット CFM は、ITU-T Y.1731 の次の機能をサポートしています。

• ETH-CC、ETH-RDI、ETH-LB、ETH-LT:これらは IEEE 802.1ag で定義されている、対応 する機能と同じです。

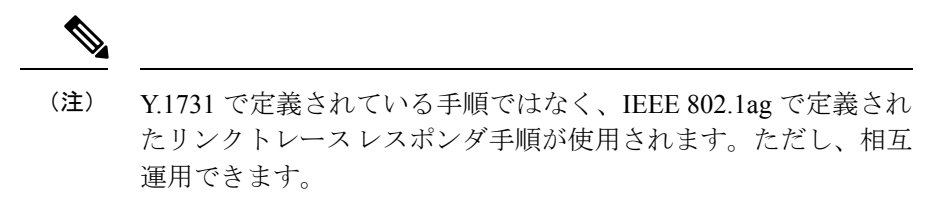

• ETH-AIS : ETH-LCK メッセージの受信もサポートされます。

CFM メンテナンス モデルの仕組みを理解するには、次の概念および機能を理解する必要があ ります。

#### <span id="page-34-0"></span>メンテナンス ドメイン

メンテナンス ドメインは、ネットワークの管理を目的とした管理空間のことです。ドメイン は、単一のエンティティによって所有および運用され、次の図に示すように、インターフェイ スのセット(セット内部とセット境界のインターフェイス)によって定義されます。

#### 図 **<sup>1</sup> : CFM** メンテナンス ドメイン

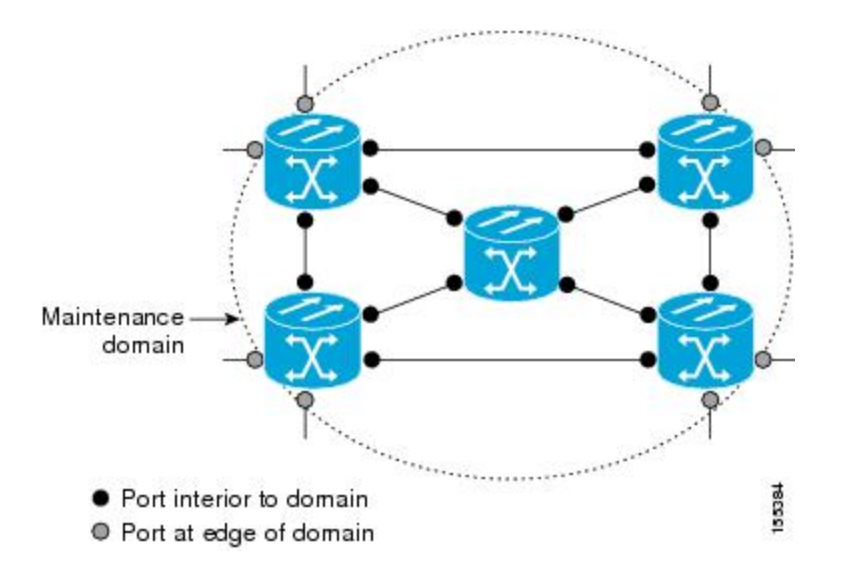

メンテナンス ドメインは、そのドメイン内にプロビジョニングされているブリッジ ポートで 定義されます。ドメインは、管理者が、0 ~ 7 の範囲でメンテナンス レベルを割り当てます。 ドメインのレベルは、複数のドメインの階層関係の定義に役立ちます。

CFMメンテナンスドメインは、さまざまな組織が、同じネットワークでCFMを個別に使用で きます。たとえば、カスタマーにサービスを提供するサービスプロバイダーだとします。その サービスを提供するために、ネットワークのセグメントで他に 2 人のオペレータを使用しま す。この環境では、CFM を次のように使用できます。

- カスタマーは、ネットワーク全体の接続の確認と管理に CE デバイス間の CFM を使用で きます。
- サービス プロバイダーは、提供するサービスの確認と管理に PE デバイス間の CFM を使 用できます。
- 各オペレータは、ネットワーク内の接続の確認と管理にオペレータネットワーク内のCFM を使用できます。

各組織は別の CFM メンテナンス ドメインを使用します。

次の図に、ネットワーク内の異なるレベルのメンテナンス ドメインの例を示します。

CFM の図の表記規則は、三角形が MEP を表し、MEP が CFM フレームを送信する方向を指し ます。円は MIP を表します。MEP および MIP の詳細については、71 ページの「メンテナンス ポイント」の項を参照してください。 (注)

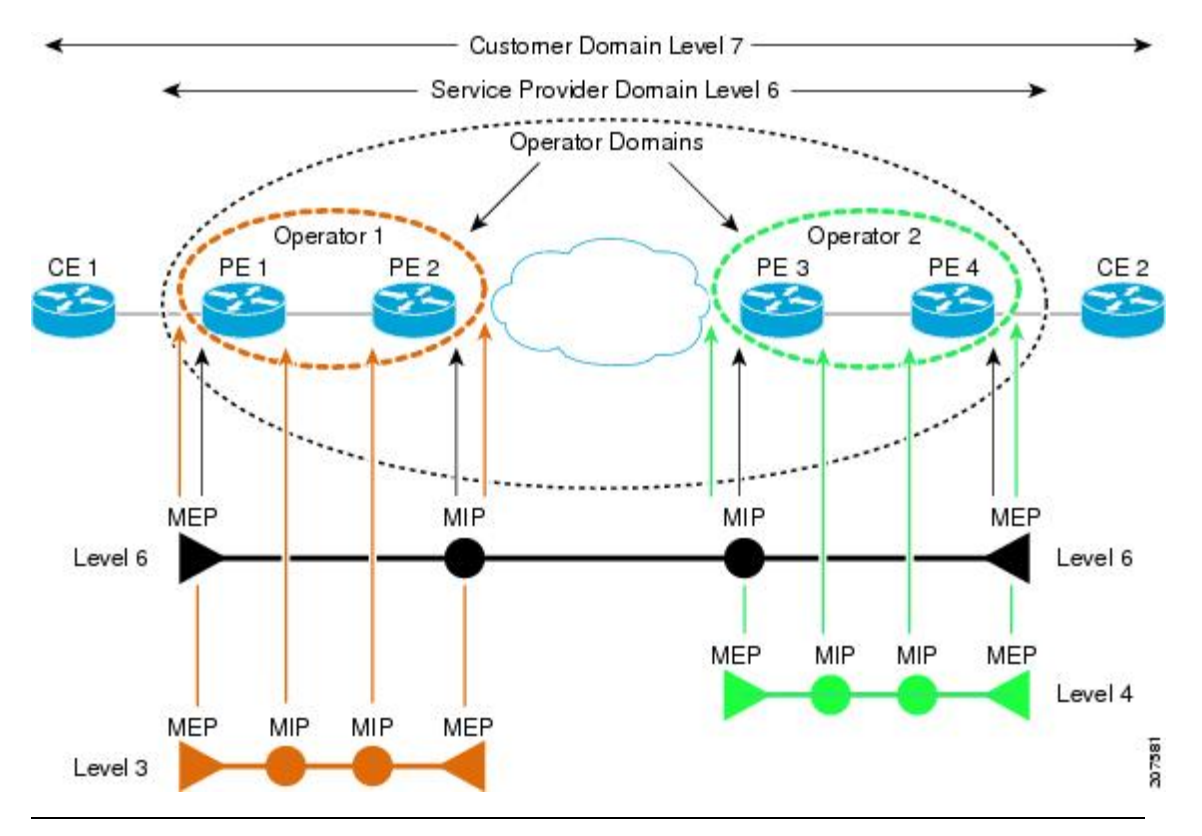

図 **2 :** ネットワーク上のさまざまな **CFM** メンテナンス ドメイン

各ドメインの CFM フレームが相互に干渉しないようにするために、各ドメインは 0 ~ 7 のメ ンテナンスレベルが割り当てられます。ドメインがネストされている場合、この例のように、 包含しているドメインは、包含されているドメインより上のレベルが必要です。この場合、ド メイン レベルは、関係する組織の間でネゴシエートする必要があります。メンテナンス レベ ルは、ドメインに関連するすべての CFM フレームで伝送されます。

CFM メンテナンス ドメイン同士が隣り合うことやネストは可能ですが、交わることはできま せん。次の図に、隣り合うドメインとネストされたドメインでサポートされる構造とサポート されていないドメインの交点を示します。
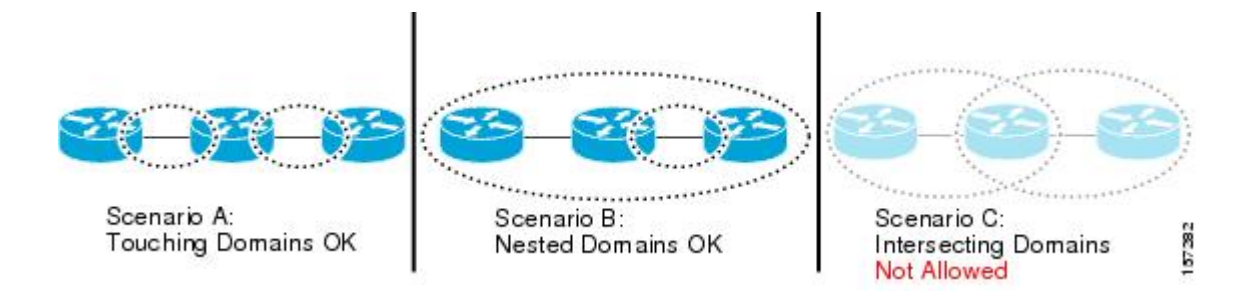

### サービス

CFMサービスは、組織がネットワーク内の接続に応じてCFMメンテナンスドメインを分割す ることができます。たとえば、ネットワークがいくつかの仮想LAN(VLAN)に分割されてい る場合、CFM サービスはそれぞれに作成されます。CFM は、各サービスに個別に実行できま す。1つのサービスに関連するCFMフレームが他のサービスで受信できないように、CFMサー ビスはネットワーク トポロジに合わせることが重要です。たとえば、サービス プロバイダー は、カスタマーごとにそのカスタマー エンド ポイント間の接続を確認し、管理するために個 別の CFM サービスを利用することがあります。

CFM サービスは、メンテナンス ドメインに常に関連付けられ、メンテナンス ドメイン内で動 作するため、そのドメインのメンテナンスレベルに関連付けられます。サービス関連のすべて の CFM フレームは、対応するドメインのメンテナンス レベルを伝送します。

CFM サービスは、IEEE 802.1ag ではメンテナンス アソシエーションと、ITU-T Y.1731 ではメ ンテナンス エンティティ グループと呼ばれます。 (注)

### メンテナンス ポイント

CFM メンテナンス ポイント (MP) は、特定のインターフェイス上の特定の CFM サービスの インスタンスです。CFMはインターフェイスにCFMメンテナンスポイントが存在する場合だ けインターフェイスで動作します。そうでない場合、CFM フレームは、インターフェイスを 介して透過的に転送されます。

メンテナンス ポイントは、特定の CFM サービスに常に関連付けられるため、特定のレベルの 特定のメンテナンス ドメインに関連付けられます。メンテナンス ポイントは、関連するメン テナンス ドメインと同じレベルの CFM フレームを一般的に処理するだけです。下位メンテナ ンス レベルのフレームは通常ドロップされますが、上位のメンテナンス レベルのフレームは 常に透過的に転送されます。これは、69 ページの「メンテナンス ドメイン」の項で説明する メンテナンス ドメイン階層の適用に役立ち、特定ドメインの CFM フレームがドメインの境界 を越えてリークできないようにします。

MP には次の 2 種類があります。

• メンテナンス エンド ポイント(MEP) : ドメインのエッジに作成されます。メンテナン ス エンド ポイント (MEP) は、ドメイン内の特定のサービスのメンバで、CFM フレーム を送信および受信する役割があります。これらは定期的に連続性チェックメッセージを送 信し、ドメイン内の他の MEP から同様のメッセージを受信します。また、管理者の要求 に応じて traceroute メッセージやループバック メッセージも送信します。MEP は、CFM メッセージをドメイン内に制限する役割があります。

•メンテナンス中間ポイント (MIP):ドメインの涂中に作成されます。MEPとは異なり、 MIP は独自のレベルで CFM フレームを転送できます。

#### **MIP** の作成

MEP とは異なり、MIP は各インターフェイスで明示的に設定されていません。MIP は、CFM 802.1ag 規格で指定されたアルゴリズムに従って自動的に作成されます。アルゴリズムは、簡 単にいえば、次のように各インターフェイスに対して作用します。

- インターフェイスのブリッジ ドメインまたは相互接続を検出し、そのブリッジ ドメイン または相互接続に関連するすべてのサービスに、MIP の自動作成を考慮します。
- インターフェイスの最上位レベルの MEP レベルを検出します。上記で考慮されるサービ スの中で最上位の MEP レベルより上であり、最もレベルの低いドメインのサービスが選 択されます。インターフェイスに MEP がない場合、最下位レベルのドメインのサービス が選択されます。
- 選択したサービス用の MIP の自動作成の設定(**mip auto-create** コマンド)は、MIP を作 成する必要があるかどうかを判断するために検査されます。

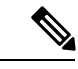

サービスに対するMIPの自動作成ポリシーの設定は、このサービ スに対してMIPが自動的に作成されることを保証するわけではあ りません。ポリシーは、そのサービスがアルゴリズムで最初に選 択されている場合に考慮されるだけです。 (注)

#### **MEP** と **CFM** 処理の概要

ドメインの境界は、ブリッジまたはホストではなくインターフェイスです。したがって、MEP は 2 つのカテゴリに分割できます。

- ダウン MEP:CFM フレームを、それを設定したインターフェイスから送信し、そのイン ターフェイス上で受信された CFM フレームを処理します。ダウン MEP は AIS メッセー ジを上位(相互接続の方向)に送信します。
- アップ MEP:MEP が設定されているインターフェイスで受信したものとして、ブリッジ リレー機能にフレームを送信します。これらは、その他のインターフェイスで受信済みで あり、MEPが設定されているインターフェイスから送信されるものとしてブリッジリレー 機能によってスイッチングされた CFM フレームを処理します。アップ MEP は AIS メッ セージを下位(回線方向)に送信します。ただし、AISパケットは、MEPと同じインター フェイスで設定された MIP が存在する場合に MIP レベルで送信されるだけです。

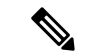

(注)

用語のダウン *MEP* およびアップ *MEP* は、IEEE 802.1ag と ITU-T Y.1731 規格で定義され、CFM フレームがMEPから送信される方向を指します。これらの用語をMEPの動作ステータスと混 同しないでください。

次の図に、ダウン MEP とアップ MEP のモニタ対象領域を示します。

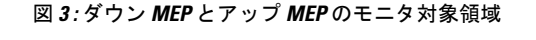

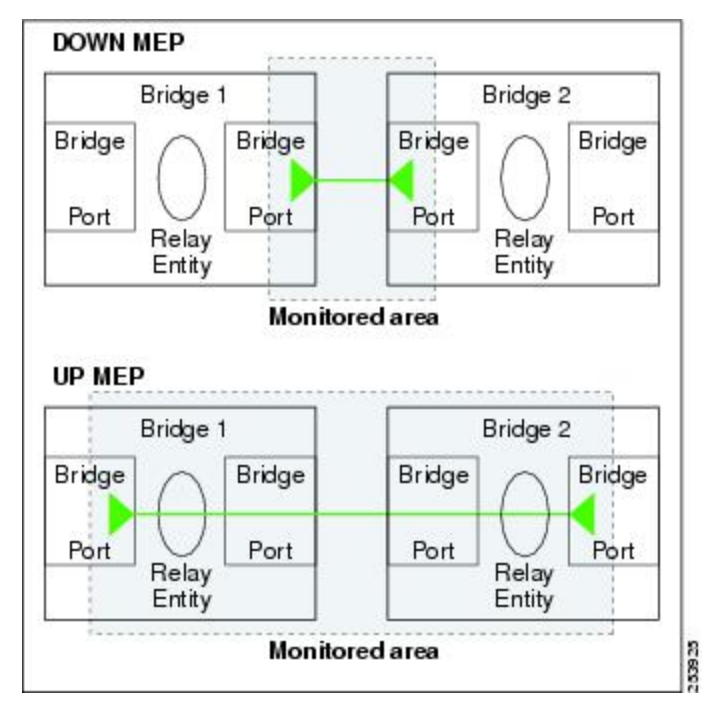

次の図に、さまざまなレベルのメンテナンスポイントを示します。ドメインはネストできます が交差できないため(図 3 を参照)、低いレベルの MEP は、より高いレベルの MEP または MIP と常に対応します。また、どのインターフェイスにも MIP を 1 つだけ使用できます。こ れは通常、MEP がないインターフェイスに存在する最下位ドメインに作成されます。

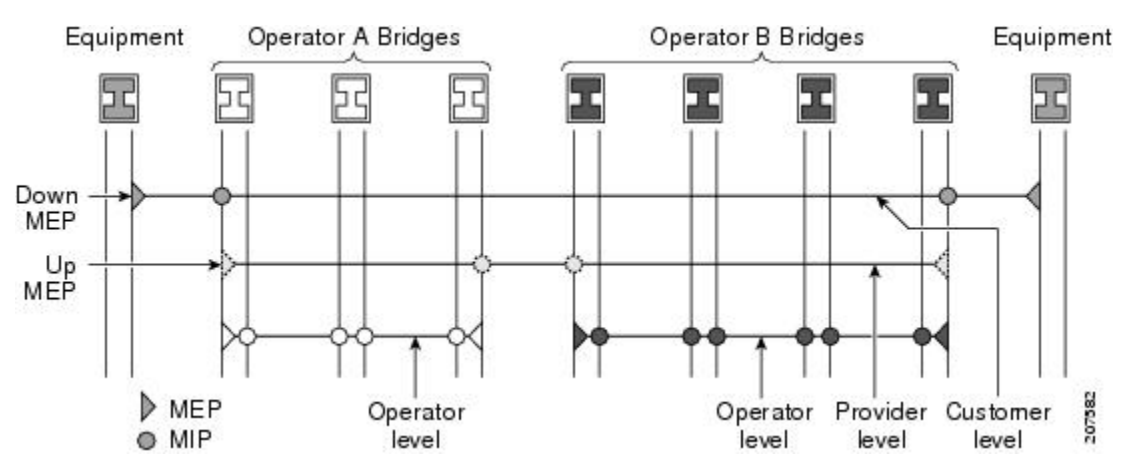

ブリッジ リレー機能からフレームを送受信するため、MIP とアップ MEP はスイッチド(レイ ヤ 2) インターフェイスにだけ存在できます。ダウン MEP はスイッチド (レイヤ 2) または ルーテッド(レイヤ 3)インターフェイスに作成できます。

MEP が作成されるインターフェイスがスパニングツリー プロトコル (STP) によってブロッ クされた場合、MEP は正常に動作し続けます。つまり、MEP の指示に従って、MEP レベルで CFM フレームの送受信は続行します。MEP は MEP レベルで CFM フレームの転送を許可しな いため、STP ブロックが維持されます。

MIP でもインターフェイスが STP ブロックされた場合、そのレベルで CFM フレームを受信し 続け、受信したフレームに応答できます。ただし、MIPは、インターフェイスがブロックされ ている場合、MIP レベルの CFM フレームを転送できません。

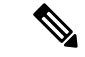

CFM メンテナンス レベルの個別のセットが、VLAN タグがフレームにプッシュされるたびに 作成されます。したがって、追加のタグをプッシュするインターフェイスで CFM フレームが 受信された場合、フレームがネットワークの一部を「トンネル」するように、トンネル内のど のMPでも、それが同じレベルの場合であってもCFMフレームは処理されません。たとえば、 1 つの VLAN タグと一致するカプセル化が指定されたインターフェイスで CFM MP が作成さ れている場合、そのインターフェイスで受信された 2 つの VLAN タグを持つ CFM フレーム は、CFM レベルにかかわらず透過的に転送されます。 (注)

#### **CFM** プロトコル メッセージ

CFM プロトコルは、目的の異なる複数のメッセージ タイプで構成されます。すべての CFM メッセージは、CFM EtherType を使用し、適用先ドメインの CFM メンテナンス レベルを伝送 します。

ここでは、次の CFM メッセージについて説明します。

#### 連続性チェック(**IEEE 802.1ag** および **ITU-T Y.1731**)

連続性チェックメッセージ (CCM) は、サービス内のすべてのMEP間で定期的に交換される 「ハートビート」メッセージです。各 MEP はマルチキャスト CCM を送信し、サービス内の 他のすべての MEP から CCM を受信します。これらはピア *MEP* と呼ばれます。これで、各 MEP がピア MEP を検出し、両者間の接続が確立されていることを確認できます。

MIP は、CCM も受信します。MIP は、その情報を使用して、リンクトレースに応答する場合 に使用する MAC 学習データベースを構築します。リンクトレースの詳細については、[リンク](#page-43-0) [トレース\(](#page-43-0)IEEE 802.1ag と ITU-T Y.1731)を参照してください。

図 **<sup>4</sup> :** 連続性チェック メッセージのフロー

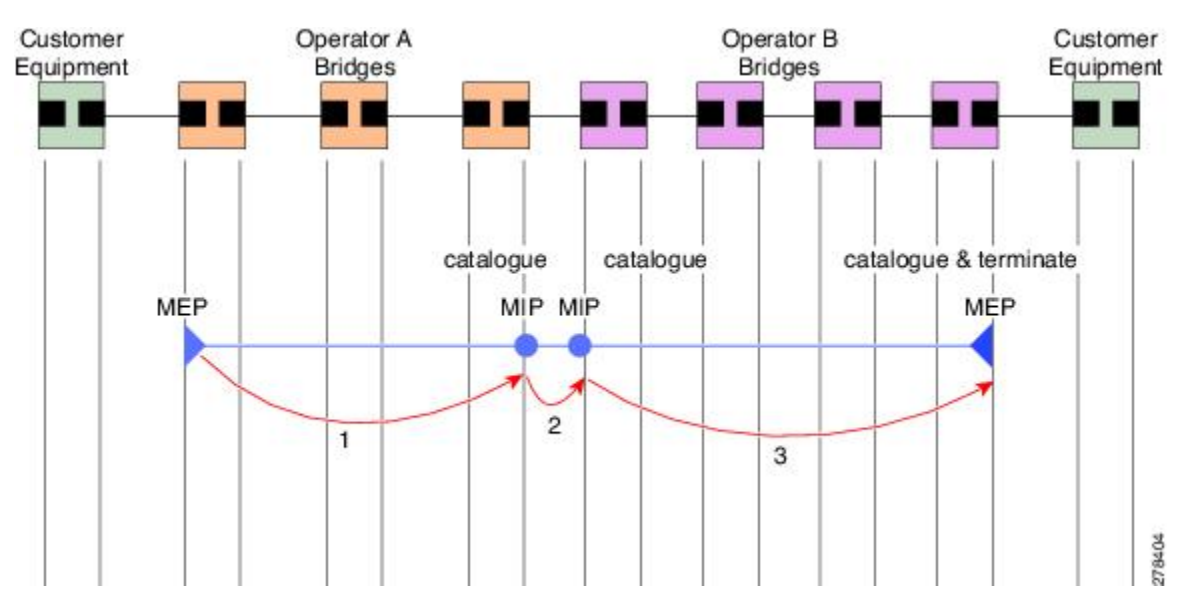

サービス内の MEP すべてが同じ間隔で CCM を送信する必要があります。IEEE 802.1ag では、 使用可能な 7 種類の間隔が定義されています。

- 3.3 ミリ秒
- 10 ミリ秒
- 100 ミリ秒
- 1 秒
- 10 秒
- 1 分
- 10 分

MEP は、ある数の CCM が失われた場合、ピア MEP のうちのいずれかの接続の切断を検出し ます。これは、CCM間隔で指定された、一定数のCCMが予期されるのに十分な時間を経過す ると発生します。この数値は、損失しきい値と呼ばれ、通常は 3 に設定されます。

CFM は、レイヤ 2 転送機能が有効になっているインターフェイス上でのみサポートされてい ます。

CCM メッセージは、サービス内のさまざまな障害の検出を可能にするさまざまな情報を伝送 します。次の情報が含まれます。

- 送信側 MEP のドメインに対して設定された ID。これは、メンテナンス ドメイン ID (MDID)と呼ばれます。
- •送信側 MEP のサービスに対して設定されている ID。これは短い MA名 (SMAN)と呼ば れます。MDID と SMAN を合わせて、メンテナンス アソシエーション ID (MAID) を構 成します。MAID は、サービス内の各 MEP で同一に設定する必要があります。
- 次に、時間間隔が1分未満のときにセッションでサポートされているMAIDのタイプに関 する制約事項を示します。MAID はオフロードされた MEP 上で 2 つのタイプの形式をサ ポートしています。
	- ドメイン名なしの形式
		- MD 名の形式 = 1-NoDomainName
		- MA 名の短い形式 = 3 ~ 2 バイトの整数値
		- MA 名の短い形式 = 2 固定長
		- 短い MA 名 = 2 バイトの整数
	- 1731 MAID 形式
		- MD 名の形式 = 1-NoDomainName
		- MA 名の形式 (MEGID 形式) = 32
		- MEGID 長 = 13 固定長
		- MEGID $(ICCCode) = 6$  バイト
		- MEGID $(WMC) = 7$  バイト
		- ITU キャリア コード(ICC): さまざまな設定可能な ICC コード数 15(NPU あ たり)
		- 一意の MEG ID コード(UMC) 4
- MEP(MEPID)に対して設定された数値 ID。サービス内の各 MEP は異なる MEPID で設 定する必要があります。
- ダイナミック リモート MEP は、間隔が 1 分未満の MEP ではサポートされていません。 そのようなすべての MEP には MEP CrossCheck を設定する必要があります。
- シーケンス番号は、間隔が 1 分未満の MEP ではサポートされていません。
- リモート障害表示(RDI)。各 MEP で送信する CCM には、受信している CCM に関連す る障害を検出した場合これが含まれます。これは、障害がサービス内のどこかで検出され たことを、サービス内のすべての MEP に通知します。
- CCM が送信される間隔。
- CCM Tx/Rx 統計カウンタは、間隔が 1 分未満の MEP ではサポートされていません。
- 送信者 TLV とシスコ独自のTLV は、間隔が 1 分未満の MEP ではサポートされていませ  $h_{\rm o}$
- MEPが動作しているインターフェイスのステータス。たとえば、インターフェイスがアッ プ状態、ダウン状態、STP ブロックされているかどうかなど。

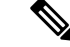

インターフェイスのステータス(アップまたはダウン)をイン ターフェイスでのMEPの方向(アップMEP/ダウンMEP)と混同 しないでください。 (注)

次の障害は、受信した CCM から検出できます。

- 間隔の不一致:受信した CCM の CCM 間隔は、MEP が CCM を送信する間隔に一致しま せん。
- レベルの不一致:MEP は MEP 独自のレベルよりも下のメンテナンス レベルを伝送する CCM を受信しました。
- ループ:MEP が動作しているインターフェイスの MAC アドレスと同じ送信元 MAC アド レスで CCM が受信されています。
- 設定エラー:受信側 MEP 用に設定された MEP ID と同じ MEP ID で CCM が受信されてい ます。
- 相互接続:ローカルに設定されたと MAID と一致しない MAID で CCM が受信されていま す。通常は 1 つのサービスからの CCM が他のサービスにリークするなど、ネットワーク 内の VLAN の誤設定を示します。
- ピア インターフェイス ダウン:ピアのインターフェイスがダウンしていることを示す CCM が受信されています。
- リモート障害表示:リモート障害表示を伝送する CCM が受信されています。

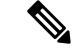

MEP が送信している CCM にリモート障害表示を含めるのは、こ の障害によるものではありません。 (注)

シーケンス外の CCM は、各ピア MEP から受信した CCM のシーケンス番号のモニタリングに よっても検出できます。ただし、これは CCM 障害とは見なされません。

### ループバック(**IEEE 802.1ag** と **ITU-T Y.1731**)

ループバック メッセージ (LBM) およびループバック応答 (LBR) は、ローカル MEP と特定 のリモートMPの間の接続を確認するために使用されます。管理者の要求に応じて、ローカル MEP はリモート MP にユニキャスト LBM を送信します。各 LBM を受信すると、ターゲット メンテナンスポイントは、発信元MEPにLBRを返します。ループバックは、宛先が到達可能 かどうかを示します。パスのホップバイホップ検出はできません。ICMP エコー(ping)と概 念は似ています。ループバック メッセージがユニキャスト アドレス宛てに送信されるため、 メンテナンス レベルを監視している間は通常のデータ トラフィックと同様に転送されます。 発信インターフェイスが(ブリッジの転送データベースで)認識されている場合、ループバッ クが到達する各デバイスで、フレームがそのインターフェイス上で送信されます。発信イン

ターフェイスが認識されていない場合、メッセージはすべてのインターフェイス上でフラッ ディングされます。

次の図に、MEP と MIP 間の CFM ループバック メッセージ フローの例を示します。

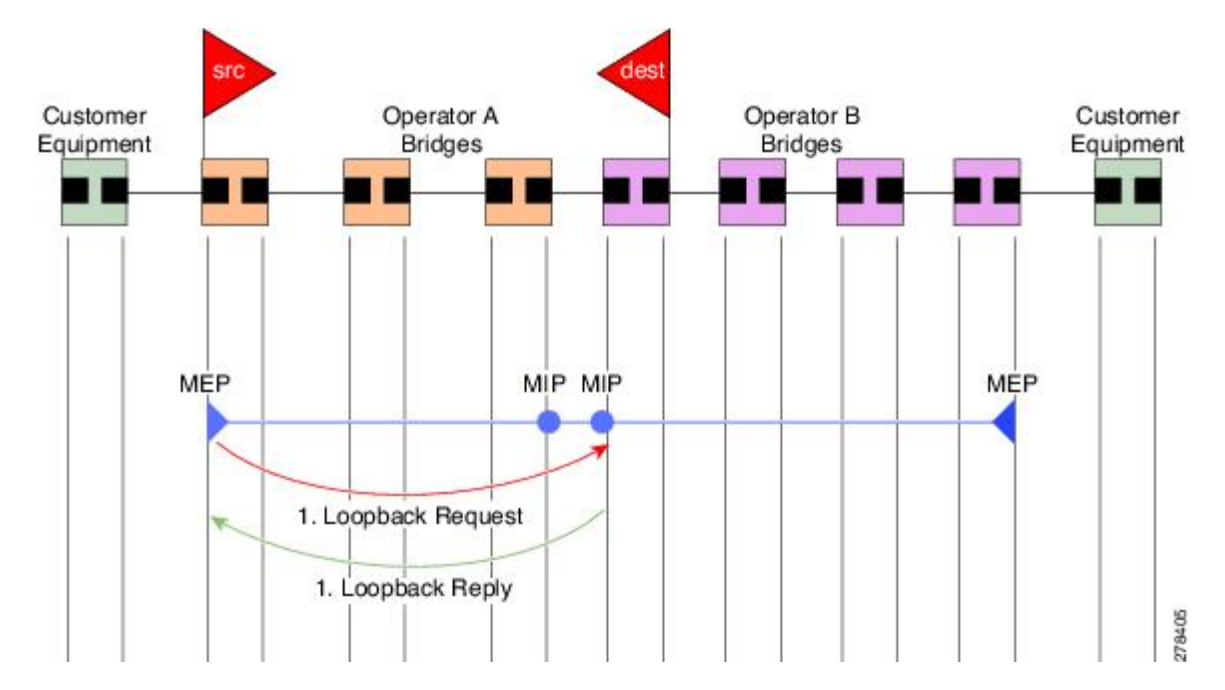

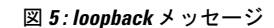

ループバックメッセージは、ユーザが指定したデータでパディングできます。これでデータ破 損をネットワークで検出できます。また、順序外のフレームの検出を可能にするシーケンス番 号を伝送します。

### <span id="page-43-0"></span>リンクトレース(**IEEE 802.1ag** と **ITU-T Y.1731**)

リンクトレースメッセージ(LTM)およびリンクトレース応答(LTR)は、ユニキャスト宛先 MAC アドレスへのパス(ホップバイホップ)を追跡するために使用されます。オペレータの 要求に応じて、ローカルMEPはLTMを送信します。メンテナンスポイントが存在する各ホッ プが、発信元 MEP に LTR を返します。これで、管理者がパスに関する接続データを検出でき るようになります。メカニズムが異なりますが、IP traceroute と概念は似ています。CFM リン クトレースはパスの各 MP によって転送される単一 LTM を使用しますが、IP traceroute では連 続するプローブが送信されます。LTM はマルチキャストであり、フレーム内のデータとして ユニキャスト ターゲット MAC アドレスを伝送します。これらは、メンテナンス ポイントが 存在する各ホップで代行受信され、ターゲットMACアドレスへのユニキャストパスを検出す るために再送信またはドロップされます。

次の図に、MEP と MIP 間の CFM リンクトレース メッセージ フローの例を示します。

図 **6 :** リンクトレース メッセージ フロー

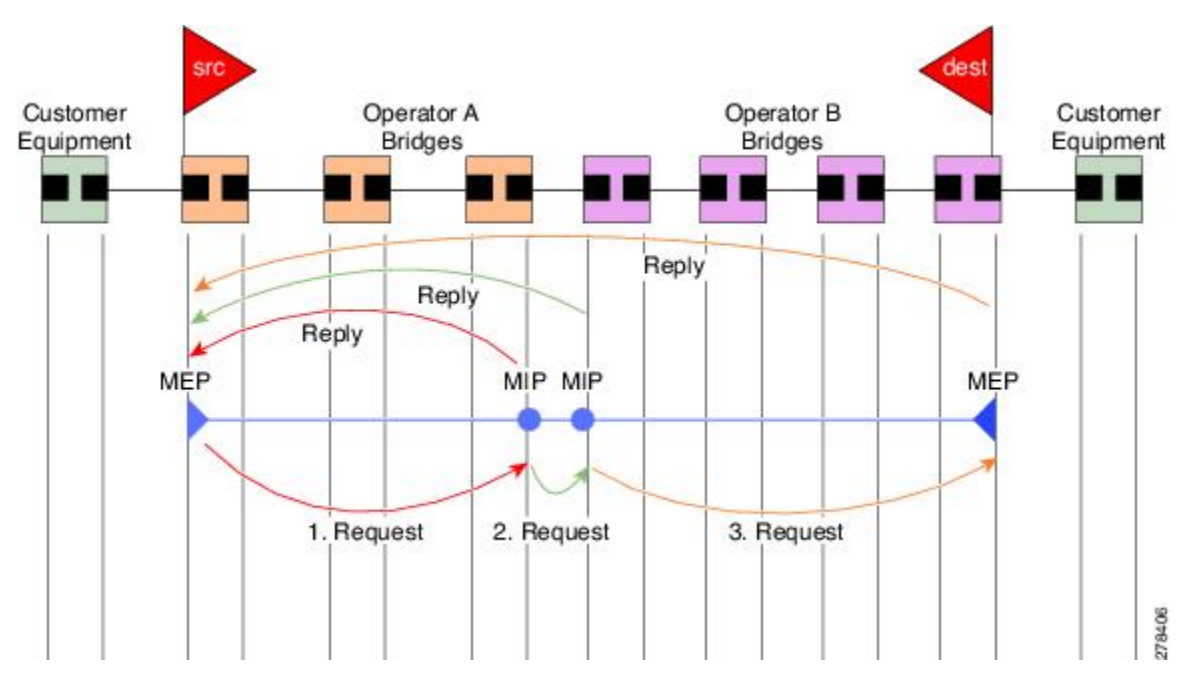

リンクトレースメカニズムは、ネットワーク障害後も有用な情報を提供するように設計されて います。これは、たとえば連続性の喪失が検出された後などに、障害を見つけるために使用で きます。そのためには、各 MP は CCM 学習データベースを維持します。これは、CCM の受信 を介したインターフェイスに、受信した各CCMの送信元MACアドレスをマッピングします。 これは一般的なブリッジMAC学習データベースと似ていますが、CCMだけに基づいていて、 分単位というよりは、ほぼ日単位で非常にゆっくりとタイム アウトになる点は除きます。

IEEE 802.1ag で、CCM 学習データベースは MIP CCM データベースと呼ばれます。ただし、 MIP と MEP の両方に適用されます。 (注)

IEEE 802.1ag では、MP が LTM メッセージを受信すると、次の手順を使用して応答を送信する かどうかを決定します。

- **1.** LTM のターゲット MAC アドレスは、ブリッジ MAC 学習テーブルで検索します。MAC ア ドレスが認識されており、出力インターフェイスがわかると、LTR が送信されます。
- **2.** MAC アドレスがブリッジ MAC 学習テーブルにない場合は、CCM 学習データベースで検 索します。存在する場合、LTR が送信されます。
- **3.** MAC アドレスがない場合、LTR は送信されません(LTM は転送されません)。

ネットワークにターゲット MAC が以前から存在しない場合、リンクトレース動作の結果は得 られません。

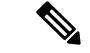

IEEE 802.1ag と ITU-T Y.1731 はわずかに異なるリンクトレース メカニズムを定義します。特 に、CCM 学習データベースの使用と LTM メッセージに応答するための前述のアルゴリズムは IEEE 802.1ag に固有です。IEEE 802.1ag でも LTR に含めることができる追加情報を指定してい ます。違いに関係なく、2 種類のメカニズムを相互運用できます。 (注)

### 設定可能なロギング

CFM が syslog に対するさまざまな条件のロギングをサポートしています。ロギングは、サー ビスごとに次の条件が発生した場合に独立してイネーブルにできます。

- 新しいピア MEP が検出されるか、ピア MEP との連続性の喪失が生じる。
- CCM 障害状態への変更が検出される。
- クロスチェックの「missing」または「unexpected」の条件が検出される。
- AIS 状態が検出された(AIS メッセージを受信)またはクリアされた(AIS メッセージを 受信しなくなる)。
- EFD を使用してインターフェイスをシャットダウンしたか、アップ状態に戻った。

#### **CFM** の柔軟な **VLAN** タギング

CFM 機能の柔軟な VLAN タギングでは、リモート デバイスで CFM パケットとして適切に処 理されるように CFM パケットを正しい VLAN タグ付きで送信できるようにします。パケット がエッジ ルータで受信された場合、ヘッダーのタグの数によって CFM パケットまたはデータ パケットとして処理されます。システムはパケットのタグ数に基づいて CFM パケットとデー タ パケットを区別し、パケットのタグ数に基づいて適切なパスにパケットを転送します。

CFM フレームは、設定されたカプセル化とタグの再書き込み動作で定義されたとおりに、イ ンターフェイスで対応するカスタマー データ トラフィックと同じ VLAN タグを付けて通常送 信されます。同様に、受信したフレームは、設定されたカプセル化とタグの再書き込み設定で 定義されたとおりに正しい数のタグがある場合は CFM フレームとして扱われ、この数値を超 えるタグがある場合はデータ フレーム (つまり、透過的に転送される) として扱われます。

ほとんどの場合、同じサービスを通過するデータ トラフィックとまったく同じ方法で CFM フ レームが扱われるため、この動作は必要に応じたものです。ただし、複数のカスタマーVLAN が 1 つのマルチポイント プロバイダー サービス上で多重化するシナリオでは(たとえば、N:1 バンドル)、別の動作が望ましい場合があります。

次の図に、CFM を使用し複数の VLAN を持つネットワークの例を示します。

PE<sub>2</sub> PE<sub>1</sub>  $P<sub>1</sub>$ P<sub>2</sub> CE N-PE Interface Interface  $\overline{c}$ encapsulation dot1q 1-1000 rewrite ingress tag push dot1ad 100 OR 253926 encapsulation dot1q 10 encapsulation dot1ad 100 rewrite ingress tag push dot1ad 100

図 **<sup>7</sup> :** 複数の **VLAN** と **CFM** のサービス プロバイダー ネットワーク

次の図に、S-VLANタグがサービスデリミタとして使用される、プロバイダーのアクセスネッ トワークを示します。PE1 はカスタマーと対し、PE2 はコア方向のアクセス ネットワークの エッジにあります。N:1 バンドルを使用するので、C-VLAN タグの範囲にインターフェイスの カプセル化が一致します。これは潜在的に全範囲であり、総数:1 バンドルになります。単一 C-VLAN のみを一致させる使用例もありますが、それでも S-VLAN はサービス デリミタとし て使用されます。これは、IEEE モデルにより沿ったものですが、プロバイダーは 4094 個の サービスに制限されます。

CFMは、アクセスネットワークの各エンドにMEPがあり、ネットワーク内のボックスにMIP (ネイティブイーサネットの場合)があるネットワークで使用されます。通常は、CFMフレー ムは 2 個の VLAN タグを使用して、PE1 のアップ MEP によって送信され、カスタマー データ トラフィックを照合します。コア インターフェイスおよび PE2 の MEP では、これらのイン ターフェイスは S-VLAN タグでのみ一致するため、カスタマー データ トラフィックであるか のように CFM フレームが転送されることを意味します。したがって、PE1 の MEP が送信する CFM フレームは他の MP では認識されません。

柔軟な VLAN タギングはアップ MEP で送受信された CFM フレームのカプセル化を変更しま す。柔軟な VLAN タギングは、プロバイダー サービスを表す S-VLAN タグだけを付けて PE1 の MEP からフレームが送信されます。このようにすると、コア インターフェイスは CFM フ レームとしてフレームを処理し、CFMフレームがMIPとPE2のMEPによって認識されます。 同様に、PE1 の MEP は、PE2 の MEP から受信したことを示す 1 つのタグだけが付いた受信フ レームを処理する必要があります。

アップ MEP からの CFM パケットが適切なパスに正しくルーティングされるように、**tags** コマ ンドを使用して、ドメインサービスの特定の番号にタグを送信できます。現在、タグは1に設 定できるだけです。

# イーサネット **OAM** の設定方法

ここでは、次の設定手順を説明します。

# イーサネット **CFM** の設定

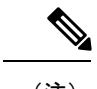

#### (注) CFM は以下ではサポートされません。

- L3 インターフェイスおよびサブインターフェイス
- バンドル メンバー ポート
- EVPN-FXC
- ブリッジ ドメイン
- VPLS

### **CFM** メンテナンス ドメインの設定

CFM メンテナンス ドメインを設定するには、次の手順を実行します。

#### 手順の概要

- **1. configure**
- **2. ethernet cfm**
- **3. domain** *domain-name***level** *level-value* [**id** [**null**] [**dns** *DNS-name*] [**mac** *H.H.H*] [**string** *string*] ]
- **4. traceroute cache hold-time** *minutes***size** *entries*
- **5. end** または **commit**

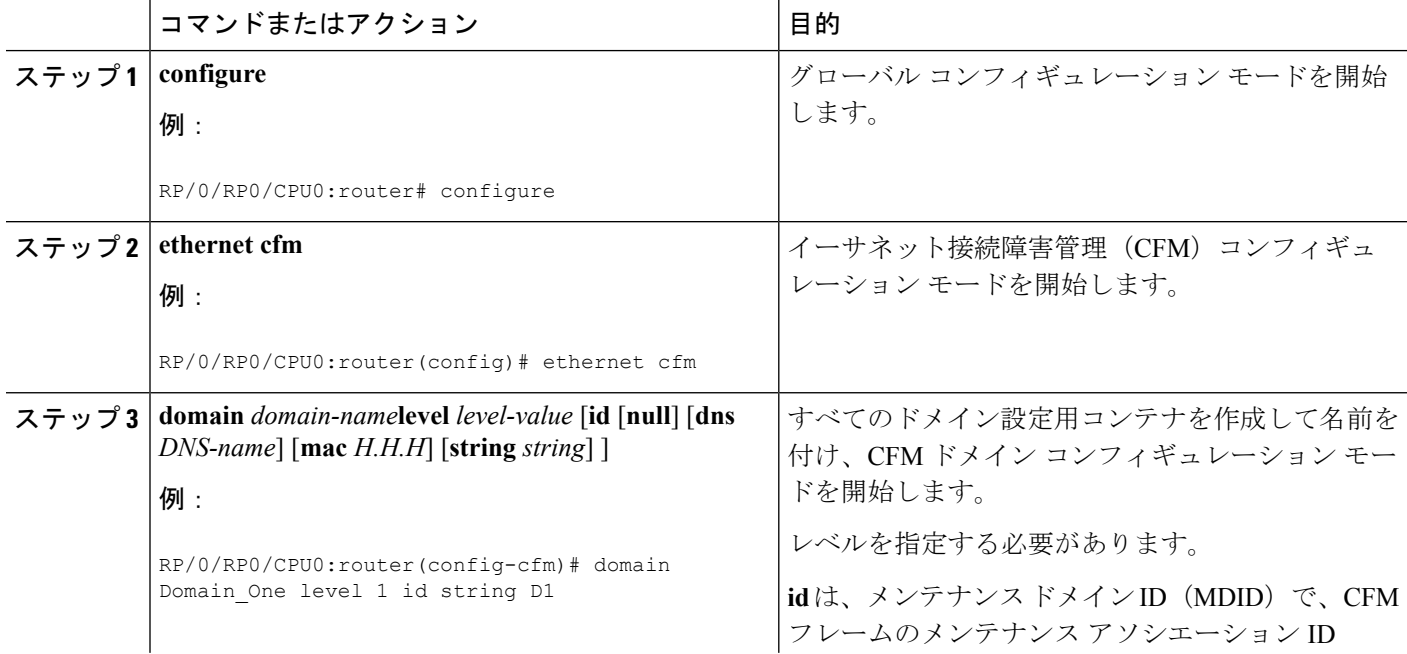

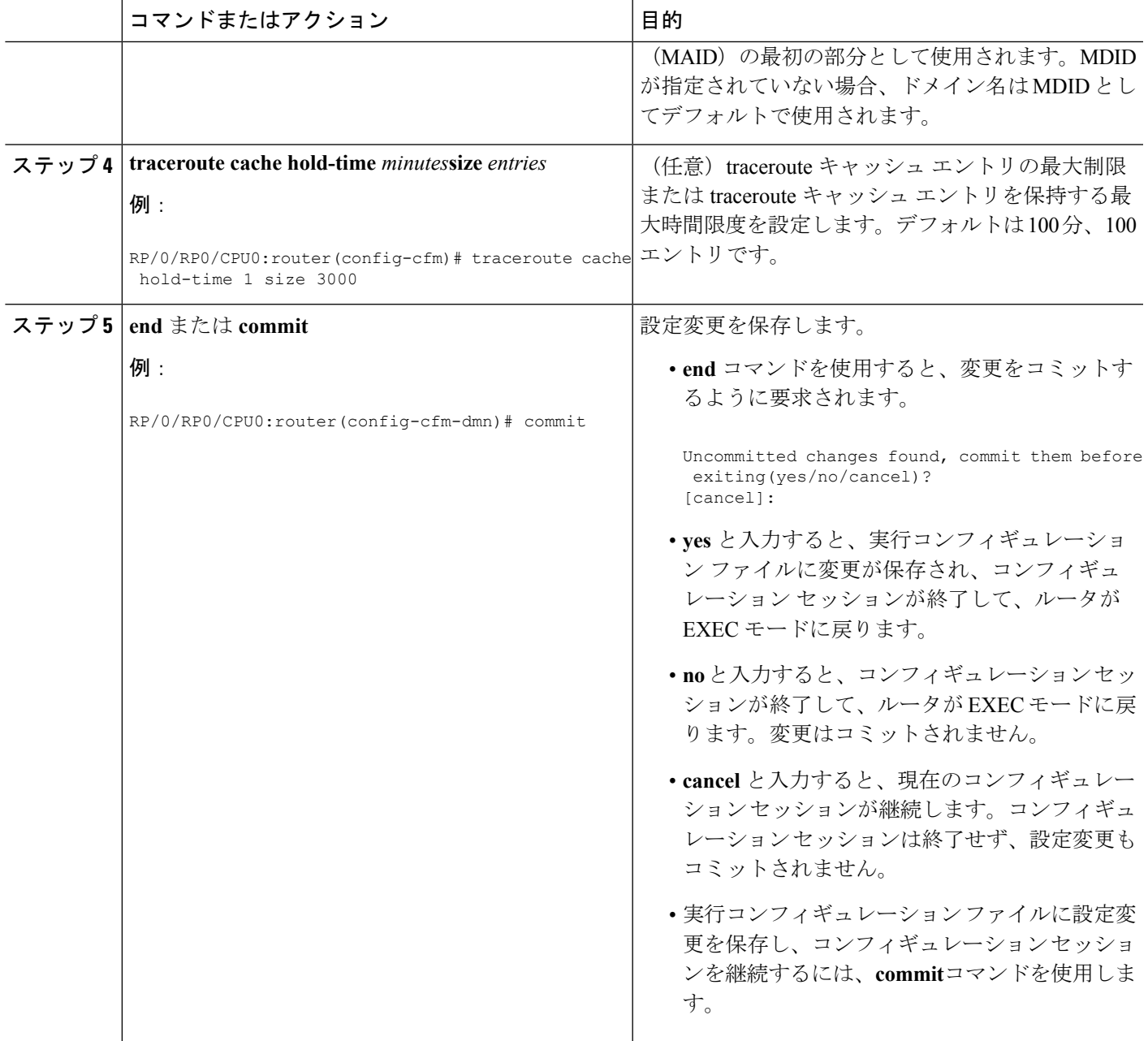

### **CFM** メンテナンス ドメインのサービスの設定

メンテナンス ドメインの CFM サービスを最大 2,000 個設定できます。CFM メンテナンス ドメ インのサービスを設定するには、次の手順を実行します。

手順の概要

- **1. configure**
- **2. ethernet cfm**
- **3. domain** *domain-name***level** *level-value* [**id** [**null**] [**dns** *DNS-name*] [**mac** *H.H.H*] [**string** *string*] ]
- **4. service** *service-name* {**down-meps | xconnect group** *xconnect-group-name***p2p** *xconnect-name*}[**id** [**icc-based** *icc-string umc-string*] | [ [**number** *number*]
- **5. end** または **commit**

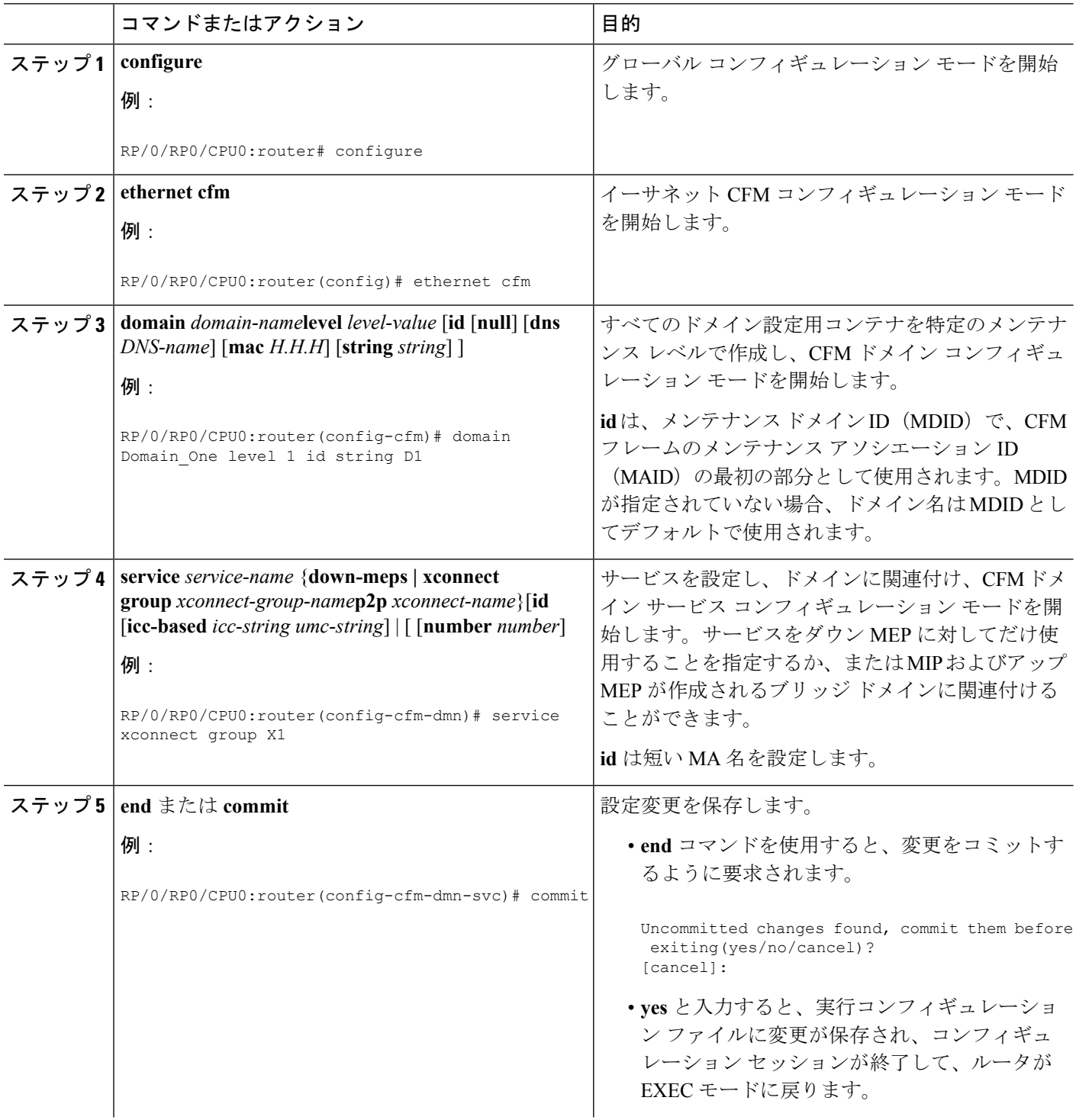

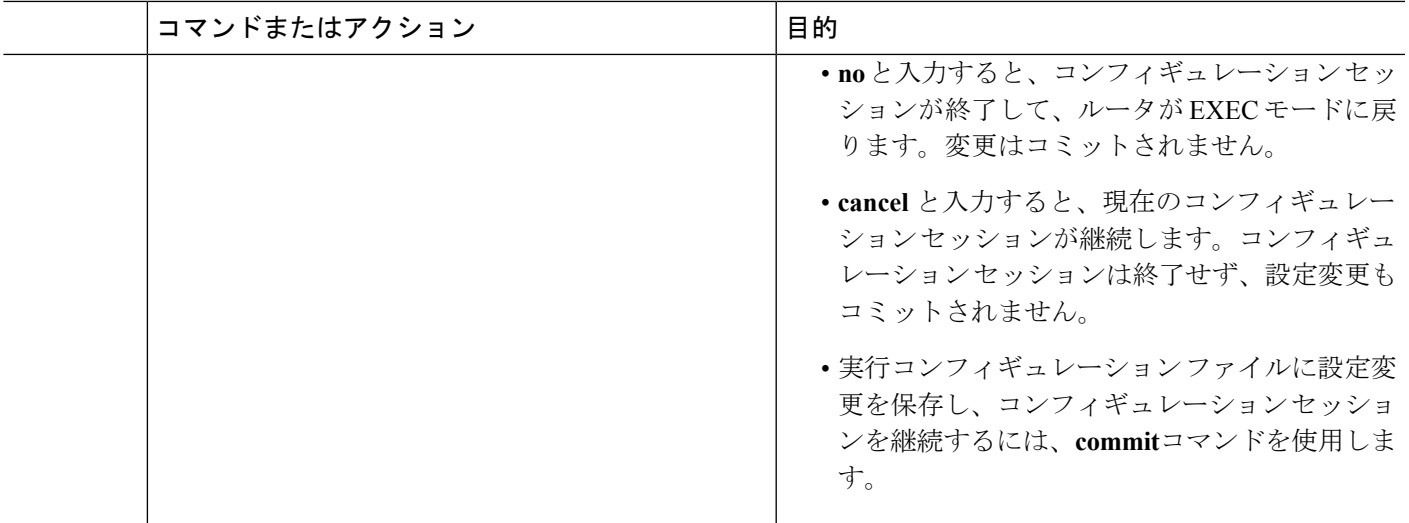

### **CFM** サービスの連続性チェックの有効化および設定

CFM サービスの連続性チェックを設定するには、次の手順を実行します。

#### 手順の概要

- **1. configure**
- **2. ethernet cfm**
- **3. domain** *domain-name***level** *level-value* [**id** [**null**] [**dns** *DNS-name*] [**mac** *H.H.H*] [**string** *string*] ]
- **4. service** *service-name* {**down-meps | xconnect group** *xconnect-group-name***p2p** *xconnect-name*}[**id** [**icc-based** *icc-string umc-string*] | [ [**number** *number*]
- **5. continuity-check interval** *time* [**loss-threshold** *threshold*]
- **6. continuity-checkarchivehold-time** 分
- **7. continuity-check loss auto-traceroute**
- **8. end** または **commit**

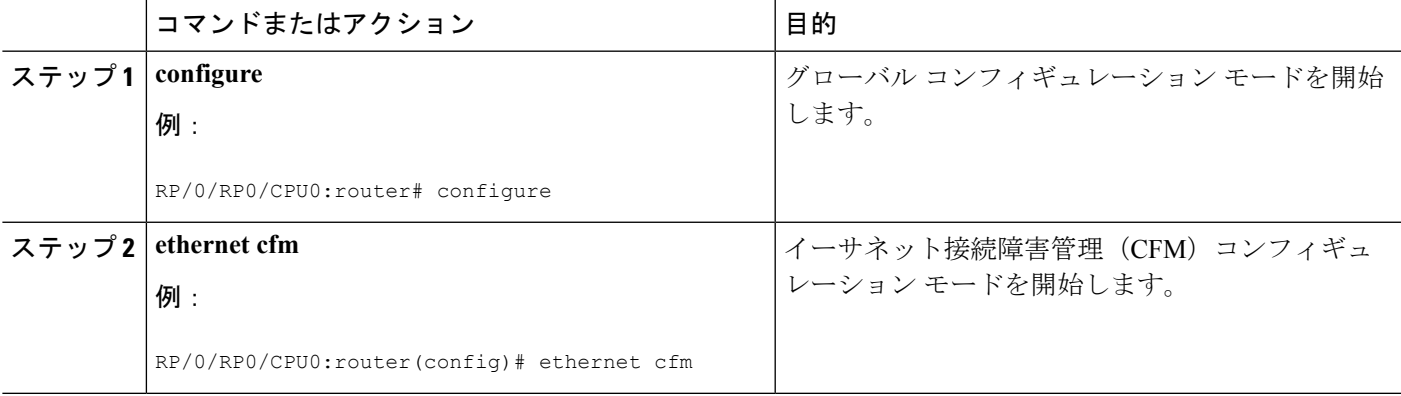

I

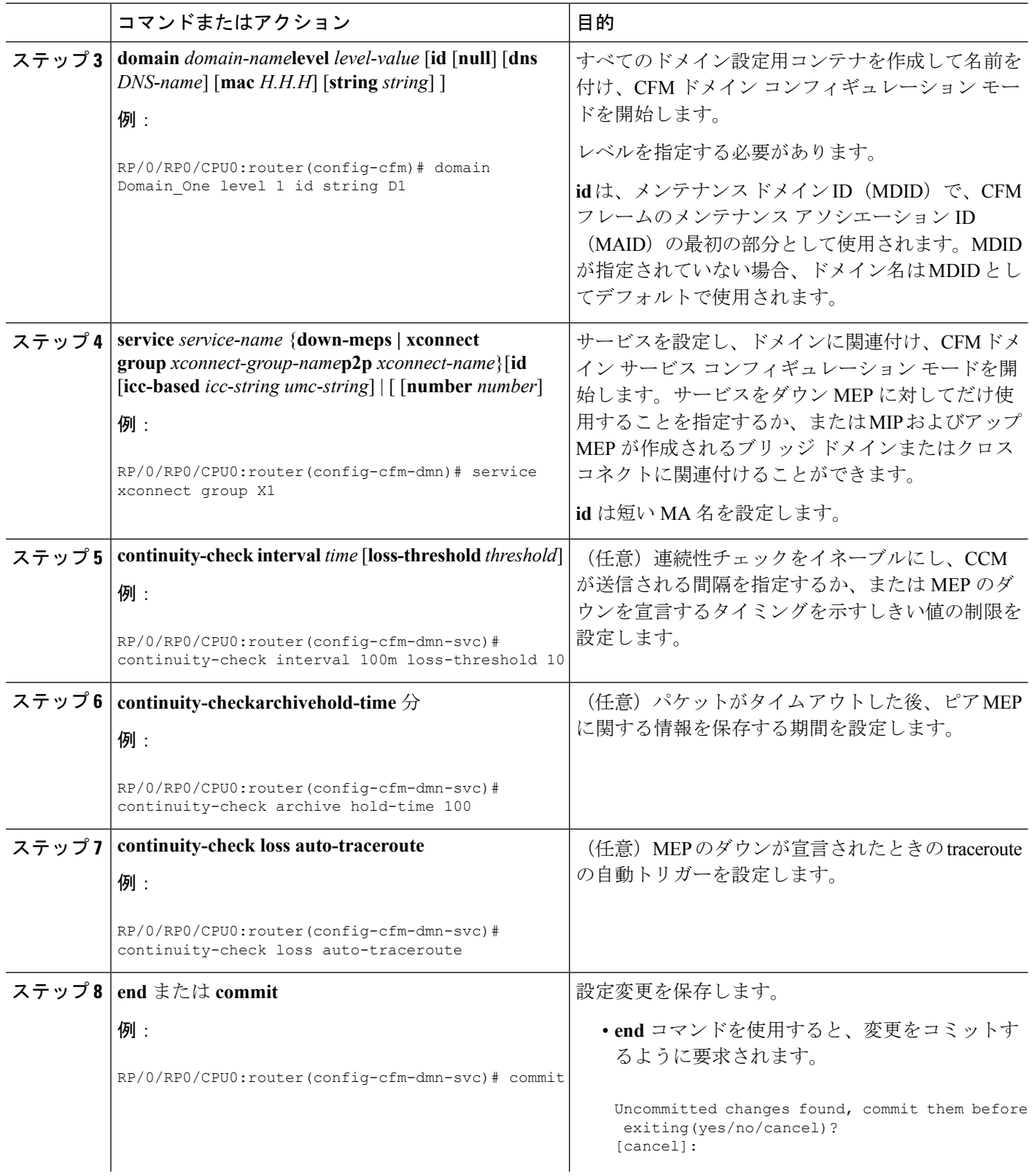

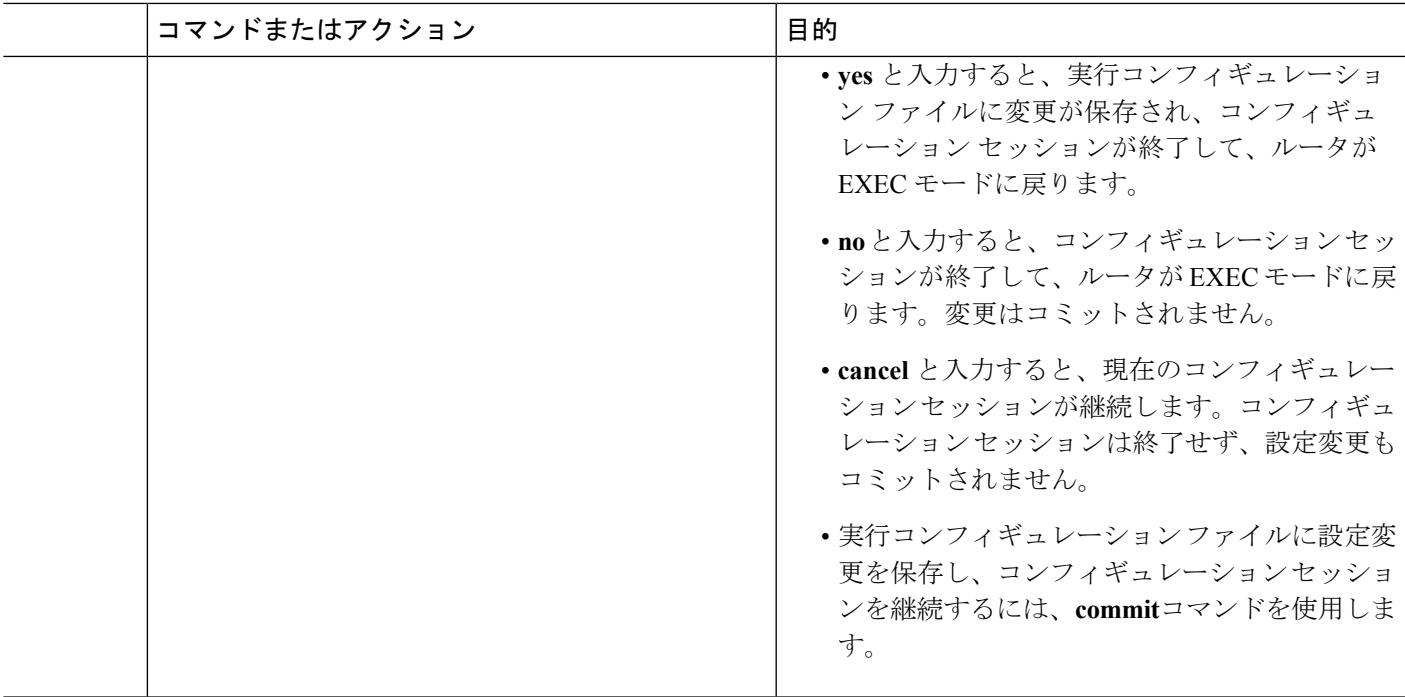

### **CFM** サービスの自動 **MIP** 作成の設定

MIPを作成するためのアルゴリズムの詳細については、「**MIP**の作成」の項を参照してくださ い。

CFM サービスの自動 MIP 作成を設定するには、次の手順を実行します。

#### 手順の概要

- **1. configure**
- **2. ethernet cfm**
- **3. domain** *domain-name***level** *level-value* [**id** [**null**] [**dns** *DNS-name*] [**mac** *H.H.H*] [**string** *string*] ]
- **4. service** *service-name* {**down-meps | xconnect group** *xconnect-group-name***p2p** *xconnect-name*}[**id** [**icc-based***icc-string umc-string*] | [**number** *number*]
- **5. mip auto-create** {**all** | **lower-mep-only**} {**ccm-learning**}
- **6. end** または **commit**

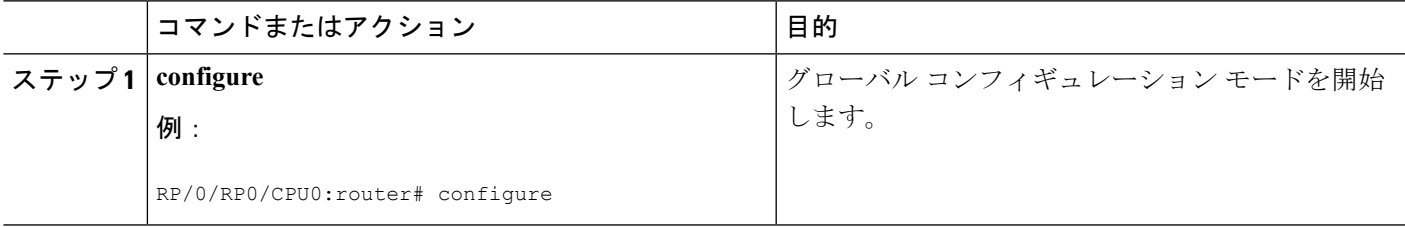

I

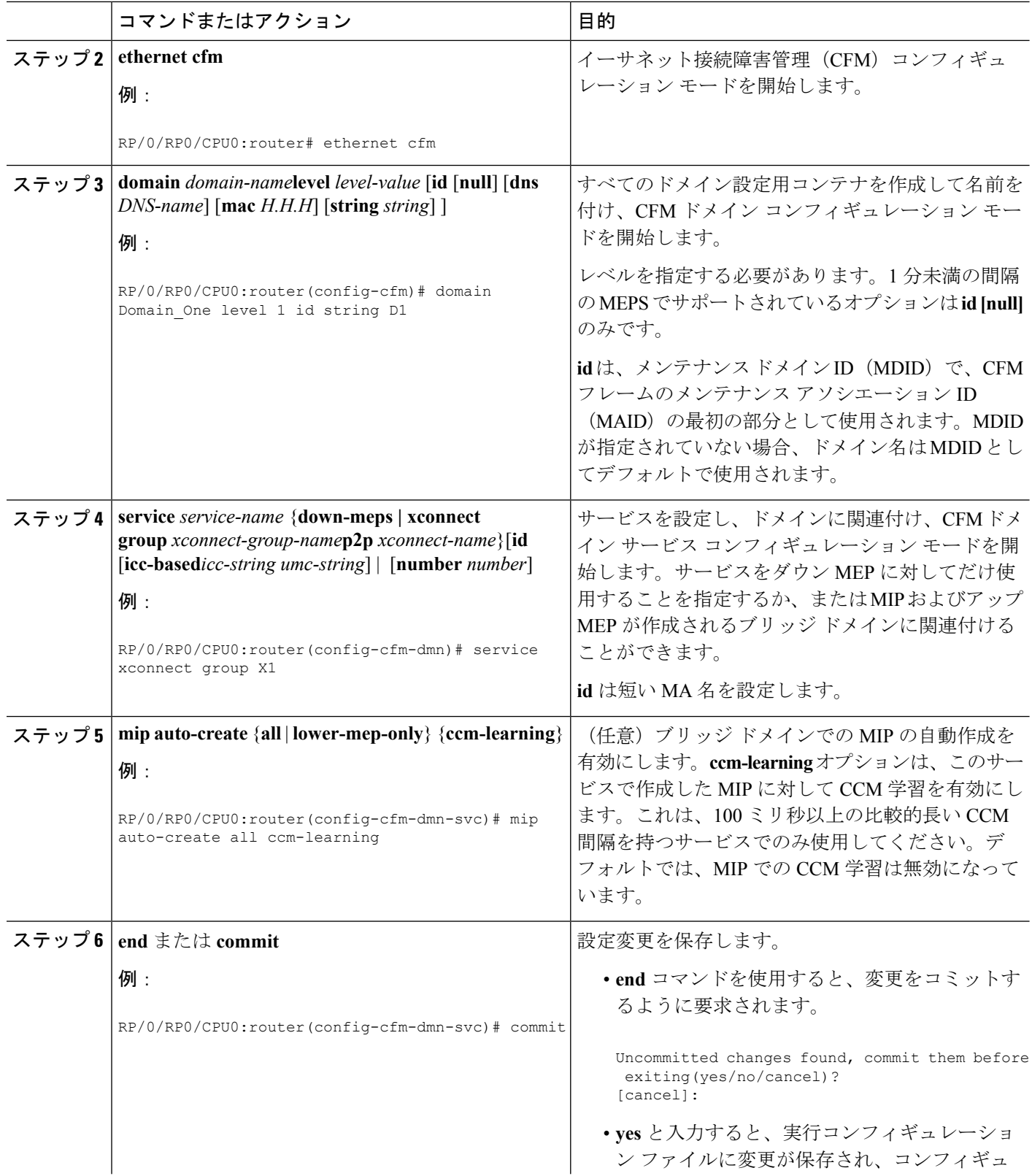

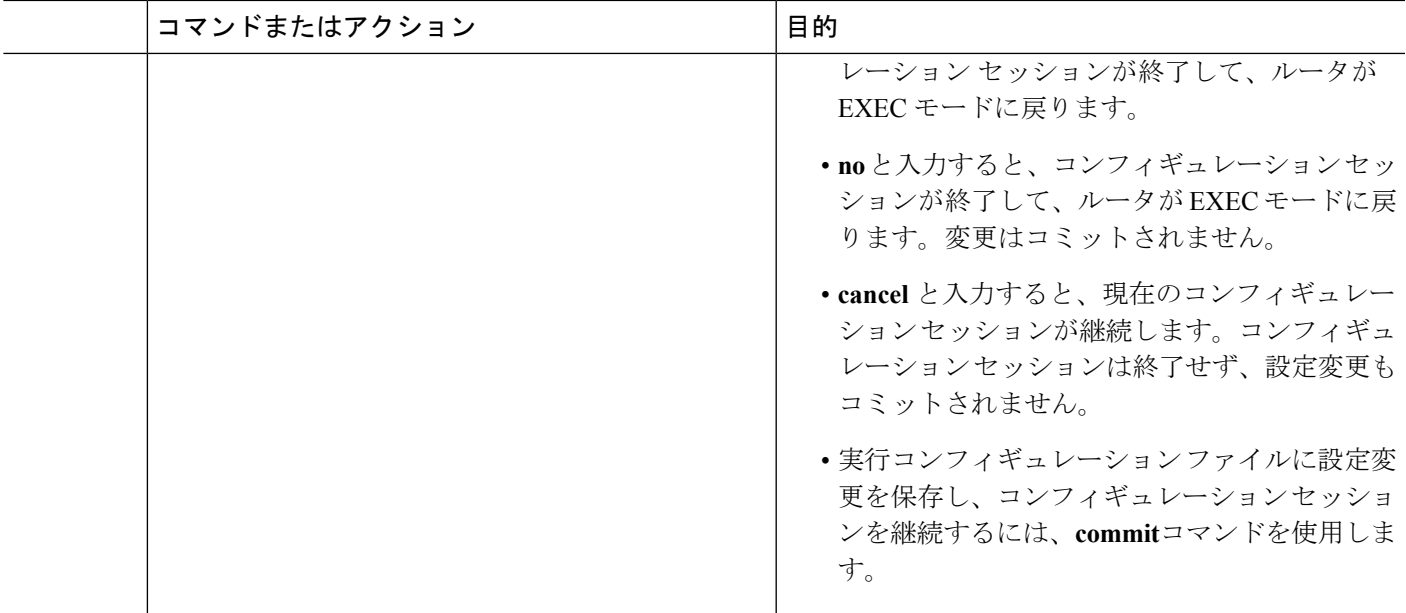

### **CFM** サービスの **MEP** でのクロスチェックの設定

CFM サービスの MEP でのクロスチェックを設定し、MEP の予想されるセットを指定するに は、次の手順を実行します。

#### 手順の概要

- **1. configure**
- **2. ethernet cfm**
- **3. domain** *domain-name***level** *level-value* [**id** [**null**] [**dns** *DNS-name*] [**mac** *H.H.H*] [**string** *string*] ]
- **4. service** *service-name* {**bridge group** *bridge-domain-group***bridge-domain** *bridge-domain-name* |**down-meps | xconnect group** *xconnect-group-name***p2p** *xconnect-name*}[**id** [**icc-based** *icc-string umc-string*] | [**string** *text*] | [**number** *number*] | [**vlan-id** *id-number*] | [**vpn-id** *oui-vpnid*]]
- **5. mep crosscheck**
- **6. mep-id** *mep-id-number* [**mac-address** *mac-address*]
- **7. end** または **commit**

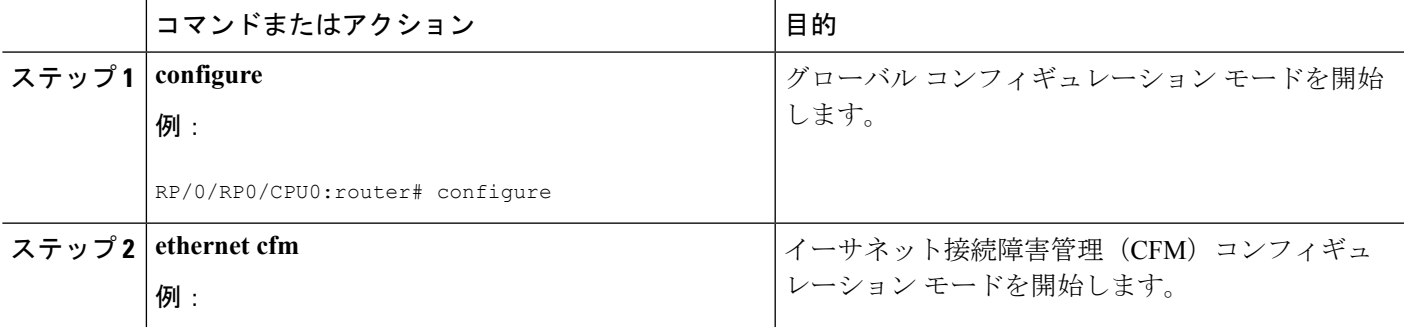

I

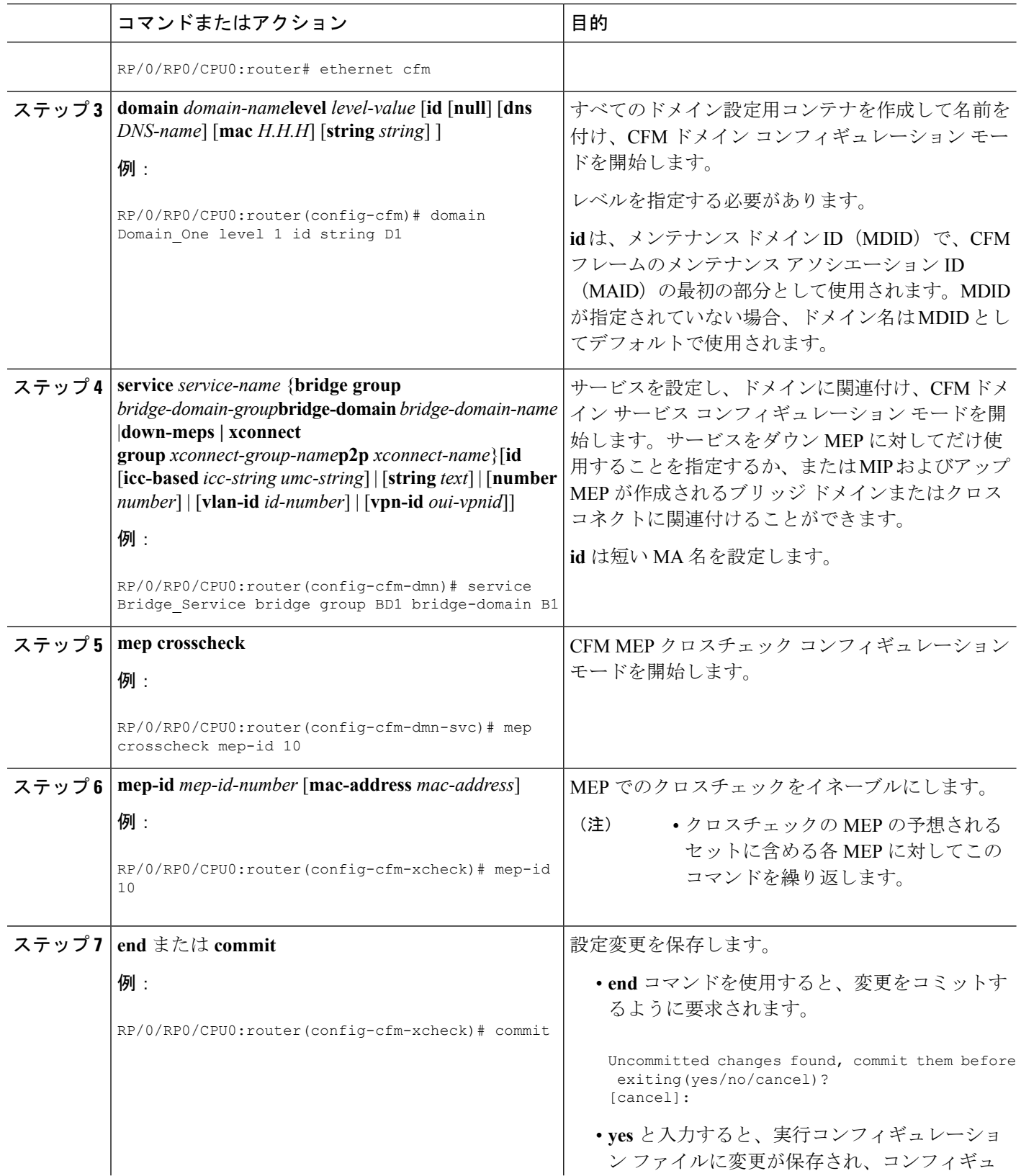

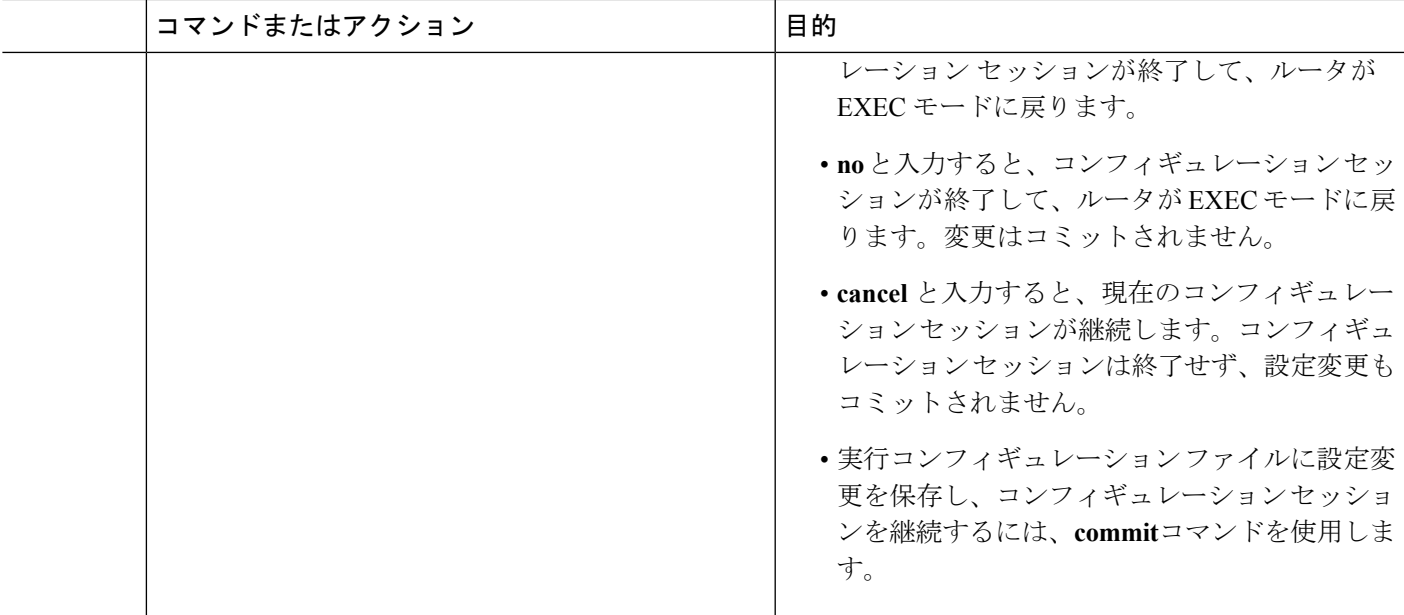

## **CFM** サービスのその他のオプションの設定

CFM サービスのその他のオプションを設定するには、次の手順を実行します。

#### 手順の概要

- **1. configure**
- **2. ethernet cfm**
- **3. domain** *domain-name***level** *level-value* [**id** [**null**] [**dns** *DNS-name*] [**mac** *H.H.H*] [**string** *string*] ]
- **4. service** *service-name* {**bridge group** *bridge-domain-group***bridge-domain** *bridge-domain-name* |**down-meps | xconnect group** *xconnect-group-name***p2p** *xconnect-name*}[**id** [**icc-based** *icc-string umc-string*] | [**string** *text*] | [**number** *number*] | [**vlan-id** *id-number*] | [**vpn-id** *oui-vpnid*]]
- **5. maximum-meps** *number*
- **6. log** {**ais**|**continuity-check errors**|**continuity-check mep changes**|**crosscheck errors**|**efd**}
- **7. end** または **commit**

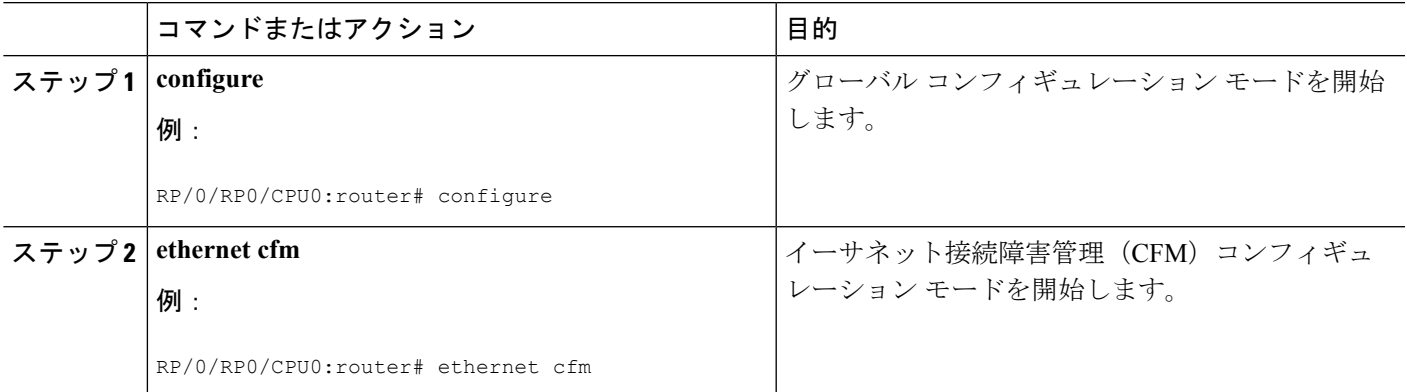

I

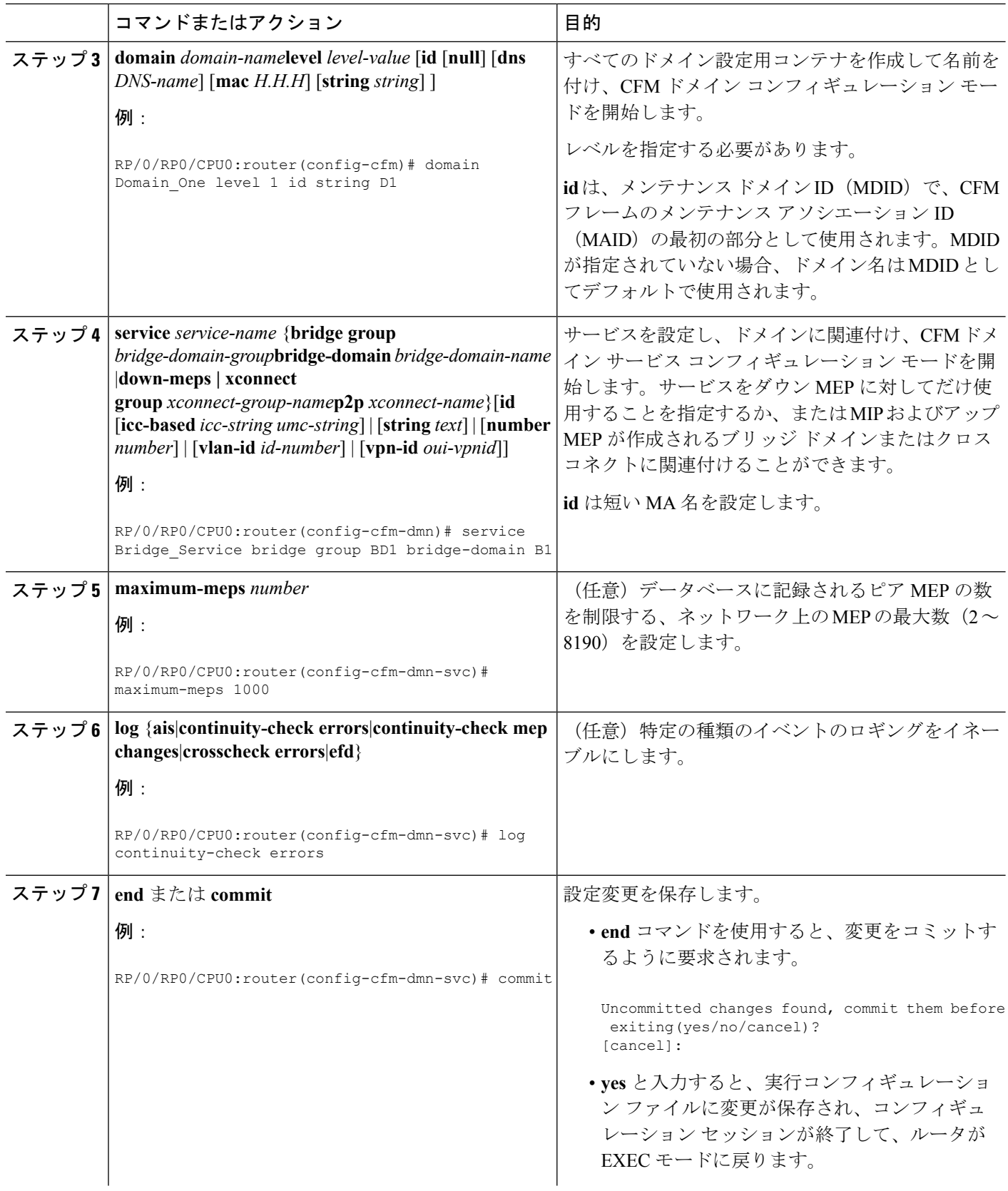

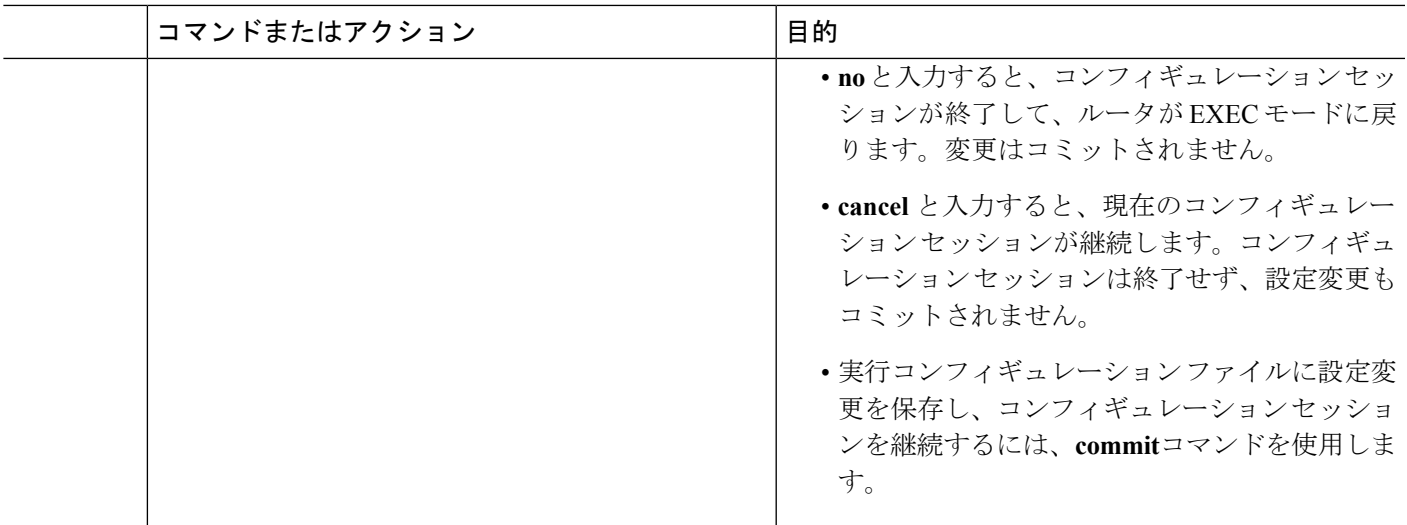

### **CFM MEP** の設定

#### 手順の概要

- **1. configure**
- **2. interface** {**HundredGigE | TenGigE**} *interface-path-id*
- **3. interface** {**HundredGigE | TenGigE | Bundle-Ether**} *interface-path-id***.***subinterface*
- **4. vrf vrf-name**
- **5. interface** {**HundredGigE | TenGigE**} *interface-path-id*
- **6. ethernet cfm**
- **7. mep domain** *domain-name***service** *service-name***mep-id** *id-number*
- **8. cos** *cos*
- **9. end** または **commit**

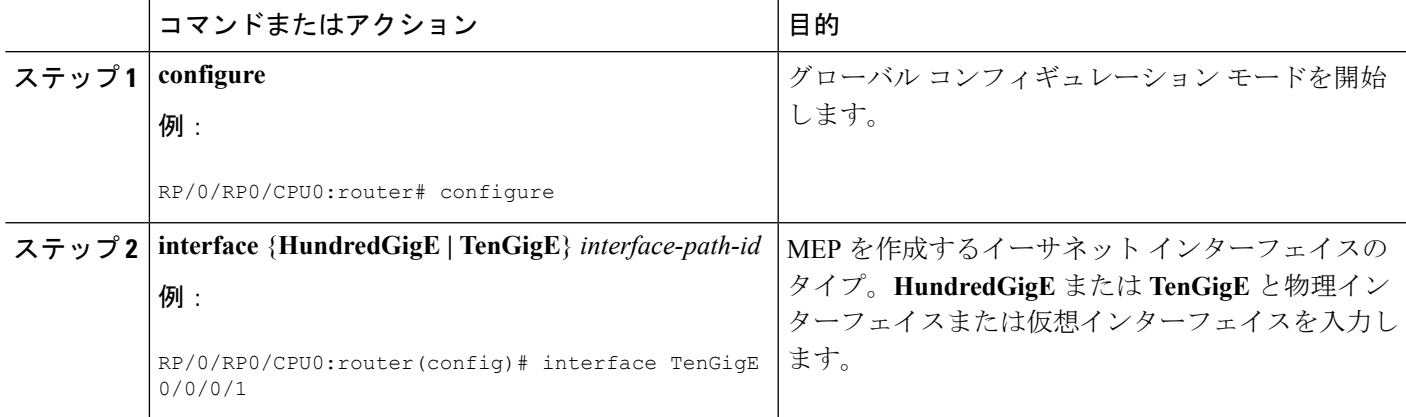

I

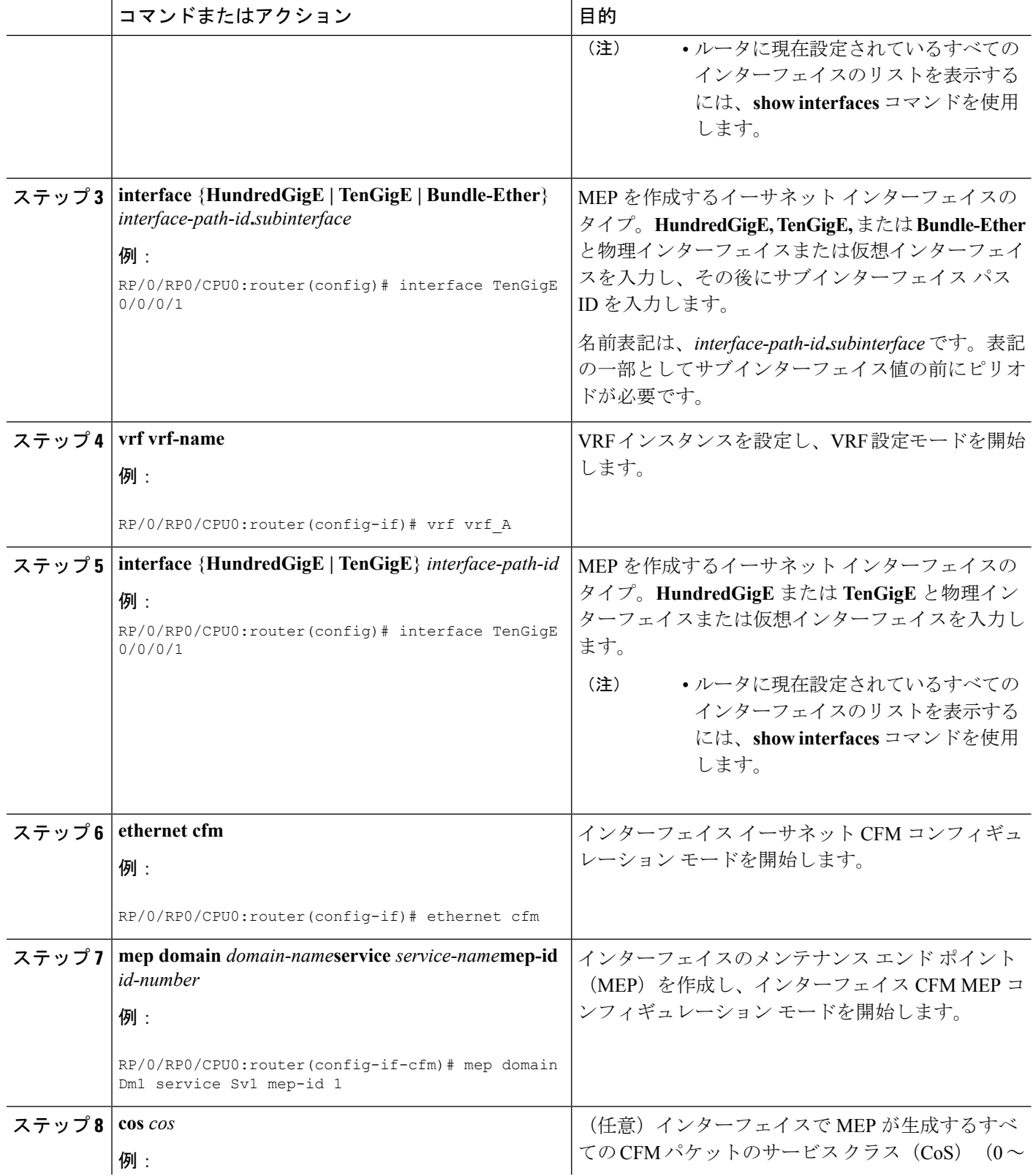

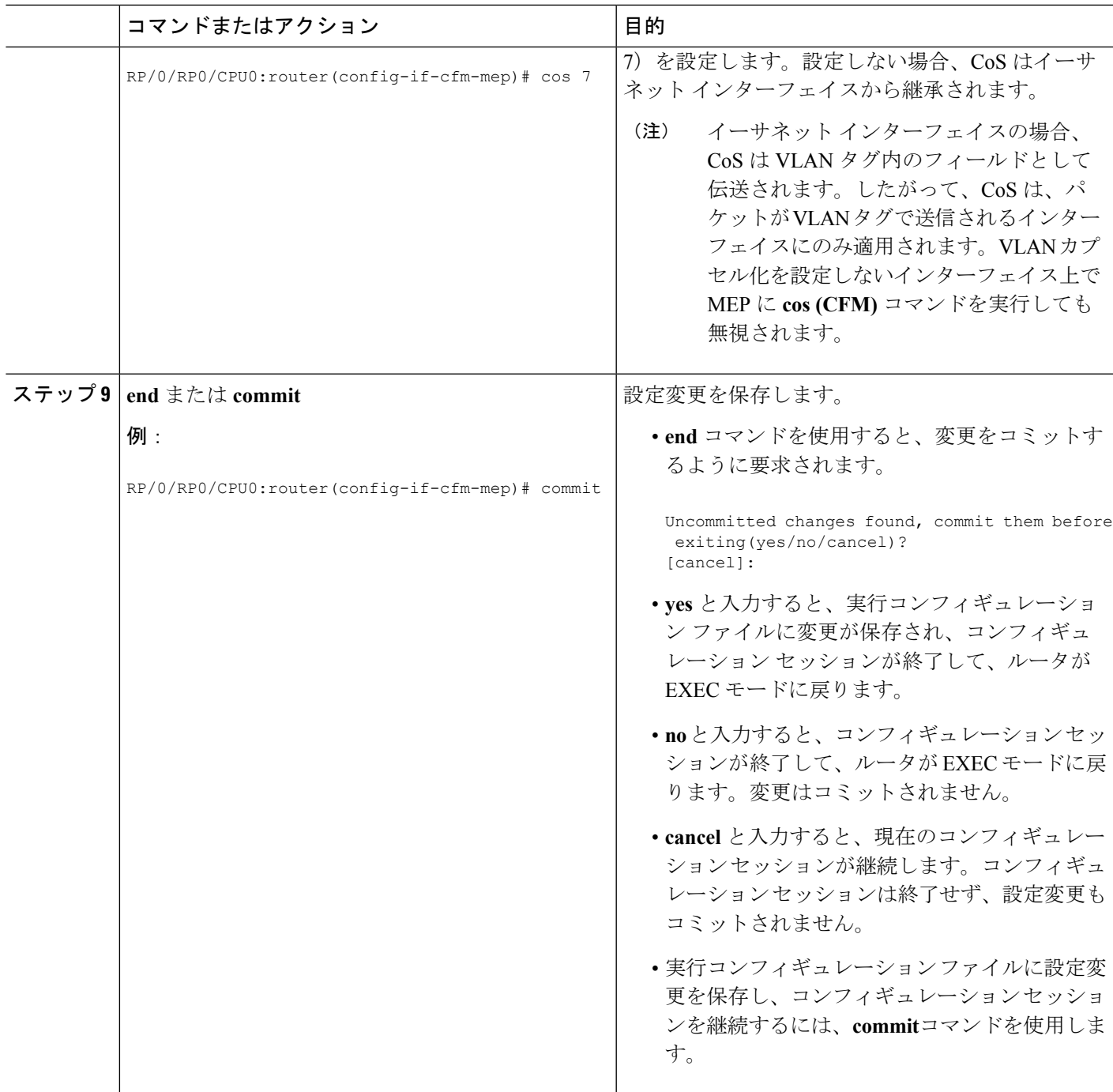

# **Y.1731 AIS** の設定

ここでは、次のステップの手順について説明します。

# **CFM** ドメイン サービスの **AIS** の設定

CFMドメインサービスのアラーム表示信号(AIS)の送信を設定し、AISのロギングを設定す るには、次の手順を実行します。

#### 手順の概要

- **1. configure**
- **2. ethernet cfm**
- **3. domain** *name* **level** *level*
- **4. service** *name* **bridge group** *name* **bridge-domain** *name*
- **5. service** *name***xconnect group** *xconnect-group-name***p2p** *xconnect-name*
- **6. ais transmission** [**interval** {**1s**|**1m**}][**cos** *cos*]
- **7. log ais**
- **8. end** または **commit**

#### 手順の詳細

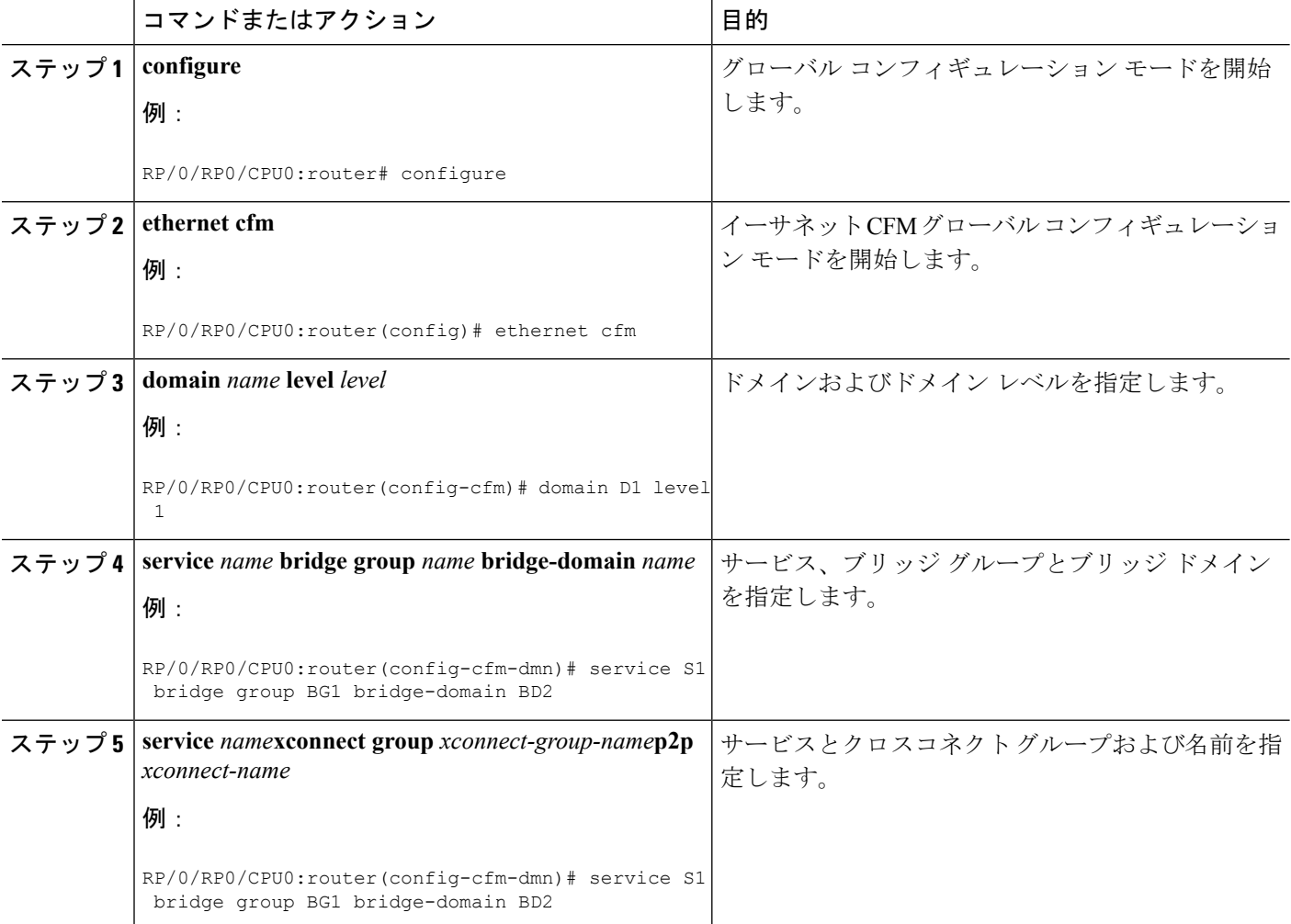

**Cisco NCS 540** シリーズ ルータ(**IOS XR** リリース **6.3.x**)インターフェイスおよびハードウェア コンポーネント コンフィギュレー ション ガイド

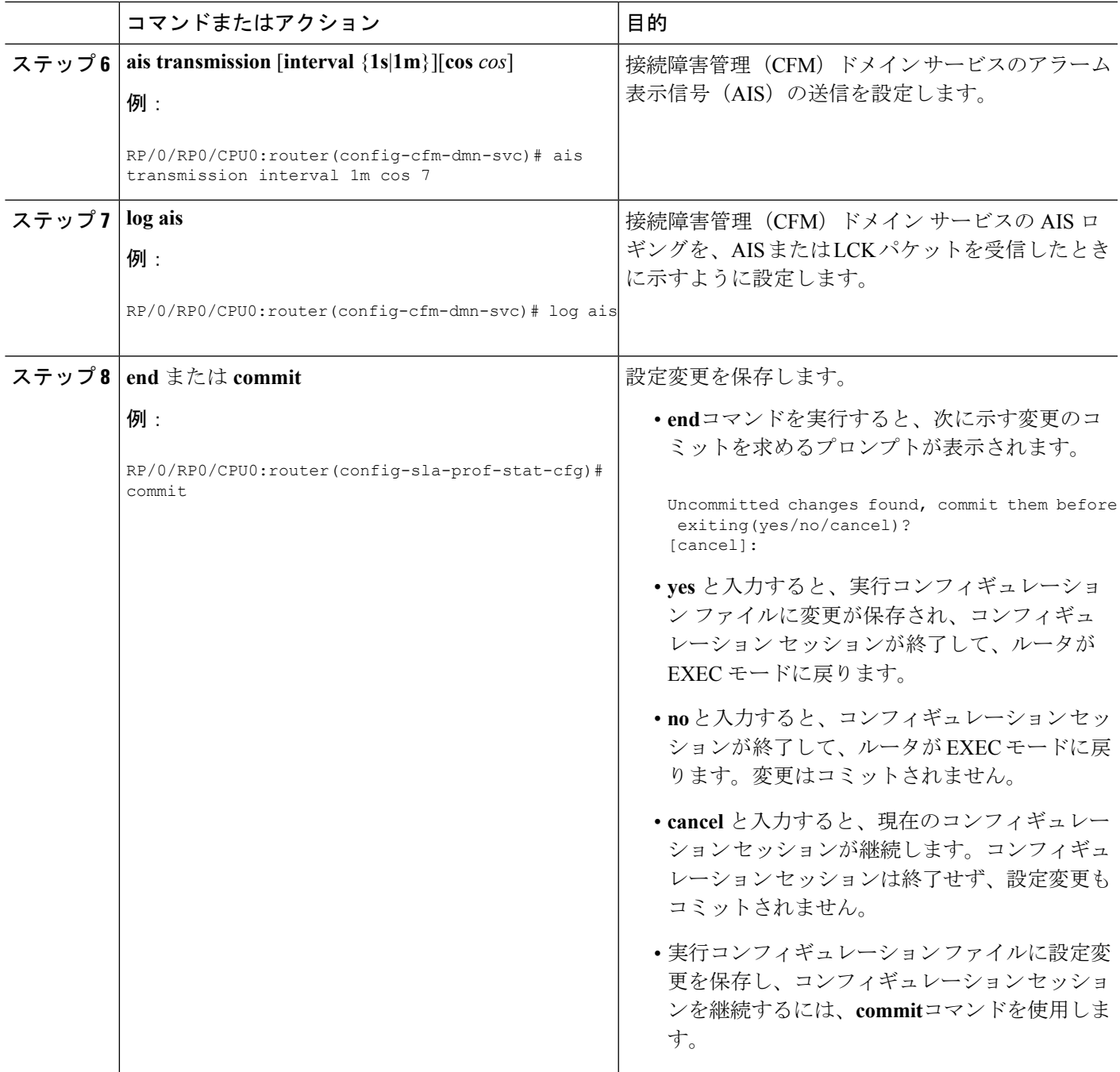

# **CFM** インターフェイス上での **AIS** の設定

CFM インターフェイスで AIS を設定するには、次の手順を実行します。

手順の概要

- **1. configure**
- **2. interface gigabitethernet** *interface-path-id*
- **3. ethernet cfm**
- **4. ais transmission up interval 1m cos** *cos*
- **5. end** または **commit**

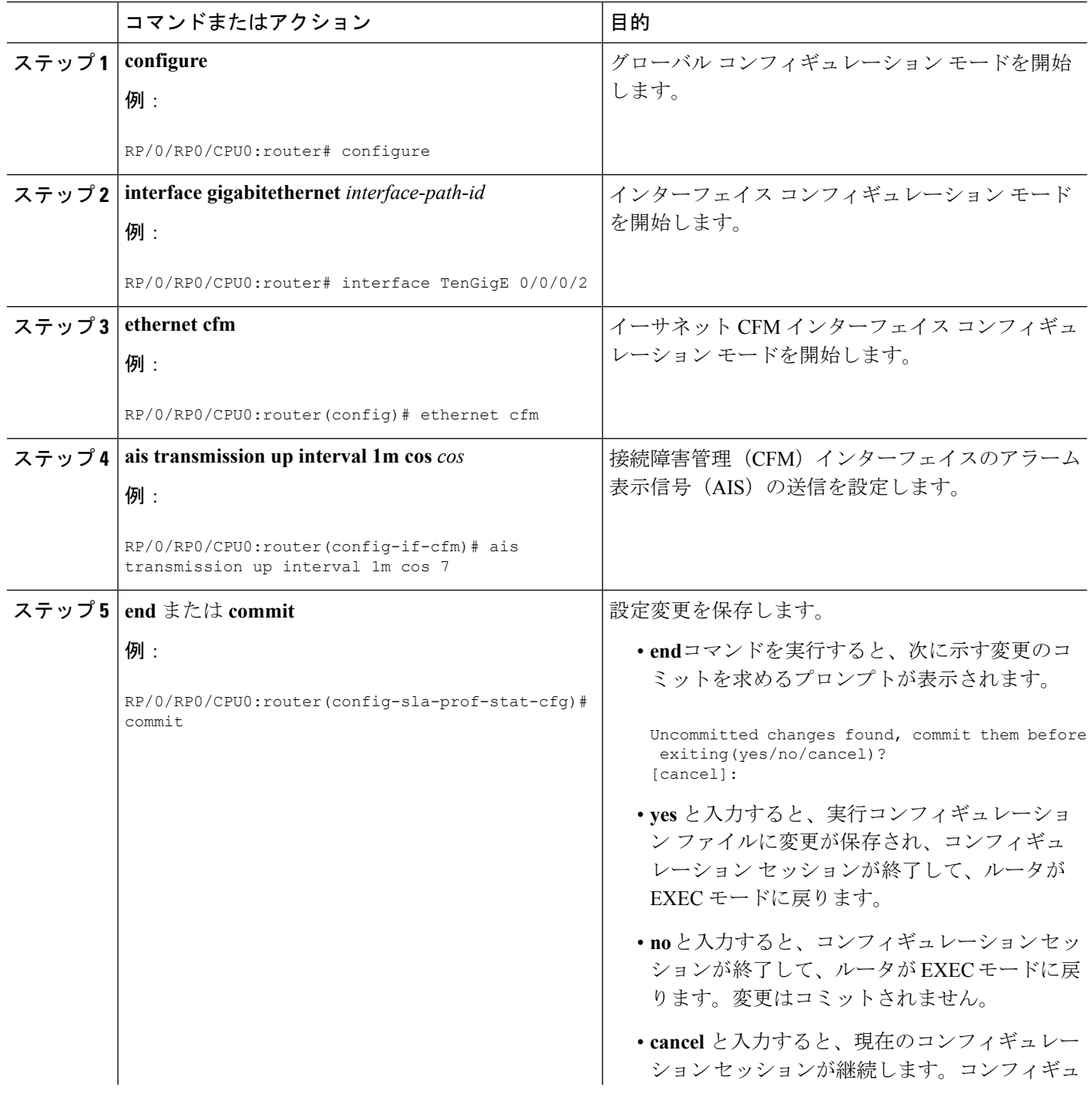

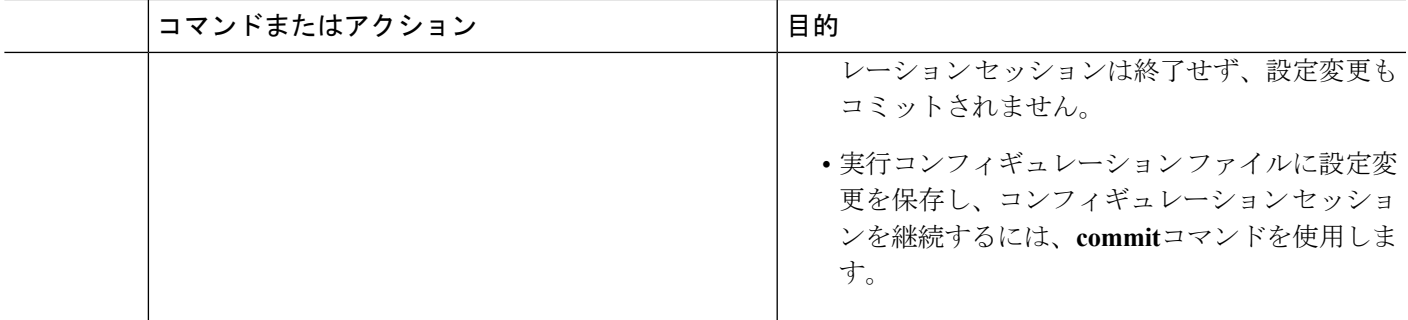

## **CFM** の柔軟な **VLAN** タギングの設定

CFM パケット内のタグの数を、CFM ドメイン サービスに設定するには、次の手順を使用しま す。

#### 手順の概要

- **1. configure**
- **2. ethernet cfm**
- **3. domain** *name* **level** *level*
- **4. service** *name* **bridge group** *name* **bridge-domain** *name*
- **5. tags** *number*
- **6. end** または **commit**

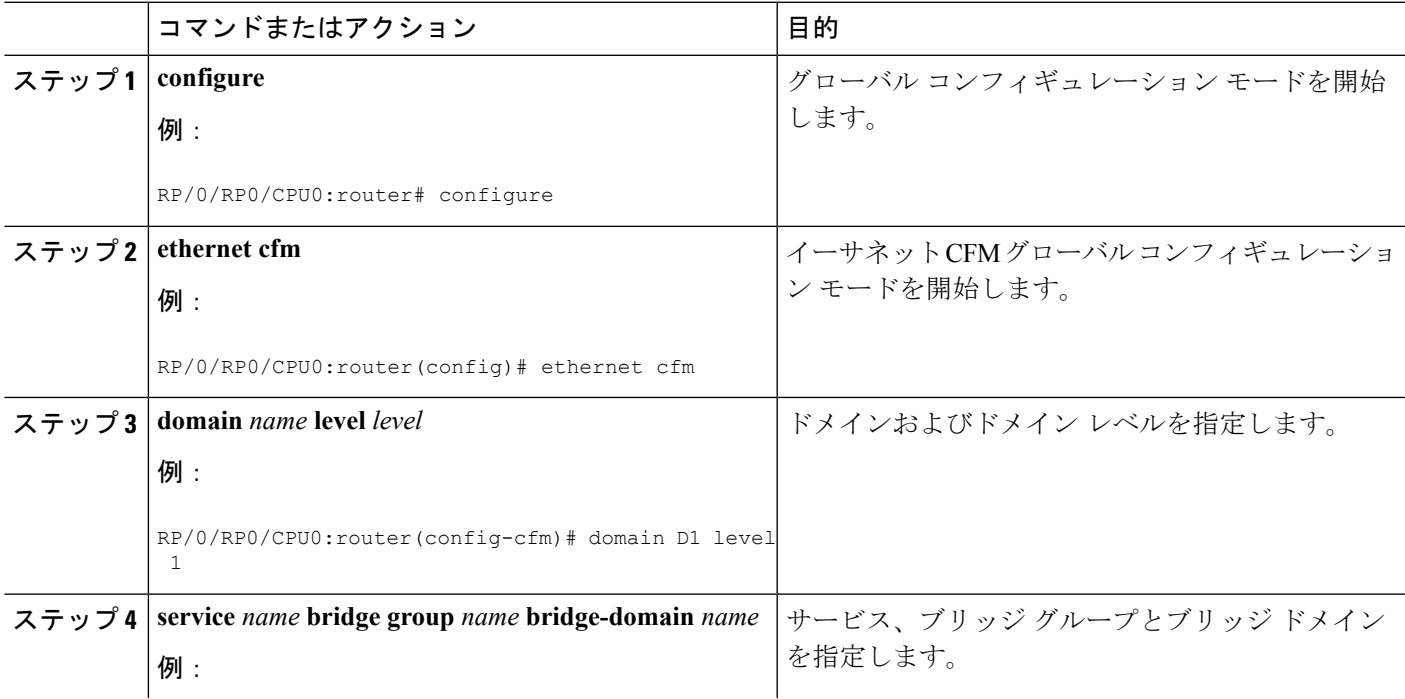

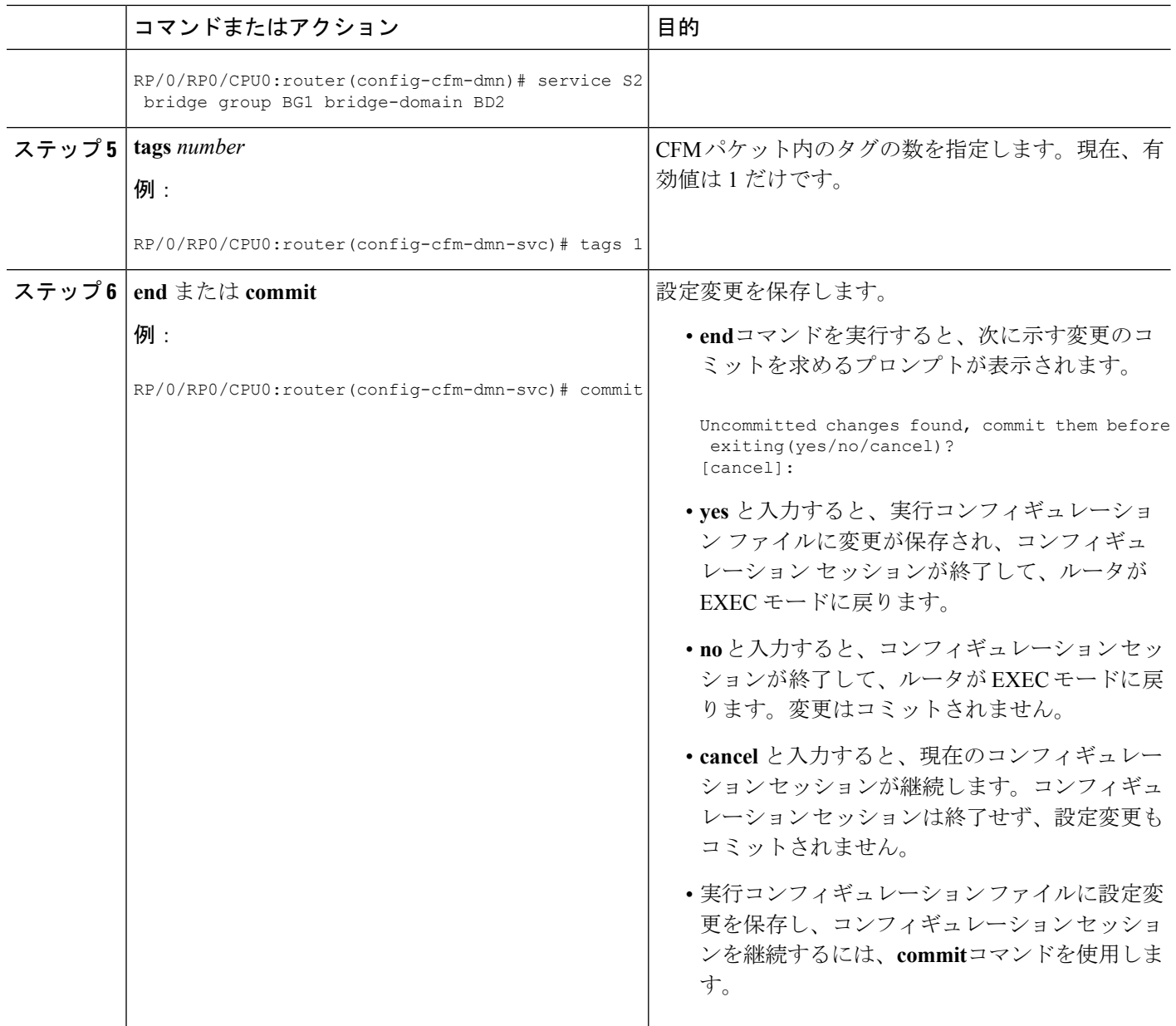

# **CFM** 設定の確認

CFM 設定を確認するには、次のコマンドを 1 つ以上使用します。

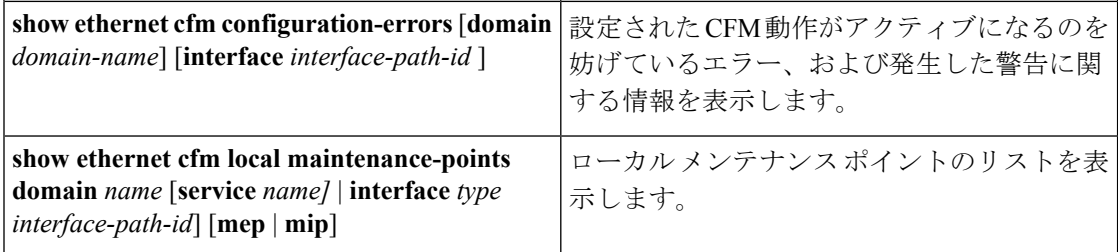

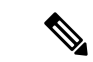

CMF を設定した後、エラーメッセージ「*cfmd[317]: %L2-CFM-5-CCM\_ERROR\_CCMS\_MISSED : Some received CCMs have not been counted by the CCM error counters*」が表示される場合があり ます。このエラー メッセージは、機能上の影響はなく、対処する必要はありません。 (注)

## トラブルシューティングのヒント

CFM ネットワーク内の問題をトラブルシートするには、次のステップを実行します。

#### 手順の概要

- **1.** 問題のある MEP への接続を確認するには、次の例に示すように **ping ethernet cfm** コマン ドを使用します。
- **2. ping ethernet cfm** コマンドの結果にピア MEP への接続の問題が示されている場合は、 **traceroute ethernet cfm**コマンドを使用し、次の例に示すように問題の場所をさらに分離で きるようにします。

#### 手順の詳細

ステップ **1** 問題のある MEP への接続を確認するには、次の例に示すように **ping ethernet cfm** コマンドを使用します。

RP/0/RP0/CPU0:router# **ping ethernet cfm domain D1 service S1 mep-id 16 source interface TenGigE 0/0/0/1**

Type escape sequence to abort. Sending 5 CFM Loopbacks, timeout is 2 seconds - Domain foo (level 2), Service foo Source: MEP ID 1, interface TenGigE0/0/0/1 Target: 0001.0002.0003 (MEP ID 16): Running (5s) ... Success rate is 60.0 percent (3/5), round-trip min/avg/max = 1251/1349/1402 ms Out-of-sequence: 0.0 percent (0/3) Bad data: 0.0 percent (0/3) Received packet rate: 1.4 pps

ステップ **2 ping ethernet cfm** コマンドの結果にピア MEP への接続の問題が示されている場合は、**traceroute ethernet cfm** コマンドを使用し、次の例に示すように問題の場所をさらに分離できるようにします。

> RP/0/RP0/CPU0:router# **traceroute ethernet cfm domain D1 service S1 mep-id 16 source interface TenGigE 0/0/0/2**

Traceroutes in domain D1 (level 4), service S1 Source: MEP-ID 1, interface TenGigE0/0/0/2 ================================================================================ Traceroute at 2009-05-18 12:09:10 to 0001.0203.0402, TTL 64, Trans ID 2: Hop Hostname/Last Ingress MAC/name Egress MAC/Name Relay --- ------------------------ ---------------------- ---------------------- ----- 0001.0203.0400 [Down]

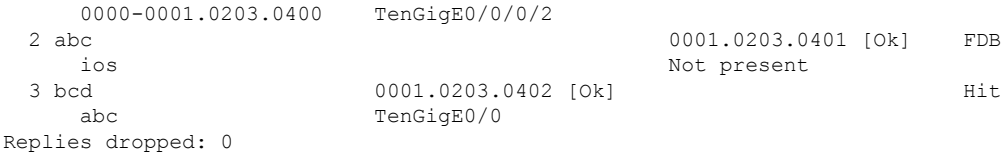

ターゲットが MEP の場合は、最後のホップの Relay フィールドに「Hit」と表示されていることを確認し てください。これは、ピア MEP への接続を確認するためです。

Relay フィールドに「MPDB」と表示されているホップがある場合は、ターゲット MAC アドレスがその ホップのブリッジ MAC 学習テーブルで見つからなかったため、結果として、CCM 学習に依存していま す。この結果は正常な状況で生じているが、問題を示している可能性があります。**traceroute ethernet cfm** コマンドを使用する前に **ping ethernet cfm** コマンドを使用した場合は、MAC アドレスが学習されていま す。その場合に「MPDB」が出現したときは、ネットワークのそのポイントでの問題を示しています。

# **Unidirectional Link Detection Protocol**(単方向リンク検出 プロトコル)

単方向リンク検出(UDLD)は、イーサネットリンク(ポイントツーポイントと共有メディア の両方のリンクが含まれます)をモニタリングするためのシングルホップ物理リンクプロトコ ルです。これは、物理リンク層で検出されないリンクの問題を検出するための、シスコ独自の プロトコルです。このプロトコルの対象は、非バンドル ファイバ リンクを使用するときの配 線エラーです。このようなリンクでは、1 つのポートの送信接続と受信接続の間に不一致が存 在することがあります。

# **UDLD** の動作

UDLD は、隣接デバイス間でプロトコル パケットを交換することによって動作しています。 UDLD を動作させるには、リンク上の両方のデバイスが UDLD をサポートしており、それぞ れのポートで有効にする必要があります。

UDLD が設定されたポートで、最初の PROBE メッセージが送信されます。UDLD が PROBE メッセージを受信した後は、定期的に ECHO(hello)メッセージが送信されます。どちらの メッセージにも送信元とそのポートが明示されており、そのポートでのプロトコル動作パラ メータに関する情報も格納されています。また、ローカル デバイスがそのポートでネイバー デバイスからデバイスとポートのIDを受け取った場合は、そのIDも格納されています。同様 に各デバイスは、自身が接続されている場所、およびネイバーが接続されている場所を認識し ます。

この情報を使用すると、障害や誤配線状態を検出できます。このプロトコルの動作にはエージ ングメカニズムが組み込まれており、ネイバーからの情報が定期的に更新されない場合は、最 終的にタイムアウトとなります。このメカニズムは、障害検出にも使用できます。

FLUSH メッセージは、あるポートで UDLD がディセーブルになっていることを示すのに使用 されます。この結果、ローカル デバイスはピアのネイバー キャッシュから削除され、これに よってエージング アウトが回避されます。

問題が検出された場合は、影響を受けるインターフェイスが UDLD によってディセーブルに なり、ユーザへの通知も送信されます。これは、トラフィック損失以外のネットワークの問題 を回避するためです。たとえばループのような、STPによって検出されず、防止もできない問 題です。

## 障害検出のタイプ

UDLD では、次のタイプの障害を検出できます。

- 送信障害:ローカル ポートからピア デバイスへのパケット送信に失敗したが、そのピア からのパケット受信は続いている場合です。このような障害の原因は、物理リンクの障害 (レイヤ1での単方向リンク障害の通知がメディアでサポートされていない)や、ローカ ルまたはピア デバイスでのパケット パス障害です。
- 誤配線障害:ローカル デバイスの、あるポートの受信側と送信側がそれぞれ異なるピア ポートに接続されている場合です(接続先が同じデバイスか、異なるデバイスかを問わな い)。これは、光ファイバ ポートの接続に非バンドル ファイバを使用する場合に発生す ることがあります。
- ループバック障害:あるポートの受信側と送信側が相互に接続され、ループバック状態が 作られている場合です。これは、意図的な動作モードのこともありますが(ある種のテス ト目的)、これに該当する場合は UDLD を使用しないでください。
- 受信障害:このプロトコルにはハートビートも含まれており、ネゴシエートされた間隔で ピアデバイスに送信されます。したがって、ハートビートの欠落を調べると、リンクの受 信側の障害(インターフェイスの状態変更を引き起こさないもの)を検出できます。この 原因としては、単方向リンクで発生した障害が受信側だけに影響していることや、リンク で発生した双方向の障害が考えられます。この検出を可能にするには、ピア デバイスに よって確実に、定期的にパケットが送信される必要があります。このような理由から、 UDLD プロトコルには 2 つの設定可能な動作モードがあり、ハートビート タイムアウト 時の動作はこのモードによって決まります。これらのモードについては、[UDLD](#page-68-0) の動作 モード (59[ページ\)](#page-68-0)の項を参照してください。

# <span id="page-68-0"></span>**UDLD** の動作モード

UDLD は次のモードで動作可能です。

- 通常モード:このモードでは、受信側の障害が検出された場合はユーザに通知が送信さ れ、それ以上のアクションは行われません。
- アグレッシブモード:このモードでは、受信エラーが検出された場合はユーザに通知が送 信され、影響を受けるポートがディセーブルになります。

# **UDLD** のエージング メカニズム

ここで示すのは、受信障害状態のときのシナリオです。UDLD 情報のエージング アウトが発 生するのは、UDLD が動作しているポートにおいて、保留時間が経過してもネイバー ポート から UDLD パケットが受信されないときです。ポートの保留時間はリモート ポートによって 決まり、リモート側のメッセージ間隔によって異なります。メッセージ間隔が短ければ短いほ ど、保留時間が短くなって検出が速くなります。保留時間は、Cisco IOS XR ソフトウェアの メッセージ間隔の 3 倍です。

UDLD 情報のエージング アウトは、ポートでのエラー率が高いときに起きることがあり、そ の原因としては物理的な問題やデュプレックスのミスマッチがあります。この場合のパケット ドロップは、リンクが単方向であることを意味するものではないので、通常モードの UDLD では、そのようなリンクがディセーブルになることはありません。

検出時間を適切に設定するには、正しいメッセージ間隔を選択することが重要です。転送ルー プが作成される前に単方向リンクを検出できる程度に、メッセージ間隔を短くしてください。 デフォルトのメッセージ間隔は 60 秒です。検出時間は、メッセージ間隔のおよそ 3 倍です。 したがって、デフォルトの UDLD タイマーを使用するときは、UDLD によるリンクのタイム アウトが STP のエージング タイムよりも前に起きることはありません。

# ステート マシン

UDLD では、2 種類の有限状態マシン(FSM)が使用されます。これらは一般的に、「ステー ト マシン」と呼ばれます。メイン FSM は、プロトコルの動作のすべての段階を扱い、検出 FSM は、ポートのステータスを判断する段階だけを扱います。

# メイン **FSM**

メイン FSM の状態は、次のいずれかとなります。

- **Init**:プロトコルが初期化中です。
- **UDLD inactive**:ポートがダウンしているか、UDLD がディセーブルです。
- **Linkup**:ポートが稼働中であり、UDLD はネイバーの検出中です。
- **Detection**:新しいネイバーからの hello メッセージを受信済みであり、ポートのステータ スを特定するための検出 FSM が実行中です。
- **Advertisement**:検出 FSM の実行が完了しており、ポートが正常に動作していると判断さ れました。定期的に hello が送信され、ネイバーからの hello がモニタリングされます。
- **Port shutdown**:検出 FSM が障害を検出したか、すべてのネイバーがタイムアウトし(ア グレッシブ モードのとき)、その結果としてポートがディセーブルにされました。

# 検出 **FSM**

検出 FSM の状態は、次のいずれかとなります。

- **Unknown**:検出がまだ実行されていないか、UDLD がディセーブルになっています。
- **Unidirectionaldetected**:ネイバーがローカルデバイスを認識していないことが理由の単方 向リンク状態が検出されました。ポートはディセーブルになります。
- **Tx/Rx loop**:ポート自身の ID が格納された TLV の受信によってループバック状態が検出 されました。ポートはディセーブルになります。
- **Neighbor mismatch**:誤配線が検出されました。これは、ローカル デバイスが認識してい ない他のデバイスをネイバーが認識している状態です。ポートはディセーブルになりま す。
- **Bidirectionaldetected**:UDLD helloメッセージの交換が両方向で正常に終了しました。ポー トは正しく動作しています。

# **Y.1731** パフォーマンス モニタリング

Y.1731 パフォーマンス モニタリング (PM) では、イーサネットのフレーム遅延、フレーム遅 延変動、フレーム損失、フレームスループット測定など、標準的なイーサネットPM機能が提 供されます。これらの測定は ITU-T Y-1731 標準で規定され、メトロ イーサネット フォーラム (MEF)標準グループによって認定されています。

NCS 540 は次をサポートしています。

- 双方向遅延測定(DM)
- 合成損失測定(SLM)

# 双方向遅延測定

イーサネット フレームの遅延測定を使用して、フレーム遅延とクレーム遅延変動を測定しま す。システムは、遅延測定メッセージ(DMM)メソッドを使用してイーサネットのフレーム 遅延を測定します。

#### 双方向遅延測定の設定に関する制約事項

双方向遅延測定を設定する際は、ここに記載するガイドラインと制約事項に従ってください。

- NCS 540 上の一方向 DMM では、Y.1731 PM がサポートされていません。
- システムは、NCS5502 と NCS5580 での双方向 DMM のソフトウェアベースのタイムスタ ンプをサポートしています。制約事項はアップ MEP にのみ適用されます。TOD を同期さ せて 64 ビットのハードウェアベースのタイムスタンプをサポートするにはこの MEP にコ

ア NPU とアクセス NPU が必要です。PTP を有効にし、すべての NPU を同期すると、制 約は解除されます。

### 双方向遅延測定の設定

双方向遅延測定を設定するには、次のステップを実行します。

Router> enable

RP/0/RP0/CPU0:router # **configure terminal**

RP/0/RP0/CPU0:router**(config)** # **ip sla 1101**

RP/0/RP0/CPU0:router**(config-ip-sla)** # **ethernet y1731 delay DMM domain customer vlan 100 mpaid 3101 cos 1 source mpid 4101**

RP/0/RP0/CPU0:router**(config-sla-y1731-delay)** # **aggregate interval 30**

RP/0/RP0/CPU0:router**(config-sla-y1731-delay)** # **exit**

/ \* Schedule two-way delay measurement \* /

RP/0/RP0/CPU0:router**(config)** # **ip sla schedule 1101 life forever start-time now**

RP/0/RP0/CPU0:router**(config)** # **end**

**CFM** 遅延測定のオンデマンド イーサネット **SLA** 動作の設定

CFM 遅延測定のオンデマンド イーサネット SLA 動作を設定するには、特権 EXEC コンフィ ギュレーション モードで次のコマンドを使用します。

RP/0/RP0/CPU0:router #

ethernet sla on-demand operation type cfm-synthetic-loss-measurement probe domain D1 source interface TenGigE 0/0/0/0 target mac-address 2.3.4

**ethernet sla on-demand operation type cfm-synthetic-loss-measurement probe domain D1 source interface TenGigE 0/0/0/0 target mac-address 2.3.4**

#### 実行コンフィギュレーション

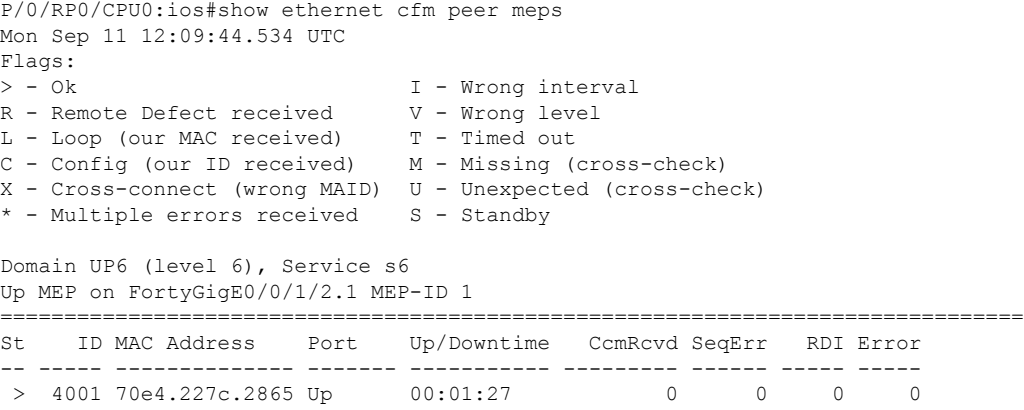

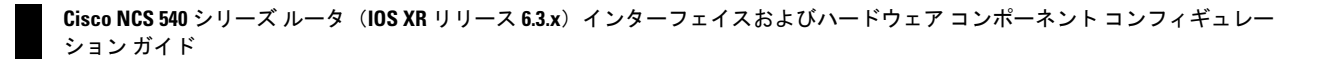
```
Domain DOWN0 (level 0), Service s10
Down MEP on TenGigE0/0/0/10.1 MEP-ID 2001
================================================================================
St ID MAC Address Port Up/Downtime CcmRcvd SeqErr RDI Error
-- ----- -------------- ------- ----------- --------- ------ ----- -----
> 6001 70e4.227c.287a Up 00:02:11 0 0 0 0
RP/0/RP0/CPU0:ios#
RP/0/RP0/CPU0:ios#
RP/0/RP0/CPU0:ios#show running-config
Mon Sep 11 12:10:18.467 UTC
Building configuration...
!! IOS XR Configuration version = 6.4.1.14I
!! Last configuration change at Mon Sep 11 12:08:16 2017 by root
!
logging console disable
telnet vrf default ipv4 server max-servers 10
username root
group root-lr
group cisco-support
secret 5 $1$QJT3$94M5/wK5J0v/lpAu/wz31/
!
line console
exec-timeout 0 0
!
ethernet cfm
domain UP6 level 6 id null
 service s6 xconnect group g1 p2p p1 id number 6
  mip auto-create all ccm-learning
  continuity-check interval 1s
  mep crosscheck
   mep-id 4001
  !
 !
 !
domain DOWN0 level 0 id null
 service s10 down-meps id number 10
  continuity-check interval 1s
  mep crosscheck
   mep-id 6001
  !
 !
 !
!
interface MgmtEth0/RP0/CPU0/0
shutdown
!
interface TenGigE0/0/0/0
shutdown
!
interface TenGigE0/0/0/1
shutdown
!
interface TenGigE0/0/0/2
shutdown
!
interface TenGigE0/0/0/3
shutdown
!
interface TenGigE0/0/0/4
shutdown
!
interface TenGigE0/0/0/5
shutdown
!
```

```
interface TenGigE0/0/0/6
shutdown
!
interface TenGigE0/0/0/7
shutdown
!
interface TenGigE0/0/0/8
shutdown
!
interface TenGigE0/0/0/9
shutdown
!
interface TenGigE0/0/0/10.1 l2transport
encapsulation dot1q 1
ethernet cfm
 mep domain DOWN0 service s10 mep-id 2001
 !
!
!
interface TenGigE0/0/0/11
shutdown
!
interface TenGigE0/0/0/12
shutdown
!
interface TenGigE0/0/0/13
shutdown
!
interface TenGigE0/0/0/14
shutdown
!
interface TenGigE0/0/0/15
shutdown
!
interface TenGigE0/0/0/16
shutdown
!
interface TenGigE0/0/0/17
shutdown
!
interface TenGigE0/0/0/18
shutdown
!
interface TenGigE0/0/0/19
shutdown
!
interface TenGigE0/0/0/20
shutdown
!
interface TenGigE0/0/0/21
shutdown
!
interface TenGigE0/0/0/22
shutdown
!
interface TenGigE0/0/0/23
shutdown
!
interface TenGigE0/0/0/24
shutdown
!
interface TenGigE0/0/0/25
shutdown
!
```

```
shutdown
!
interface TenGigE0/0/0/27
shutdown
!
interface TenGigE0/0/0/28
shutdown
!
interface TenGigE0/0/0/29
shutdown
!
interface TenGigE0/0/0/30
shutdown
!
interface TenGigE0/0/0/31
shutdown
!
controller Optics0/0/1/0
breakout 4x10
!
interface HundredGigE0/0/1/1
shutdown
!
interface FortyGigE0/0/1/2.1 l2transport
encapsulation dot1q 1
ethernet cfm
 mep domain UP6 service s6 mep-id 1
  !
 !
!
l2vpn
xconnect group g1
 p2p p1
  interface TenGigE0/0/0/10.1
  interface FortyGigE0/0/1/2.1
  !
 !
!
end
RP/0/RP0/CPU0:ios#show ethernet sla statistics on-demand id 1
Mon Sep 11 12:12:00.699 UTC
Source: Interface TenGigE0/0/0/10.1, Domain DOWN0
Destination: Target MEP-ID 6001
 ================================================================================
On-demand operation ID #1, packet type 'cfm-delay-measurement'
Started at 12:11:19 UTC Mon 11 September 2017, runs once for 10s
Round Trip Delay
~~~~~~~~~~~~~~~~
1 probes per bucket
Bucket started at 12:11:19 UTC Mon 11 September 2017 lasting 10s
    Pkts sent: 10; Lost: 0 (0.0%); Corrupt: 0 (0.0%);
                  Misordered: 0 (0.0%); Duplicates: 0 (0.0%)
    Result count: 10
   Min: 0.009ms; Max: 0.010ms; Mean: 0.009ms; StdDev: 0.000ms
確認
```

```
One-way Delay (Source->Dest)
~~~~~~~~~~~~~~~~~~~~~~~~~~~~
1 probes per bucket
```
interface TenGigE0/0/0/26

```
Bucket started at 12:11:19 UTC Mon 11 September 2017 lasting 10s
   Pkts sent: 10; Lost: 0 (0.0%); Corrupt: 0 (0.0%);
                  Misordered: 0 (0.0%); Duplicates: 0 (0.0%)
   Result count: 10
   Min: 1912765.961ms; Max: 1912765.961ms; Mean: 1912765.961ms; StdDev: -2147483.648ms
One-way Delay (Dest->Source)
~~~~~~~~~~~~~~~~~~~~~~~~~~~~
1 probes per bucket
Bucket started at 12:11:19 UTC Mon 11 September 2017 lasting 10s
   Pkts sent: 10; Lost: 0 (0.0%); Corrupt: 0 (0.0%);
                  Misordered: 0 (0.0%); Duplicates: 0 (0.0%)
   Result count: 10
   Min: -1912765.952ms; Max: -1912765.951ms; Mean: -1912765.951ms; StdDev: -2147483.648ms
Round Trip Jitter
~~~~~~~~~~~~~~~~~
1 probes per bucket
Bucket started at 12:11:19 UTC Mon 11 September 2017 lasting 10s
   Pkts sent: 10; Lost: 0 (0.0%); Corrupt: 0 (0.0%);
                  Misordered: 0 (0.0%); Duplicates: 0 (0.0%)
   Result count: 9
   Min: 0.000ms; Max: 0.001ms; Mean: 0.000ms; StdDev: 0.000ms
One-way Jitter (Source->Dest)
~~~~~~~~~~~~~~~~~~~~~~~~~~~~~
1 probes per bucket
Bucket started at 12:11:19 UTC Mon 11 September 2017 lasting 10s
   Pkts sent: 10; Lost: 0 (0.0%); Corrupt: 0 (0.0%);
                  Misordered: 0 (0.0%); Duplicates: 0 (0.0%)
   Result count: 9
   Min: 0.000ms; Max: 0.000ms; Mean: 0.000ms; StdDev: 0.000ms
One-way Jitter (Dest->Source)
~~~~~~~~~~~~~~~~~~~~~~~~~~~~~
1 probes per bucket
Bucket started at 12:11:19 UTC Mon 11 September 2017 lasting 10s
   Pkts sent: 10; Lost: 0 (0.0%); Corrupt: 0 (0.0%);
                  Misordered: 0 (0.0%); Duplicates: 0 (0.0%)
   Result count: 9
   Min: 0.000ms; Max: 0.001ms; Mean: 0.000ms; StdDev: 0.000ms
RP/0/RP0/CPU0:ios#ethernet sla on-demand operation type cfm-syn probe domain DOWN0 source
interface tenGigE 0/0/0/10.1 target mep-id 6001
Mon Sep 11 12:12:39.259 UTC
Warning: Burst configuration is present and so this profile cannot be represented in the
MEF-SOAM-PM-MIB configuration tables. However, the statistics are still collected
On-demand operation 2 succesfully created
/ - Completed - statistics will be displayed shortly.
RP/0/RP0/CPU0:ios#
RP/0/RP0/CPU0:ios#
RP/0/RP0/CPU0:ios#show ethernet sla statistics on-demand id 2
Mon Sep 11 12:13:24.825 UTC
```

```
Source: Interface TenGigE0/0/0/10.1, Domain DOWN0
Destination: Target MEP-ID 6001
================================================================================
On-demand operation ID #2, packet type 'cfm-synthetic-loss-measurement'
Started at 12:12:41 UTC Mon 11 September 2017, runs once for 10s
Frame Loss Ratio calculated every 10s
One-way Frame Loss (Source->Dest)
~~~~~~~~~~~~~~~~~~~~~~~~~~~~~~~~~
1 probes per bucket
Bucket started at 12:12:41 UTC Mon 11 September 2017 lasting 10s
   Pkts sent: 100; Lost: 0 (0.0%); Corrupt: 0 (0.0%);
                 Misordered: 0 (0.0%); Duplicates: 0 (0.0%)
   Result count: 1
   Min: 0.000%; Max: 0.000%; Mean; 0.000%; StdDev: 0.000%; Overall: 0.000%
One-way Frame Loss (Dest->Source)
~~~~~~~~~~~~~~~~~~~~~~~~~~~~~~~~~
1 probes per bucket
Bucket started at 12:12:41 UTC Mon 11 September 2017 lasting 10s
   Pkts sent: 100; Lost: 0 (0.0%); Corrupt: 0 (0.0%);
                 Misordered: 0 (0.0%); Duplicates: 0 (0.0%)
   Result count: 1
   Min: 0.000%; Max: 0.000%; Mean; 0.000%; StdDev: 0.000%; Overall: 0.000%
RP/0/RP0/CPU0:ios#show ethernet cfm local meps verbose
Mon Sep 11 12:13:04.461 UTC
Domain UP6 (level 6), Service s6
Up MEP on FortyGigE0/0/1/2.1 MEP-ID 1
================================================================================
 Interface state: Up MAC address: 008a.960f.c4a8
 Peer MEPs: 1 up, 0 with errors, 0 timed out (archived)
 Cross-check errors: 0 missing, 0 unexpected
 CCM generation enabled: Yes, 1s (Remote Defect detected: No)
                         CCM processing offloaded to hardware
 AIS generation enabled: No
 Sending AIS: No
 Receiving AIS: No
 No packets sent/received
Domain DOWN0 (level 0), Service s10
Down MEP on TenGigE0/0/0/10.1 MEP-ID 2001
================================================================================
 Interface state: Up MAC address: 008a.960f.c428
  Peer MEPs: 1 up, 0 with errors, 0 timed out (archived)
 Cross-check errors: 0 missing, 0 unexpected
 CCM generation enabled: Yes, 1s (Remote Defect detected: No)
                        CCM processing offloaded to hardware
 AIS generation enabled: No
  Sending AIS: No
 Receiving AIS: No
  Packet Sent Received
  ------ ---------- ---------------------------------------------------------
  DMM 10 0
  DMR 0 10
  SLM 100 0
  SLR 0 100
```

```
Cisco NCS 540 シリーズ ルータ(IOS XR リリース 6.3.x)インターフェイスおよびハードウェア コンポーネント コンフィギュレー
                                                                 ション ガイド
```
## 合成損失測定

Y.1731 で定義された損失測定メカニズムを使用できるのはポイントツーポイント ネットワー クのみであり、十分なデータ トラフィック フローがある場合にのみ機能します。Y.1731 損失 測定メカニズムの難しさは業界全体で認識されており、その結果として、損失を測定するため の代替メカニズムが定義および標準化されました。

この代替メカニズムでは、実際のデータ トラフィックの損失は測定せず、代わりに合成 CFM フレームを挿入して、この合成フレームの損失を測定します。データトラフィック損失の近似 値を得るには、統計分析を実行します。この手法を「合成損失測定」(SLM)と呼びます。 SLM は Y.1731 標準の最新バージョンに含まれています。SLA を使用して、次の測定を実行し ます。

- 一方向損失(送信元から宛先)
- 一方向損失(宛先から送信元)

NCS 540 では、SLM は次をサポートしています。

- 物理、バンドルインターフェイス、L2サブインターフェイス、疑似回線ヘッドエンドイ ンターフェイス、接続回線などのすべての L2 転送インターフェイス。トランスポート ネットワークには EVPN または BGP-MPLS を使用できます。
- アップおよびダウンの MEP。
- パンティングなしに、MIP を通じて SLM パケットを透過的にソフトウェアに渡します。
- 100 の同時 SLM セッション。
- 1000 pps の SLM/SLA トラフィック。

### 合成損失測定の設定

次の項では、合成損失測定の設定方法について説明します。

Router> enable

RP/0/RP0/CPU0:router # configure terminal

RP/0/RP0/CPU0:router(config) # ip sla 1

RP/0/RP0/CPU0:router(config-sla) # profile Prof1 type cfm-loopback

RP/0/RP0/CPU0:router(config-ip-sla) # ethernet y1731 loss SLM domain CISCO evc PROVIDER mpid 5 cos 4 source mpid 6

RP/0/RP0/CPU0:router(config-sla-y1731-loss) # history interval 5

/ \* Exit the Y.1731 submode and enters the global configuration mode.\* /

RP/0/RP0/CPU0:router(config-sla-y1731-loss) # exit

/ \* Schedules the single ended synthetic loss measurement.\* /

RP/0/RP0/CPU0:router(config) # ip sla schedule 1 life 100 start-time now

 $RP/0/RP0/CPU0: router(config) # exit$ 

#### **CFM** 合成損失測定のオンデマンド イーサネット **SLA** 動作の設定

CFM 合成損失測定のオンデマンド イーサネット SLA 動作を設定するには、特権 EXEC コン フィギュレーション モードで次のコマンドを使用します。

RP/0/RP0/CPU0:router # ethernet sla on-demand operation type cfm-synthetic-loss-measurement probe domain D1 source interface TenGigE 0/0/0/0 target mac-address 2.3.4

#### 実行コンフィギュレーション

```
RP/0/RP0/CPU0:ios#show ethernet sla statistics on-demand id 1
Mon Sep 11 12:12:00.699 UTC
Source: Interface TenGigE0/0/0/10.1, Domain DOWN0
Destination: Target MEP-ID 6001
================================================================================
On-demand operation ID #1, packet type 'cfm-delay-measurement'
```
Started at 12:11:19 UTC Mon 11 September 2017, runs once for 10s

#### 確認

```
Round Trip Delay
~~~~~~~~~~~~~
1 probes per bucket
Bucket started at 12:11:19 UTC Mon 11 September 2017 lasting 10s
   Pkts sent: 10; Lost: 0 (0.0%); Corrupt: 0 (0.0%);
                   Misordered: 0 (0.0%); Duplicates: 0 (0.0%)
    Result count: 10
   Min: 0.009ms; Max: 0.010ms; Mean: 0.009ms; StdDev: 0.000ms
One-way Delay (Source->Dest)
~~~~~~~~~~~~~~~~~~~~~~~~~~
1 probes per bucket
Bucket started at 12:11:19 UTC Mon 11 September 2017 lasting 10s
   Pkts sent: 10; Lost: 0 (0.0%); Corrupt: 0 (0.0%);
                  Misordered: 0 (0.0%); Duplicates: 0 (0.0%)
    Result count: 10
   Min: 1912765.961ms; Max: 1912765.961ms; Mean: 1912765.961ms; StdDev: -2147483.648ms
One-way Delay (Dest->Source)
~~~~~~~~~~~~~~~~~~~~~~~~~~~~
1 probes per bucket
Bucket started at 12:11:19 UTC Mon 11 September 2017 lasting 10s
   Pkts sent: 10; Lost: 0 (0.0%); Corrupt: 0 (0.0%);
                  Misordered: 0 (0.0%); Duplicates: 0 (0.0%)
    Result count: 10
   Min: -1912765.952ms; Max: -1912765.951ms; Mean: -1912765.951ms; StdDev: -2147483.648ms
Round Trip Jitter
 ~~~~~~~~~~~~~~~~~
1 probes per bucket
Bucket started at 12:11:19 UTC Mon 11 September 2017 lasting 10s
   Pkts sent: 10; Lost: 0 (0.0%); Corrupt: 0 (0.0%);
                  Misordered: 0 (0.0%); Duplicates: 0 (0.0%)
    Result count: 9
   Min: 0.000ms; Max: 0.001ms; Mean: 0.000ms; StdDev: 0.000ms
```

```
One-way Jitter (Source->Dest)
     ~~~~~~~~~~~~~~~~~~~~~
1 probes per bucket
Bucket started at 12:11:19 UTC Mon 11 September 2017 lasting 10s
   Pkts sent: 10; Lost: 0 (0.0%); Corrupt: 0 (0.0%);
                   Misordered: 0 (0.0%); Duplicates: 0 (0.0%)
   Result count: 9
   Min: 0.000ms; Max: 0.000ms; Mean: 0.000ms; StdDev: 0.000ms
One-way Jitter (Dest->Source)
~~~~~~~~~~~~~~~~~~~~~~~~~~~~~
1 probes per bucket
Bucket started at 12:11:19 UTC Mon 11 September 2017 lasting 10s
   Pkts sent: 10; Lost: 0 (0.0%); Corrupt: 0 (0.0%);
                  Misordered: 0 (0.0%); Duplicates: 0 (0.0%)
   Result count: 9
   Min: 0.000ms; Max: 0.001ms; Mean: 0.000ms; StdDev: 0.000ms
```
イーサネット **OAM** の設定例

ここでは、次の設定例について説明します。

## イーサネット **CFM** の設定例

ここでは、次の設定例について説明します。

## イーサネット **CFM** ドメインの設定:例

次に、イーサネット CFM の基本的なドメインを設定する例を示します。

```
configure
ethernet cfm
 traceroute cache hold-time 1 size 3000
  domain Domain_One level 1 id string D1
  commit
```
### イーサネット **CFM** サービスの設定:例

次に、イーサネット CFM ドメインのサービスを作成する例を示します。

```
service Bridge Service bridge group BD1 bridge-domain B1
service Cross Connect 1 xconnect group XG1 p2p X1
commit
```
### イーサネット **CFM** サービス設定の柔軟なタギング:例

次に、CFM ドメイン サービスのアップ MEP からの CFM パケット内のタグの数を設定する例 を示します。

```
configure
ethernet cfm
  domain D1 level 1
   service S2 bridge group BG1 bridge-domain BD2
    tags 1
    commit
```
### イーサネット **CFM** サービス設定の連続性チェック:例

次に、イーサネット CFM サービスに対する連続性チェック オプションを設定する例を示しま す。

```
continuity-check archive hold-time 100
continuity-check loss auto-traceroute
continuity-check interval 100ms loss-threshold 10
commit
```
## イーサネット **CFM** サービス設定の **MIP** の作成:例

次に、イーサネット CFM サービスに MIP の自動作成を有効にする例を示します。

RP/0/RP0/CPU0:router(config-cfm-dmn-svc)# mip auto-create all RP/0/RP0/CPU0:router(config-cfm-dmn-svc)# commit

## イーサネット **CFM** サービス設定のクロスチェック:例

次に、イーサネットCFMサービスのMEPに対してクロスチェックを設定する例を示します。

```
mep crosscheck
mep-id 10
 mep-id 20
 commit
```
## 他のイーサネット **CFM** サービス パラメータの設定:例

次に、その他のイーサネット CFM サービス オプションを設定する例を示します。

```
maximum-meps 4000
 log continuity-check errors
 commit
 exit
exit
exit
```
## **MEP** の設定:例

次に、インターフェイスでイーサネット CFM に MEP を設定する例を示します。

interface TenGigE 0/0/0/1 ethernet cfm mep domain Dm1 service Sv1 mep-id 1 commit

### イーサネット **CFM** の **show** コマンド:例

次に、イーサネット接続障害管理(CFM)の設定を確認する例を示します。

#### 例 **1**

次に、インターフェイス上で作成されたすべてのメンテナンスポイントを表示する例を示しま す。

RP/0/RP0/CPU0:router# **show ethernet cfm local maintenance-points**

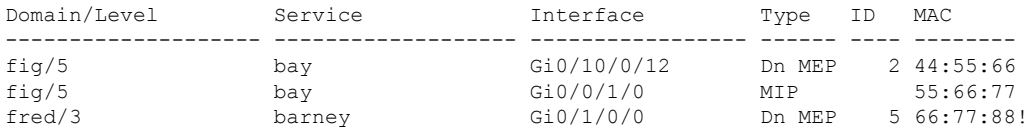

#### 例 **2**

次に、すべてのドメインのすべての CFM 設定エラーを表示する例を示します。

RP/0/RP0/CPU0:router# **show ethernet cfm configuration-errors**

Domain fig (level 5), Service bay

\* MIP creation configured using bridge-domain blort, but bridge-domain blort does not exist.

\* An Up MEP is configured for this domain on interface TenGigE0/0/0/3 and an Up MEP is also configured for domain blort, which is at the same level (5).

\* A MEP is configured on interface TenGigE0/0/0/1 for this domain/service, which has CC interval 100ms, but the lowest interval supported on that interface is 1s

#### 例 **3**

次に、ローカルのメンテナンスエンドポイント(MEP)の動作状態を表示する例を示します。

RP/0/RP0/CPU0:router# **show ethernet cfm local meps**

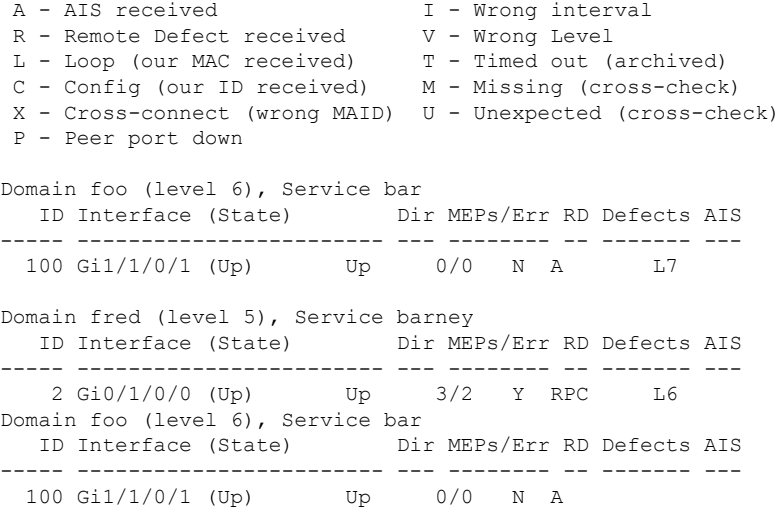

**Cisco NCS 540** シリーズ ルータ(**IOS XR** リリース **6.3.x**)インターフェイスおよびハードウェア コンポーネント コンフィギュレー ション ガイド

```
Domain fred (level 5), Service barney
  ID Interface (State) Dir MEPs/Err RD Defects AIS
----- ------------------------ --- -------- -- ------- ---
   2 Gi0/1/0/0 (Up) Up 3/2 Y RPC
```
#### 例 **4**

次に、ローカルMEPが検出するその他のメンテナンスエンドポイント(MEP)の動作状態を 表示する例を示します。

RP/0/RP0/CPU0:router# **show ethernet cfm peer meps**

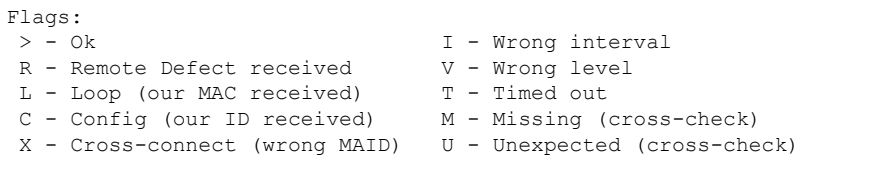

Domain fred (level 7), Service barney Down MEP on TenGigE0/0/0/1, MEP-ID 2

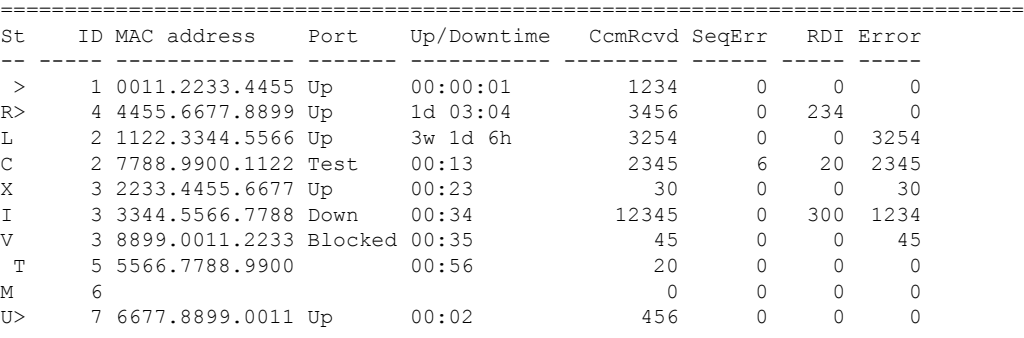

Domain fred (level 7), Service fig Down MEP on TenGigE0/0/0/12, MEP-ID 3 ================================================================================

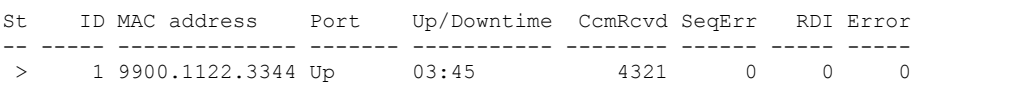

#### 例 **5**

次に、ローカルMEPが検出するその他のメンテナンスエンドポイント (MEP)の動作状態を 詳細に表示する例を示します。

```
RP/0/RP0/CPU0:router# show ethernet cfm peer meps detail
Domain dom3 (level 5), Service ser3
Down MEP on TenGigE0/0/0/1 MEP-ID 1
================================================================================
Peer MEP-ID 10, MAC 0001.0203.0403
  CFM state: Wrong level, for 00:01:34
  Port state: Up
  CCM defects detected: V - Wrong Level
  CCMs received: 5
    Out-of-sequence: 0
    Remote Defect received: 5
    Wrong Level: 0
    Cross-connect (wrong MAID): 0
```
Wrong Interval: 5 Loop (our MAC received): 0 Config (our ID received): 0 Last CCM received 00:00:06 ago: Level: 4, Version: 0, Interval: 1min Sequence number: 5, MEP-ID: 10 MAID: String: dom3, String: ser3 Port status: Up, Interface status: Up Domain dom4 (level 2), Service ser4 Down MEP on TenGigE0/0/0/2 MEP-ID 1 ================================================================================ Peer MEP-ID 20, MAC 0001.0203.0402 CFM state: Ok, for 00:00:04 Port state: Up CCMs received: 7 Out-of-sequence: 1 Remote Defect received: 0 Wrong Level: 0 Cross-connect (wrong MAID): 0 Wrong Interval: 0 Loop (our MAC received): 0 Config (our ID received): 0 Last CCM received 00:00:04 ago: Level: 2, Version: 0, Interval: 10s Sequence number: 1, MEP-ID: 20 MAID: String: dom4, String: ser4 Chassis ID: Local: ios; Management address: 'Not specified' Port status: Up, Interface status: Up Peer MEP-ID 21, MAC 0001.0203.0403 CFM state: Ok, for 00:00:05 Port state: Up CCMs received: 6 Out-of-sequence: 0 Remote Defect received: 0 Wrong Level: 0 Cross-connect (wrong MAID): 0 Wrong Interval: 0 Loop (our MAC received): 0 Config (our ID received): 0 Last CCM received 00:00:05 ago: Level: 2, Version: 0, Interval: 10s Sequence number: 1, MEP-ID: 21 MAID: String: dom4, String: ser4 Port status: Up, Interface status: Up Peer MEP-ID 601, MAC 0001.0203.0402 CFM state: Timed Out (Standby), for 00:15:14, RDI received Port state: Down CCM defects detected: Defects below ignored on local standby MEP I - Wrong Interval R - Remote Defect received T - Timed Out P - Peer port down CCMs received: 2 Out-of-sequence: 0 Remote Defect received: 2 Wrong Level: 0 Wrong Interval: 2 Loop (our MAC received): 0

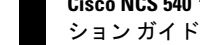

Config (our ID received): 0 Last CCM received 00:15:49 ago: Level: 2, Version: 0, Interval: 10s Sequence number: 1, MEP-ID: 600 MAID: DNS-like: dom5, String: ser5 Chassis ID: Local: ios; Management address: 'Not specified' Port status: Up, Interface status: Down

### **CFM** 設定の **AIS**:例

#### 例 **1**

この例では、CFM ドメイン サービスのアラーム表示信号(AIS)の送信を設定します。

```
RP/0/RP0/CPU0:router# configure
RP/0/RP0/CPU0:router(config)# ethernet cfm
RP/0/RP0/CPU0:router(config-cfm)# domain D1 level 1
RP/0/RP0/CPU0:router(config-cfm-dmn)# service S1 bridge group BG1 bridge-domain BD2
RP/0/RP0/CPU0:router(config-cfm-dmn-svc)# ais transmission interval 1m cos 7
```

```
RP/0/RP0/CPU0:routerconfigure
RP/0/RP0/CPU0:router(config)# ethernet cfm
RP/0/RP0/CPU0:router(config-cfm)# domain D1 level 1
RP/0/RP0/CPU0:router(config-cfm-dmn)# service Cross_Connect_1 xconnect group XG1 p2p
RP/0/RP0/CPU0:router(config-cfm-dmn-svc)# ais transmission interval 1m cos 7
```
#### 例 **2**

この例では、AIS パケットまたは LCK パケットをいつ受信したかを表示する接続障害管理 (CFM)の AIS ロギングを設定します。

```
RP/0/RP0/CPU0:router# configure
RP/0/RP0/CPU0:router(config)# ethernet cfm
RP/0/RP0/CPU0:router(config-cfm)# domain D1 level 1
RP/0/RP0/CPU0:router(config-cfm-dmn)# service S2 bridge group BG1 bridge-domain BD2
RP/0/RP0/CPU0:router(config-cfm-dmn-svc)# log ais
```

```
RP/0/RP0/CPU0:routerconfigure
RP/0/RP0/CPU0:router(config)# ethernet cfm
RP/0/RP0/CPU0:router(config-cfm)# domain D1 level 1
RP/0/RP0/CPU0:router(config-cfm-dmn)# service Cross_Connect_1 xconnect group XG1 p2p
RP/0/RP0/CPU0:router(config-cfm-dmn-svc)# log ais
```
次に、CFM インターフェイス上で AIS の送信を設定する例を示します。

```
RP/0/RP0/CPU0:router# configure
RP/0/RP0/CPU0:router(config)# interface TenGigE 0/0/0/2
RP/0/RP0/CPU0:router(config-if)# ethernet cfm
RP/0/RP0/CPU0:router(config-if-cfm)# ais transmission up interval 1m cos 7
```
### **CFM** の **show** コマンドの **AIS**:例

ここでは、次の設定例について説明します。

## **show ethernet cfm interfaces ais** コマンド:例

次に、インターフェイス AIS テーブルに公開されている情報を表示する例を示します。

RP/0/RP0/CPU0:router# **show ethernet cfm interfaces ais**

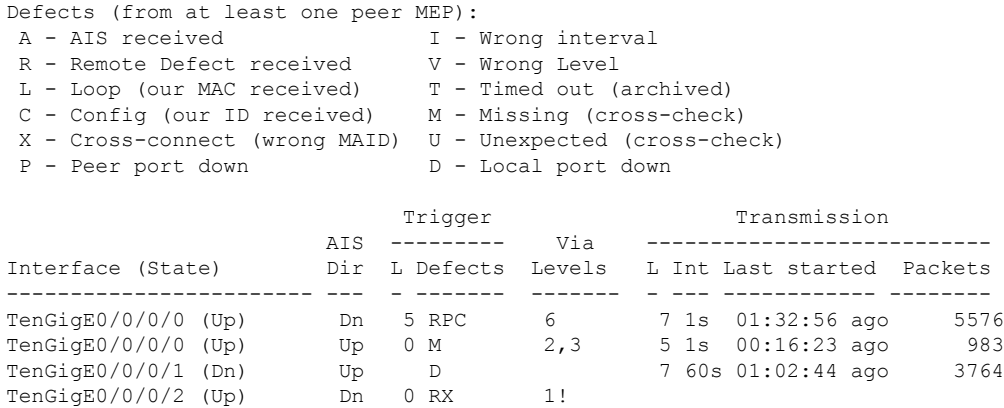

### **show ethernet cfm local meps** コマンド:例

#### 例 **1**:デフォルト

次に、ローカルのメンテナンスエンドポイント (MEP) の統計情報を表示する例を示します。

RP/0/RP0/CPU0:router# **show ethernet cfm local meps**

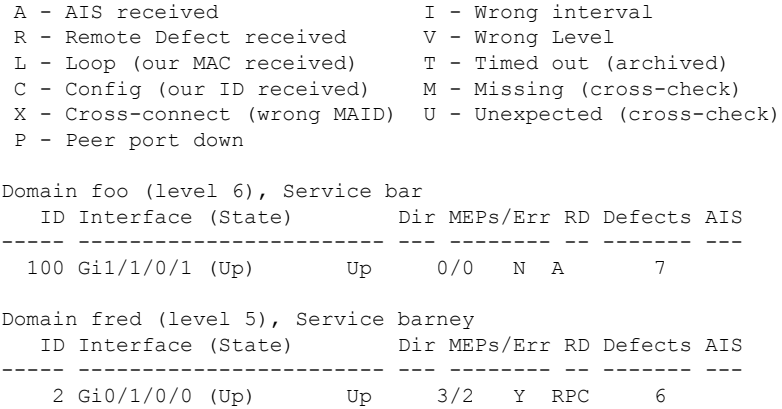

#### 例 **2**:ドメイン サービス

次に、ドメイン サービスの MEP の統計情報を表示する例を示します。

RP/0/RP0/CPU0:router# **show ethernet cfm local meps domain foo service bar detail**

```
Domain foo (level 6), Service bar
Down MEP on TenGigE0/0/0/1, MEP-ID 100
================================================================================
```

```
Interface state: Up MAC address: 1122.3344.5566
```
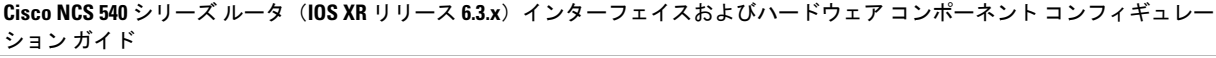

**76**

```
Peer MEPs: 0 up, 0 with errors, 0 timed out (archived)
 CCM generation enabled: No
 AIS generation enabled: Yes (level: 7, interval: 1s)
  Sending AIS: Yes (started 01:32:56 ago)
  Receiving AIS: Yes (from lower MEP, started 01:32:56 ago)
Domain fred (level 5), Service barney
Down MEP on TenGigE0/0/0/1, MEP-ID 2
 ================================================================================
  Interface state: Up MAC address: 1122.3344.5566
  Peer MEPs: 3 up, 2 with errors, 0 timed out (archived)
 Cross-check defects: 0 missing, 0 unexpected
 CCM generation enabled: Yes (Remote Defect detected: Yes)
 CCM defects detected: R - Remote Defect received
                         P - Peer port down
                         C - Config (our ID received)
 AIS generation enabled: Yes (level: 6, interval: 1s)
 Sending AIS: Yes (to higher MEP, started 01:32:56 ago)
 Receiving AIS: No
```
#### 例 **4**:詳細

次に、ドメイン サービスの MEP の詳細な統計情報を表示する例を示します。

RP/0/RP0/CPU0:router# **show ethernet cfm local meps detail**

```
Domain foo (level 6), Service bar
Down MEP on TenGigE0/0/0/1, MEP-ID 100
                  ================================================================================
 Interface state: Up MAC address: 1122.3344.5566
 Peer MEPs: 0 up, 0 with errors, 0 timed out (archived)
 CCM generation enabled: No
 AIS generation enabled: Yes (level: 7, interval: 1s)
 Sending AIS: Yes (started 01:32:56 ago)
 Receiving AIS: Yes (from lower MEP, started 01:32:56 ago)
Domain fred (level 5), Service barney
Down MEP on TenGigE0/0/0/1, MEP-ID 2
================================================================================
 Interface state: Up MAC address: 1122.3344.5566
 Peer MEPs: 3 up, 2 with errors, 0 timed out (archived)
  Cross-check defects: 0 missing, 0 unexpected
 CCM generation enabled: Yes (Remote Defect detected: Yes)
 CCM defects detected: R - Remote Defect received
                         P - Peer port down
                         C - Config (our ID received)
 AIS generation enabled: Yes (level: 6, interval: 1s)
  Sending AIS: Yes (to higher MEP, started 01:32:56 ago)
  Receiving AIS: No
```
## **show ethernet cfm local meps detail** コマンド:例

**show ethernet cfm local meps detail** コマンドを使用して MEP 関連の EFD ステータス情報を表 示します。次に、EFD が MEP-ID 100 に対してトリガーされる例を示します。

RP/0/RP0/CPU0:router# **show ethernet cfm local meps detail**

```
Domain foo (level 6), Service bar
Down MEP on TenGigE0/0/0/1, MEP-ID 100
================================================================================
 Interface state: Up MAC address: 1122.3344.5566
 Peer MEPs: 0 up, 0 with errors, 0 timed out (archived)
 Cross-check errors: 2 missing, 0 unexpected
 CCM generation enabled: No
 AIS generation enabled: Yes (level: 7, interval: 1s)
 Sending AIS: Yes (started 01:32:56 ago)
 Receiving AIS: Yes (from lower MEP, started 01:32:56 ago)
 EFD triggered: Yes
Domain fred (level 5), Service barney
Down MEP on TenGigE0/0/0/1, MEP-ID 2
================================================================================
 Interface state: Up MAC address: 1122.3344.5566
 Peer MEPs: 3 up, 0 with errors, 0 timed out (archived)
 Cross-check errors: 0 missing, 0 unexpected
 CCM generation enabled: Yes (Remote Defect detected: No)
 AIS generation enabled: Yes (level: 6, interval: 1s)
 Sending AIS: No
 Receiving AIS: No
 EFD triggered: No
```

```
(注)
```
また、**show interfaces** コマンドと **show interfacesbrief** コマンドを使用すると、インターフェイ ス上で EFD がトリガーされていることを確認できます。EFD トリガーが発生する場合は、こ れらのコマンドにより、アップとしてインターフェイスのステータスを、ダウンとしてライン プロトコル ステートを表示します。

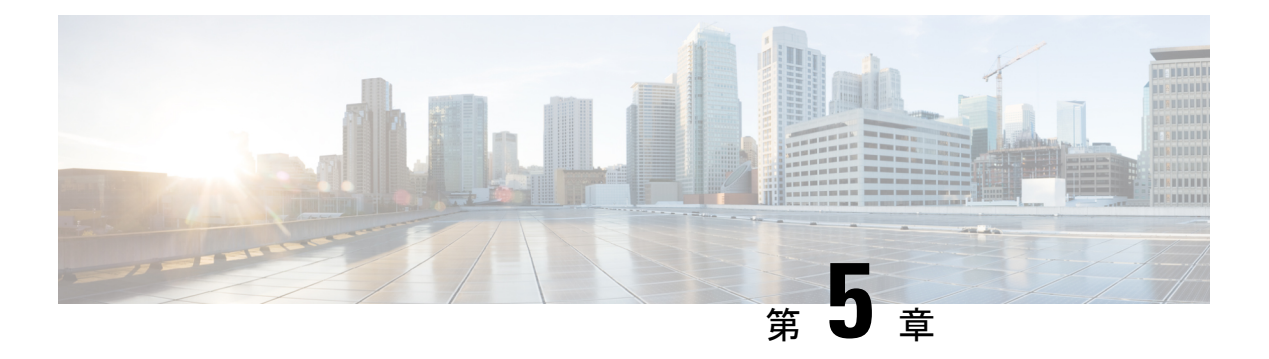

# **Integrated Routing and Bridging**(**IRB**)

BVIは、通常のルーテッドインターフェイスのように動作する、ルータ内の仮想インターフェ イスです。BVIでブリッジング自体はサポートされませんが、ルータ内の対応するブリッジド メインからルーテッド インターフェイスへのゲートウェイとして機能します。

設定可能な MAC アドレスのサポートとは別に、BVI ではレイヤ 3 属性だけがサポートされ、 次の特性があります。

- BVI インターフェイスで上書きされていない限り、ローカル シャーシの MAC アドレス プールから取得された MAC アドレスを使用します。
- **interfacebvi** コマンドを使用してインターフェイス タイプとして設定され、ブリッジド ド メインのセグメントのホストと同じサブネット上にあるIPv4アドレスを使用します。BVI は、セカンダリ アドレスもサポートします。
- BVI ID はブリッジ ドメイン ID とは無関係です。これらの ID は Cisco IOS ソフトウェアで の場合のように相関している必要はありません。
- **routed interface bvi** コマンドを使用して、ブリッジ グループに関連付けられます。
- ブリッジ [グループ仮想インターフェイス](#page-89-0) (80 ページ)
- BVI [でサポートされている機能](#page-89-1) (80 ページ)
- BVI [インターフェイスおよびライン](#page-90-0) プロトコルの状態 (81 ページ)
- IRB [の設定の前提条件](#page-90-1) (81 ページ)
- IRB [の設定の制約事項](#page-91-0) (82 ページ)
- IRB [の設定方法](#page-91-1) (82 ページ)
- IRB [に関する追加情報](#page-99-0) (90 ページ)
- IRB [を使用したパケット](#page-99-1) フロー (90 ページ)
- IRB [の設定例](#page-101-0) (92 ページ)

# <span id="page-89-0"></span>ブリッジ グループ仮想インターフェイス

BVIは、通常のルーテッドインターフェイスのように動作する、ルータ内の仮想インターフェ イスです。BVIでブリッジング自体はサポートされませんが、ルータ内の対応するブリッジド メインからルーテッド インターフェイスへのゲートウェイとして機能します。

BVI はレイヤ 3 属性のみをサポートしており、次の特性があります。

- BVI インターフェイスで上書きされていない限り、ローカル シャーシの MAC アドレス プールから取得された MAC アドレスを使用します。
- **interfacebvi** コマンドを使用してインターフェイス タイプとして設定され、ブリッジド ド メインのセグメントのホストと同じサブネット上にある IPv4 アドレスを使用します。
- BVI ID はブリッジ ドメイン ID とは無関係です。これらの ID は Cisco IOS ソフトウェアで の場合のように相関している必要はありません。
- **routed interface bvi** コマンドを使用して、ブリッジ グループに関連付けられます。
- BVI インターフェイスは、1 ~ 4294967295 の数値範囲をサポートしています。

# <span id="page-89-1"></span>**BVI** でサポートされている機能

- 次のインターフェイス コマンドが BVI でサポートされています。
	- **arp purge-delay**
	- arp timeout
	- **bandwidth**(デフォルトは 10 Gbps であり、BVI のルーティング プロトコルのコスト メトリックとして使用されます)
	- **ipv4**
	- **ipv6**
	- **mac-address**
	- **mtu**(デフォルトは 1500 バイトです)
	- **shutdown**
- BVI は、IP ヘルパー アドレッシングおよびセカンダリ IP アドレッシングをサポートしま す。

# <span id="page-90-0"></span>**BVI** インターフェイスおよびライン プロトコルの状態

ルータの一般的なインターフェイスの状態のように、BVIにはインターフェイスとラインプロ トコルの状態の両方があります。

- BVI インターフェイスの状態は次が発生するときに Up です。
	- BVI インターフェイスが作成される。
	- **routed interface bvi** コマンドで設定されているブリッジ ドメインに少なくとも 1 つの 使用可能なアクティブ ブリッジ ポートがある(接続回線(AC)または疑似回線  $(PW)$ )

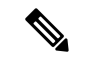

- BVIは、そのBVIのブリッジドメインに関連付けられたすべての ブリッジポート(イーサネットフローポイント(EFP))がダウ ンしている場合、ダウン状態に移行します。ただし、すべての EFPがダウンしていても、少なくとも1つのブリッジポートがアッ プの場合、BVI はアップのままです。 (注)
- 次の特性によって、BVI ライン プロトコルの状態がアップである場合が決定されます。
	- ブリッジ ドメインがアップ状態である。
	- BVI IP アドレスが、ルータの別のアクティブ インターフェイスのその他の IP アドレ スと競合していない。

## <span id="page-90-1"></span>**IRB** の設定の前提条件

適切なタスク ID を含むタスク グループに関連付けられているユーザ グループに属している必 要があります。このコマンド リファレンスには、各コマンドに必要なタスク ID が含まれま す。ユーザ グループの割り当てが原因でコマンドを使用できないと考えられる場合、AAA 管 理者に連絡してください。

IRBを設定する前に、次のタスクが実行されており、条件を満たしていることを確認してくだ さい。

- •ブリッジ仮想インターフェイス(BVI)に設定する IP アドレッシングおよび他のレイヤ3 情報を理解しています。
- すべての BVI の共通のグローバル MAC アドレスを上書きする場合は、MAC アドレス計 画を完了します。
- BVI インターフェイスのスタティックまたはダイナミック ルーティングを実行して、BVI ネットワーク アドレスがアドバタイズされていることを確認します。

## <span id="page-91-0"></span>**IRB** の設定の制約事項

IRB を設定する前に、次の制限事項を確認してください。

- 任意のブリッジ ドメインで設定できる BVI は 1 つだけです。
- 同じ BVI を複数のブリッジ ドメインで設定できません。
- •次の領域は、(BVI を使用した)レイヤ2ブリッジングでサポートされていません。
	- アクセス コントロール リスト(ACL)。ただし、レイヤ 2 ACL はブリッジ ドメイン の各レイヤ2ポートで設定できます。
	- ブリッジでのスタティック MAC エントリ設定。
	- グローバル コンフィギュレーション モードでの MAC エージング設定。
	- MAC ラーニングの無効化。
	- ブリッジ メンバーとしてのポートチャネル サブインターフェイス。
	- ブリッジ メンバーとしての物理サブインターフェイス。
	- VLAN 書き換え。
- BVI インターフェイス上の QoS 設定はサポート対象外。
- BVI インターフェイス上での VRF はサポート対象外。
- L2 サブインターフェイスはサポート対象外。

## <span id="page-91-1"></span>**IRB** の設定方法

この項では、次の設定作業について説明します。

## ブリッジ グループ仮想インターフェイスの設定

BVI を設定するには、次の手順を実行します。

### 設定時の注意事項

BVI を設定する場合は、次の注意事項を考慮してください。

- BVI には、ブリッジド セグメントのホストと同じサブネット上にある IPv4 または IPv6 ア ドレスを割り当てる必要があります。
- ブリッジ型ネットワークに複数の IP ネットワークがある場合、BVI には各ネットワーク のセカンダリ IP アドレスを割り当てる必要があります。

#### 手順の概要

- **1. configure**
- **2. interface bvi** *identifier*
- **3. ipv4 address** *ipv4-address mask* [**secondary**] **ipv6 address** *ipv6-prefix***/***prefix-length* [**eui-64**] [**route-tag** *route-tag value*]
- **4. arp purge-delay** *seconds*
- **5. arp timeout** *seconds*
- **6. bandwidth** *rate*
- **7. mtu** *bytes*
- **8. end** または **commit**

#### 手順の詳細

#### ステップ **1 configure**

#### 例:

RP/0/RP0/CPU0:router# configure

グローバル コンフィギュレーション モードを開始します。

#### ステップ **2 interface bvi** *identifier*

#### 例:

RP/0/RP0/CPU0:router(config)# interface bvi 1

BVI を指定または作成します。ここで、*identifier* は 1 ~ 65535 の数値です。

ステップ **3 ipv4 address** *ipv4-address mask* [**secondary**] **ipv6 address** *ipv6-prefix***/***prefix-length* [**eui-64**] [**route-tag** *route-tag value*]

#### 例:

RP/0/RP0/CPU0:router(config-if)# ipv4 address 10.10.0.4 255.255.255.0

インターフェイスのプライマリまたはセカンダリ IPv4 アドレスまたは IPv6 アドレスを指定します。

#### ステップ **4 arp purge-delay** *seconds*

#### 例:

RP/0/RP0/CPU0:router(config-if)#arp purge-delay 120

(任意) インターフェイスがダウンするときの、アドレス解決プロトコル (ARP) テーブル エントリの パージの遅延時間を(秒単位で)指定します。

指定できる範囲は 1 ~ 65535 です。デフォルトでは、パージ遅延は設定されていません。

#### ステップ **5 arp timeout** *seconds*

例:

RP/0/RP0/CPU0:router(config-if)# arp timeout 12200

(任意)インターフェイスで学習されたダイナミック エントリを ARP キャッシュに残す時間を指定しま す。

値の範囲は 30 ~ 2144448000 秒です。デフォルトは 14,400 秒(4 時間)です。

#### ステップ **6 bandwidth** *rate*

#### 例:

RP/0/RP0/CPU0:router(config-if)# bandwidth 1000000

(任意)インターフェイスに割り当てる帯域幅の量(kbps 単位)を指定します。この数値は、BVI のルー ティング プロトコルでコスト メトリックとして使用されます。

指定できる範囲は 0 ~ 4294967295 です。デフォルトは 10000000(10 Gbps)です。

#### ステップ **7 mtu** *bytes*

#### 例:

RP/0/RP0/CPU0:router(config-if)# mtu 2000

(任意)インターフェイスのパケットの最大伝送単位(MTU)サイズを指定します。指定できる範囲は64 ~ 65535 です。デフォルト値は 1514 です。

#### ステップ **8 end** または **commit**

#### 例:

RP/0/RP0/CPU0:router(config-if)# end

または

RP/0/RP0/CPU0:router(config-if)# commit

設定変更を保存します。

• **end**コマンドを実行すると、次に示す変更のコミットを求めるプロンプトが表示されます。

Uncommitted changes found, commit them before exiting(yes/no/cancel)? [cancel]:

**yes** と入力すると、実行コンフィギュレーション ファイルに変更が保存され、コンフィギュレーショ ン セッションが終了して、ルータが EXEC モードに戻ります。

**no** と入力すると、コンフィギュレーション セッションが終了して、ルータが EXEC モードに戻りま す。変更はコミットされません。

**cancel**と入力すると、現在のコンフィギュレーションセッションが継続します。コンフィギュレーショ ン セッションは終了せず、設定変更もコミットされません。

• 実行コンフィギュレーションファイルに設定変更を保存し、コンフィギュレーションセッションを継 続するには、**commit**コマンドを使用します。

## レイヤ **2 AC** インターフェイスの設定

BVI によるルーティング用のレイヤ 2 AC インターフェイスを設定するには、次の手順を実行 します。

#### 手順の概要

- **1. configure**
- **2. interface** [**HundredGigE | TenGigE**] **l2transport**
- **3. end** または **commit**

#### 手順の詳細

#### ステップ **1 configure**

#### 例:

RP/0/RP0/CPU0:router# configure

グローバル コンフィギュレーション モードを開始します。

#### ステップ **2 interface** [**HundredGigE | TenGigE**] **l2transport**

#### 例:

RP/0/RP0/CPU0:router(config)# interface TenGigE 0/0/0/0.1 l2transport

ギガビット イーサネットまたは 10 ギガビット イーサネットのインターフェイスまたはサブインターフェ イス上でレイヤ 2 転送モードを有効にし、インターフェイスまたはサブインターフェイス コンフィギュ レーション モードを開始します。

### ステップ **3 end** または **commit**

例:

```
RP/0/RP0/CPU0:router(config-if)# end
```
または

RP/0/RP0/CPU0:router(config-if)# commit

設定変更を保存します。

• **end** コマンドを実行すると、次に示す変更のコミットを求めるプロンプトが表示されます。

Uncommitted changes found, commit them before exiting(yes/no/cancel)? [cancel]:

- **yes** と入力すると、実行コンフィギュレーション ファイルに変更が保存され、コンフィギュレーショ ン セッションが終了して、ルータが EXEC モードに戻ります。
- **no** と入力すると、コンフィギュレーション セッションが終了して、ルータが EXEC モードに戻りま す。変更はコミットされません。
- **cancel**と入力すると、現在のコンフィギュレーションセッションが継続します。コンフィギュレーショ ン セッションは終了せず、設定変更もコミットされません。
- 実行コンフィギュレーションファイルに設定変更を保存し、コンフィギュレーションセッションを継 続するには、**commit**コマンドを使用します。

# ブリッジ グループの設定およびブリッジ ドメインへのインターフェ イスの割り当て

ブリッジ グループを設定し、ブリッジ ドメインにインターフェイスを割り当てるには、次の 手順を実行します。

手順の概要

- **1. configure**
- **2. l2vpn**
- **3. bridge group** *bridge-group-name*
- **4. bridge-domain** *bridge-domain-name*
- **5. interface** [**HundredGigE | TenGigE**
- **6. end** または **commit**

手順の詳細

#### ステップ **1 configure**

#### 例:

RP/0/RP0/CPU0:router# configure

グローバル コンフィギュレーション モードを開始します。

#### ステップ **2 l2vpn**

例:

RP/0/RP0/CPU0:router(config)# l2vpn

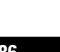

L2VPN コンフィギュレーション モードを開始します。

#### ステップ **3 bridge group** *bridge-group-name*

#### 例:

RP/0/RP0/CPU0:router(config-l2vpn)# bridge group 10

ブリッジ グループを作成し、L2VPN ブリッジ グループ コンフィギュレーション モードを開始します。

#### ステップ **4 bridge-domain** *bridge-domain-name*

#### 例:

```
RP/0/RP0/CPU0:router(config-l2vpn-bg)# bridge-domain BD_1
```
ブリッジ ドメインを作成し、L2VPN ブリッジ グループ ブリッジ ドメイン コンフィギュレーション モー ドを開始します。

#### ステップ **5 interface** [**HundredGigE | TenGigE**

#### 例:

RP/0/RP0/CPU0:router(config-l2vpn-bg-bd)# interface HundredGigE 0/0/1/0.1

100 ギガビット イーサネットまたは 10 ギガビット イーサネットのインターフェイスを指定したブリッジ ドメインに関連付け、L2VPN ブリッジ グループ ブリッジ ドメイン接続回線コンフィギュレーション モー ドを開始します。

ブリッジドメインに関連付けるすべてのインターフェイスに対して必要なだけこの手順を繰り返します。

#### ステップ **6 end** または **commit**

#### 例:

RP/0/RP0/CPU0:router(config-l2vpn-bg-bd-ac)# end

#### または

RP/0/RP0/CPU0:router(config-l2vpn-bg-bd-ac)# commit

#### 設定変更を保存します。

• **end**コマンドを実行すると、次に示す変更のコミットを求めるプロンプトが表示されます。

Uncommitted changes found, commit them before exiting(yes/no/cancel)? [cancell:

- **yes** と入力すると、実行コンフィギュレーション ファイルに変更が保存され、コンフィギュレーショ ン セッションが終了して、ルータが EXEC モードに戻ります。
- **no** と入力すると、コンフィギュレーション セッションが終了して、ルータが EXEC モードに戻りま す。変更はコミットされません。
- **cancel**と入力すると、現在のコンフィギュレーションセッションが継続します。コンフィギュレーショ ン セッションは終了せず、設定変更もコミットされません。

• 実行コンフィギュレーションファイルに設定変更を保存し、コンフィギュレーションセッションを継 続するには、**commit**コマンドを使用します。

# ブリッジドメインでのルーテッドインターフェイスとしての**BVI**の関 連付け

ブリッジ ドメインのルーテッド インターフェイスとして BVI を関連付けるには、次の手順を 実行します。

#### 手順の概要

- **1. configure**
- **2. l2vpn**
- **3. bridge group** *bridge-group-name*
- **4. bridge-domain** *bridge-domain-name*
- **5. routed interface bvi** *identifier*
- **6. end** または **commit**

#### 手順の詳細

### ステップ **1 configure**

#### 例:

RP/0/RP0/CPU0:router# configure グローバル コンフィギュレーション モードを開始します。

#### ステップ **2 l2vpn**

#### 例:

RP/0/RP0/CPU0:router(config)# l2vpn

L2VPN コンフィギュレーション モードを開始します。

#### ステップ **3 bridge group** *bridge-group-name*

#### 例:

RP/0/RP0/CPU0:router(config-l2vpn)# bridge group BG\_test

ブリッジ グループを作成し、L2VPN ブリッジ グループ コンフィギュレーション モードを開始します。

#### ステップ **4 bridge-domain** *bridge-domain-name*

例:

RP/0/RP0/CPU0:router(config-l2vpn-bg)# bridge-domain 1

ブリッジ ドメインを作成し、L2VPN ブリッジ グループ ブリッジ ドメイン コンフィギュレーション モー ドを開始します。

#### ステップ **5 routed interface bvi** *identifier*

例:

RP/0/RP0/CPU0:router(config-l2vpn-bg-bd)# routed interface bvi 1

指定した BVI をブリッジ ドメインに割り当てられたインターフェイスのルーテッド インターフェイスと して関連付けます。

#### ステップ **6 end** または **commit**

#### 例:

RP/0/RP0/CPU0:router(config-l2vpn-bg-bd)# end

または

RP/0/RP0/CPU0:router(config-l2vpn-bg-bd)# commit

設定変更を保存します。

• **end**コマンドを実行すると、次に示す変更のコミットを求めるプロンプトが表示されます。

Uncommitted changes found, commit them before exiting(yes/no/cancel)? [cancel]:

- **yes** と入力すると、実行コンフィギュレーション ファイルに変更が保存され、コンフィギュレーショ ン セッションが終了して、ルータが EXEC モードに戻ります。
- **no** と入力すると、コンフィギュレーション セッションが終了して、ルータが EXEC モードに戻りま す。変更はコミットされません。
- **cancel**と入力すると、現在のコンフィギュレーションセッションが継続します。コンフィギュレーショ ン セッションは終了せず、設定変更もコミットされません。
- 実行コンフィギュレーションファイルに設定変更を保存し、コンフィギュレーションセッションを継 続するには、**commit**コマンドを使用します。

## **BVI** に関する情報の表示

BVIステータスおよびパケットカウンタに関する情報を表示するには、次のコマンドを使用し ます。

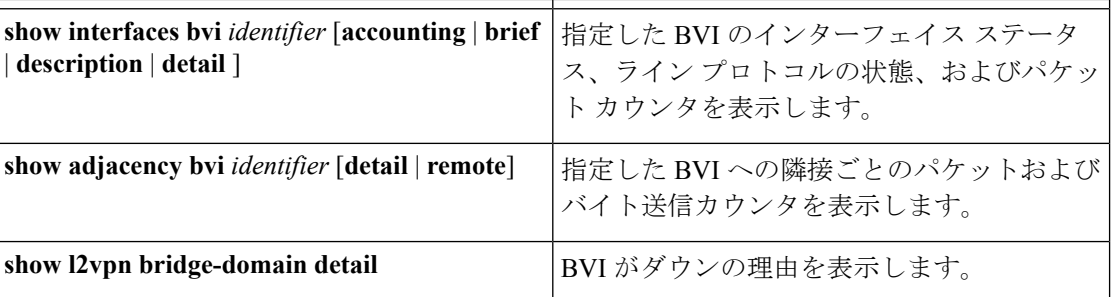

# <span id="page-99-1"></span><span id="page-99-0"></span>**IRB** に関する追加情報

# **IRB** を使用したパケット フロー

次の図に、IRB の実装の簡略化された機能図を示し、ホスト A、B、および C 間でのさまざま なパケット フローについて説明します。この例では、ホスト C は同じルータとの接続が確立 されているネットワーク上にあります。実際には、別のルータがホストCと表示されたルータ の間に存在可能です。

図 **8 :** ホスト間の **IRB** パケット フロー

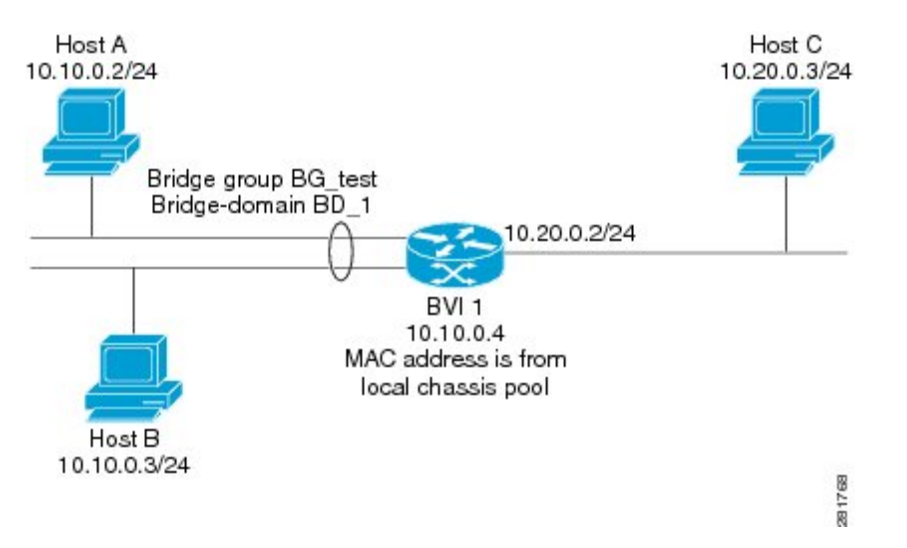

IRB をルータで設定すると、次の処理が実行されます。

- ARP 要求は、ブリッジ ドメインの一部であるホストと BVI の間で解決されます。
- 宛先 MAC アドレスが BVI MAC アドレスと一致する場合、ブリッジド インターフェイス のホストからのすべてのパケットがBVIに送信されます。それ以外の場合、パケットはブ リッジングされます。
- ルーテッドネットワークのホスト宛てのパケットの場合、BVIはルーテッドインターフェ イスに送信する前にルーティング エンジンにパケットを転送します。
- ブリッジド インターフェイスのホストが送信元または宛先であるすべてのパケットは、 BVIに最初に送信されます(パケットがブリッジドメイン上のホスト宛ての場合を除く)。
- ルーテッド インターフェイスのルータに入るブリッジ ドメインのセグメント上のホスト 宛てパケットの場合、BVIは適切なブリッジインターフェイス経由で転送を行うブリッジ ング エンジンにパケットを転送します。

## ブリッジ ドメインでホスト **A** がホスト **B** に送信するときのパケット フロー

10.10.0.0ネットワークのブリッジドメインでホストAがホストBにデータを送信すると、ルー ティングは実行されません。ホストは同じサブネット上にあり、パケットはルータのセグメン ト インターフェイス間でブリッジングされます。

# ブリッジ ドメインからルーテッド インターフェイスにホスト **A** がホ スト **C** に送信するときのパケット フロー

IRB ブリッジ ドメインからルーティング ドメインにホスト A がホスト C にデータを送信する とき、この図のホスト情報を使用して、次が実行されます。

- ホスト A は、パケットを BVI に送信します(ARP 要求がホストと BVI の間で解決される 限り)。パケットには次の情報があります。
	- ホスト A の送信元 MAC アドレス。
	- BVI の宛先 MAC アドレス。
- ホストCは別のネットワークにあり、ルーティングされる必要があるため、BVIは次の情 報を使用してルーテッド インターフェイスにパケットを転送します。
	- •ホストAのIP送信元MACアドレス(10.10.0.2)はBVIのMACアドレス(10.10.0.4) に変更されます。
	- •IP 宛先アドレスは、ホスト C の IP アドレス (10.20.0.3) です。
- インターフェイス 10.20.0.2 は、ルーテッド BVI 10.10.0.4 からのパケットの受信を認識し ます。パケットは、次にインターフェイス 10.20.0.2 を通じてホスト C にルーティングさ れます。

## ルーテッド インターフェイスからブリッジ ドメインにホスト **C** がホ スト **B** に送信するときのパケット フロー

IRB ルーティング ドメインからブリッジ ドメインにホスト C がホスト B にデータを送信する とき、この図のホスト情報を使用して、次が実行されます。

- パケットは、次の情報を使用してルーティング ドメインに入ります。
	- MAC 送信元アドレス:ホスト C の MAC。
	- MAC 宛先アドレス:入力インターフェイス 10.20.0.2 の MAC。
	- IP 送信元アドレス:ホスト C (10.20.0.3)の IP アドレス。
	- •IP 宛先アドレス:ホストB (10.10.0.3)のIP アドレス。
- インターフェイス 10.20.0.2 はパケットを受信すると、ルーティング テーブルを確認し、 パケットが 10.10.0.4 の BVI に転送される必要があるかを決定します。
- ルーティング エンジンは BVI 宛てのパケットを取り込み、BVI の対応するブリッジ ドメ インに転送します。次にパケットは、ブリッジングテーブルにホストBの宛先MACアド レスがある場合は適切なインターフェイスを通じてブリッジングされます。または、ブ リッジングテーブルにそのアドレスがない場合はブリッジグループ内のすべてのインター フェイスにフラッディングされます。

## <span id="page-101-0"></span>**IRB** の設定例

ここでは、次の設定例について説明します。

## 基本的な **IRB** 設定:例

次に、最も基本的な IRB 設定を行う例を示します。

```
! Configure the BVI and its IPv4 address
!
RP/0/RP0/CPU0:router# configure
RP/0/RP0/CPU0:router(config)#interface bvi 1
RP/0/RP0/CPU0:router(config-if)#ipv4 address 10.10.0.4 255.255.255.0
RP/0/RP0/CPU0:router(config-if))# exit
!
! Configure the Layer 2 AC interface
!
RP/0/RP0/CPU0:router(config)#interface HundredGigE 0/0/1/0 l2transport
RP/0/RP0/CPU0:router(config-if))# exit
!
! Configure the L2VPN bridge group and bridge domain and assign interfaces
!
RP/0/RP0/CPU0:router(config)#l2vpn
RP/0/RP0/CPU0:router(config-l2vpn)#bridge group 10
RP/0/RP0/CPU0:router(config-l2vpn-bg)#bridge-domain 1
RP/0/RP0/CPU0:router(config-l2vpn-bg-bd)#interface HundredGigE 0/0/1/0
RP/0/RP0/CPU0:router(config-l2vpn-bg-bd-if)# exit
!
! Associate a BVI to the bridge domain
!
RP/0/RP0/CPU0:router(config-l2vpn-bg-bd)# routed interface bvi 1
RP/0/RP0/CPU0:router(config-l2vpn-bg-bd)# commit
```
## 複数の**IP**ネットワークをサポートする**BVI**での**IPv4**アドレッシング: 例

次に、10.10.10.0/24、10.20.20.0/24、および 10.30.30.0/24 ネットワークのブリッジ ドメインを サポートする BVI のセカンダリ IPv4 アドレスを設定する例を示します。この例では、BVI が それぞれのブリッジ ドメイン ネットワーク上のアドレスを持っている必要があります。

```
RP/0/RP0/CPU0:router# configure
RP/0/RP0/CPU0:router(config)#interface bvi 1
RP/0/RP0/CPU0:router(config-if)#ipv4 address 10.10.10.4 255.255.255.0
RP/0/RP0/CPU0:router(config-if)#ipv4 address 10.20.20.4 255.255.255.0 secondary
RP/0/RP0/CPU0:router(config-if)#ipv4 address 10.30.30.4 255.255.255.0 secondary
RP/0/RP0/CPU0:router(config-if))# commit
```
## **BVI** および **VRRP** を使用した **IRB** の設定:例

次に、BVIおよびVRRPのIRBサポートに対する関連設定領域の部分的なルータ設定の例を示 します。

(注) VRRPv6 もサポートされます。

```
l2vpn
bridge group IRB
 bridge-domain IRB-EDGE
   interface TenGigE0/0/0/8
!
   routed interface BVI 100
!
interface TenGigE0/0/0/8
  l2transport
!
interface BVI 100
ipv4 address 10.21.1.1 255.255.255.0
!
router vrrp
interface BVI 100
 vrrp 1 ipv4 10.21.1.100
 vrrp 1 priority 100
 !
```
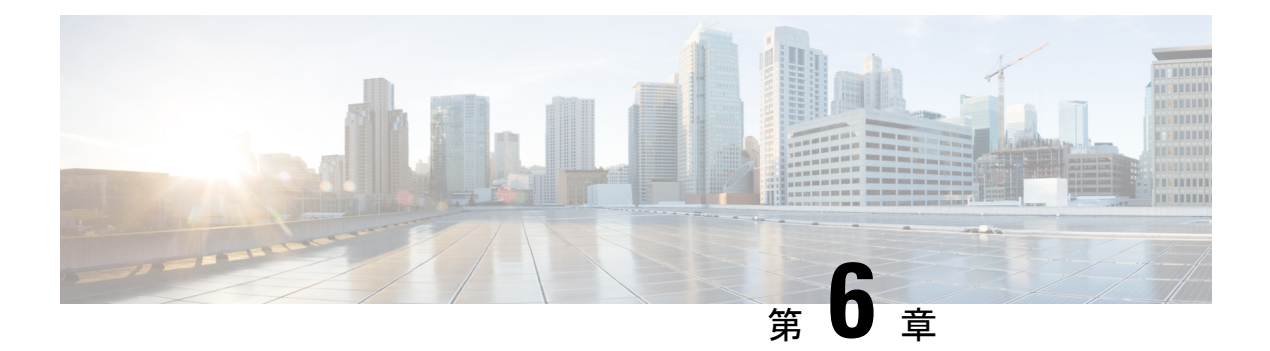

# リンク バンドルの設定

リンク バンドル機能を使用すると、複数のポイントツーポイント リンクを 1 つの論理リンク にグループ化して、2台のルータ間により高い双方向帯域幅、冗長性とロードバランシングを 提供できます。仮想インターフェイスは、バンドルリンクに割り当てられます。コンポーネン ト リンクは仮想インターフェイスに動的に追加および削除できます。

仮想インターフェイスは、IP アドレスやリンク バンドルで使用されるその他のソフトウェア 機能を設定できる、単一のインターフェイスとして扱われます。リンクバンドルに送信された パケットは、バンドル内のリンクの1つに転送されます。

リンク バンドルは、1 つに束ねられたポートのグループであり、1 つのリンクとして振る舞い ます。リンク バンドルには次のような利点があります。

- 複数のリンクが複数のラインカードにまたがり、1 つのインターフェイスを構成します。 そのため、単一のリンクで障害が発生しても接続性は失われません。
- バンドルされたインターフェイスでは、バンドルの使用可能なすべてのメンバにわたって トラフィックが転送されるため、帯域幅の可用性が向上します。したがって、バンドル内 のリンクの 1 つに障害が発生した場合、トラフィックは使用可能なリンクを通過できま す。パケット フローを中断することなく帯域幅を追加できます。

1 つのバンドル内の個別リンクは、すべて同じタイプと同じ速度でなければなりません。

Cisco IOS XR ソフトウェアは、次に示すイーサネット インターフェイスのバンドル形成方法 をサポートします。

- IEEE 802.3ad:バンドル内のすべてのメンバー リンクの互換性を確保するため、Link Aggregation Control Protocol (LACP) を採用した標準テクノロジー。互換性がないリンク や障害になったリンクは、バンドルから自動的に削除されます。
- イーサネット リンク [バンドルの機能および互換性のある特性](#page-105-0) (96 ページ)
- イーサネット リンク [バンドルの設定](#page-106-0) (97 ページ)
- LACP [フォールバックの設定](#page-111-0) (102 ページ)
- MC-LAG での VPWS [クロスコネクトの設定](#page-112-0) (103 ページ)
- [MC-LAG](#page-114-0) での VPLS の設定 (105 ページ)
- リンク [バンドルの設定に関する情報](#page-117-0) (108 ページ)

# <span id="page-105-0"></span>イーサネットリンクバンドルの機能および互換性のある 特性

次のリストに、イーサネット リンク バンドルのプロパティと制限を示します。

- LACP (Link Aggregation Control Protocol) を使用するかにかかわらず、すべてのタイプの イーサネット インターフェイスをバンドルできます。
- 単一のルータで最大 256 のバンドル インターフェイスと、バンドルあたりデフォルトで 64 のメンバー リンクをサポートしています。
- HQoS プロファイルが有効な場合、デフォルトでは最大 256 のトランク(物理 + サブイン ターフェイス)が使用できます。それよりも多くのトランクが必要な場合は、hw-module profile qos max-trunks <256/512/1024> コマンドを設定します。バンドル インターフェイス で HQoS を有効にすると、最大 4 つのプライオリティ レベルがサポートされます。
- 次の制限は、HQoSプロファイルを持つサポートされているバンドルメンバーの数に適用 されます。
	- 最大 1,024 トランク(128 の物理インターフェイス + 896 のサブインターフェイス) と 16 のバンドル メンバー。
	- •最大 256 トランク(128 の物理インターフェイス + 128 のサブインターフェイス)と 64 のバンドル メンバー。
	- •最大 512 トランク(128 の物理インターフェイス + 384 のサブインターフェイス)と 32 のバンドル メンバー。
- 物理層とリンク層の設定は、バンドルの個々のメンバー リンクに対して実行します。
- ネットワーク層プロトコルおよび上位層のアプリケーションの設定は、バンドル自体に対 して実行します。
- IPv4 および IPv6 アドレッシングがイーサネット リンク バンドル上でサポートされます。
- バンドルは、管理上イネーブルまたはディセーブルにできます。
- バンドル内のそれぞれのリンクは、管理上イネーブルまたはディセーブルにできます。
- イーサネット リンク バンドルは、イーサネット チャネルと同様の方法で作成され、両方 のエンド システムで同じコンフィギュレーションを入力します。
- バンドルに対して設定された MAC アドレスは、そのバンドル内の各リンクの MAC アド レスになります。
- ロード バランシング(メンバー リンク間のデータの分散)は、パケットではなくフロー 単位で実行されます。データはバンドル対するそのリンクの帯域幅に比例して、リンクに 配信されます。
- QoS がサポートされており、各バンドル メンバーに均等に適用されます。
- 1つのバンドル内のすべてのリンクは、同じ2台のシステム上で終端する必要があります。
- バンドルされたインターフェイスはポイントツーポイントです。
- リンクがバンドル内でdistributing状態になるには、その前にアップ状態なる必要がありま す。
- 物理リンクのみがバンドル メンバーになることができます。
- マルチキャスト トラフィックは、バンドルのメンバー上でロード バランスされます。特 定のフローに対し、内部プロセスによってメンバーリンクが選択され、そのフローのすべ てのトラフィックがそのメンバー上で送信されます。

# <span id="page-106-0"></span>イーサネット リンク バンドルの設定

ここでは、イーサネット リンク バンドルの設定方法について説明します。

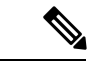

(注)

イーサネットバンドルをアクティブにするためには、バンドルの両方の接続ポイントで同じ設 定を行う必要があります。

手順の概要

- **1. configure**
- **2. interface Bundle-Ether** *bundle-id*
- **3. ipv4 address** *ipv4-address mask*
- **4. bundle minimum-active bandwidth** *kbps*
- **5. bundle minimum-active links** リンク
- **6. bundle maximum-active links** *links* [**hot-standby**]
- **7. exit**
- **8. interfaceHundredGigE** interface-path-id
- **9. bundle id** *bundle-id* [**mode** {**active** | **on** | **passive**}]
- **10. bundle port-priority** *priority*
- **11. no shutdown**
- **12. exit**
- **13. bundle id** *bundle-id* [**mode**{**active** |**passive** |**on**}]**no shutdownexit**
- **14. end** または **commit**
- **15. exit**
- **16. exit**
- **17.** 接続のリモート エンドでステップ 1 から 15 を実行します。
- **18. show bundle Bundle-Ether** *bundle-id*
- **19. show lacp Bundle-Ether** *bundle-id*

#### 手順の詳細

ステップ **1 configure**

#### 例:

RP/0/RP0/CPU0:router# configure

グローバル コンフィギュレーション モードを開始します。

#### ステップ **2 interface Bundle-Ether** *bundle-id*

#### 例:

RP/0/RP0/CPU0:router(config)# interface Bundle-Ether 3

指定したバンドル ID を使用して新しいイーサネット リンク バンドルを作成します。指定できる範囲は  $1 \sim 65535$ です。

この**interfaceBundle-Ether**コマンドを実行すると、インターフェイスコンフィギュレーションサブモー ドが開始されます。このモードでは、インターフェイス固有のコンフィギュレーション コマンドを入力 できます。インターフェイスコンフィギュレーションサブモードを終了して通常のグローバルコンフィ ギュレーション モードに戻るには、**exit**コマンドを使用します。

ステップ **3 ipv4 address** *ipv4-address mask*

#### 例:

RP/0/RP0/CPU0:router(config-if)# ipv4 address 10.1.2.3 255.0.0.0

**ipv4 address**コンフィギュレーション サブコマンドを使用して、IP アドレスとサブネット マスクを仮想 インターフェイスに割り当てます。

(注) • IP アドレスが必要なのは、レイヤ 3 のバンドル インターフェイスのみです。

ステップ **4 bundle minimum-active bandwidth** *kbps*

#### 例:

RP/0/RP0/CPU0:router(config-if)# bundle minimum-active bandwidth 580000

(任意)ユーザがバンドルをアップ状態にする前に必要な最小帯域幅を設定します。

#### ステップ **5 bundle minimum-active links** リンク

#### 例:

RP/0/RP0/CPU0:router(config-if)# bundle minimum-active links 2

(任意)特定のバンドルをアップ状態にする前に必要なアクティブ リンク数を設定します。

#### ステップ **6 bundle maximum-active links** *links* [**hot-standby**]

例:
RP/0/RP0/CPU0:router(config-if)# bundle maximum-active links 1 hot-standby

(任意)バンドルで 1:1 保護回線を実装します。これにより、バンドル内で最も優先順位が高いリンク がアクティブになり、2番目に優先順位が高いリンクがスタンバイになります。また、アクティブおよび スタンバイの LACP 対応のリンクの間でのスイッチオーバーが、専用の最適化に従って実装されること を指定します。

- アクティブおよびスタンバイ リンクの優先順位は、**bundle port-priority**コマンドの値で決 まります。 (注)
- ステップ **7 exit**

例:

RP/0/RP0/CPU0:router(config-if)# exit

イーサネット リンク バンドルのインターフェイス コンフィギュレーション サブモードを終了します。

## ステップ **8 interfaceHundredGigE** interface-path-id

#### 例:

RP/0/RP0/CPU0:router(config)# interface HundredGigE 0/0/1/0

指定したインターフェイスに対してインターフェイス コンフィギュレーション モードを開始します。

**HundredGigE** キーワードを入力して、インターフェイス タイプを指定します。*interface-path-id* 引数に は、*rack*/*slot*/*module* 形式でノード ID を指定します。

ステップ **9 bundle id** *bundle-id* [**mode** {**active** | **on** | **passive**}]

## 例:

RP/0/RP0/CPU0:router(config-if)# bundle-id 3

指定したバンドルにリンクを追加します。

バンドル上でアクティブLACPまたはパッシブLACPをイネーブルにするには、オプションの**mode active** キーワードまたは **mode passive** キーワードをコマンド文字列に追加します。

LACP をサポートせずにバンドルにリンクを追加するには、オプションの **mode on** キーワードをコマン ド文字列に追加します。

• **mode** キーワードを指定しない場合、デフォルトのモードは **on** になります(LACP はポー ト上で動作しません)。 (注)

#### ステップ **10 bundle port-priority** *priority*

例:

RP/0/RP0/CPU0:router(config-if)# bundle port-priority 1

(任意)**bundle maximum-active links** コマンドに 1 を設定する場合、アクティブ リンクの優先順位を最 も高くし(最も小さい値)、スタンバイリンクの優先順位を2番目に高く(次に小さい値)する必要が あります。たとえば、アクティブ リンクの優先順位を 1 に設定し、スタンバイ リンクの優先順位を 2 に 設定します。

## ステップ **11 no shutdown**

#### 例:

RP/0/RP0/CPU0:router(config-if)# no shutdown

(任意)リンクがダウン状態の場合はアップ状態にします。**no shutdown**コマンドは、設定とリンクの状 態に応じて、リンクをアップ状態またはダウン状態に戻します。

# ステップ **12 exit**

#### 例:

RP/0/RP0/CPU0:router(config-if)# exit

イーサネットインターフェイスのインターフェイスコンフィギュレーションサブモードを終了します。

## ステップ **13 bundle id** *bundle-id* [**mode**{**active** |**passive** |**on**}]**no shutdownexit**

## 例:

RP/0/RP0/CPU0:router(config)# interface TenGigE 0/0/1/0

```
RP/0/RP0/CPU0:router(config-if)# bundle id 3
```
RP/0/RP0/CPU0:router(config-if)# bundle port-priority 2

```
RP/0/RP0/CPU0:router(config-if)# no shutdown
```

```
RP/0/RP0/CPU0:router(config-if)# exit
```
RP/0/RP0/CPU0:router(config)# interface TenGigE 0/0/1/0

```
RP/0/RP0/CPU0:router(config-if)# bundle id 3
```

```
RP/0/RP0/CPU0:router(config-if)# no shutdown
```
RP/0/RP0/CPU0:router(config-if)# exit

(任意)バンドルにさらにリンクを追加するには、ステップ 8 から 11 を繰り返します。

## ステップ **14 end** または **commit**

#### 例:

RP/0/RP0/CPU0:router(config-if)# end

または

RP/0/RP0/CPU0:router(config-if)# commit

設定変更を保存します。

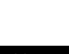

• **end**コマンドを実行すると、次に示す変更のコミットを求めるプロンプトが表示されます。

Uncommitted changes found, commit them before exiting(yes/no/cancel)? [cancel]:

- **yes**と入力すると、実行コンフィギュレーションファイルに変更が保存され、コンフィギュレーショ ン セッションが終了して、ルータが EXEC モードに戻ります。
- **no**と入力すると、コンフィギュレーションセッションが終了して、ルータがEXECモードに戻りま す。変更はコミットされません。
- **cancel** と入力すると、現在のコンフィギュレーション セッションが継続します。コンフィギュレー ション セッションは終了せず、設定変更もコミットされません。
- 実行コンフィギュレーションファイルに設定変更を保存し、コンフィギュレーションセッションを 継続するには、**commit** コマンドを使用します。

## ステップ **15 exit**

#### 例:

RP/0/RP0/CPU0:router(config-if)# exit

インターフェイス コンフィギュレーション モードを終了します。

## ステップ **16 exit**

#### 例:

RP/0/RP0/CPU0:router(config)# exit

グローバル コンフィギュレーション モードを終了します。

ステップ **17** 接続のリモート エンドでステップ 1 から 15 を実行します。

リンク バンドルの他端をアップ状態にします。

ステップ **18 show bundle Bundle-Ether** *bundle-id*

#### 例:

RP/0/RP0/CPU0:router# show bundle Bundle-Ether 3

(任意)指定したイーサネット リンク バンドルに関する情報を表示します。

# ステップ **19 show lacp Bundle-Ether** *bundle-id*

#### 例:

RP/0/RP0/CPU0:router# show lacp Bundle-Ether 3

(任意)LACP ポートとそのピアに関する詳細情報を表示します。

# **LACP** フォールバックの設定

この項では、LACP フォールバック機能の設定方法について説明します。

手順の概要

- **1. configure**
- **2. interface Bundle-Ether** *bundle-id*
- **3. ipv4 address** *ipv4-address mask*
- **4. end** または **commit**
- **5. show bundle infrastructure database ma bdl-info Bundle-e1010 | inc***text*
- **6. show bundle infrastructure database ma bdl-info Bundle-e1015 | inc***text*

#### 手順の詳細

#### ステップ **1 configure**

例:

RP/0/RP0/CPU0:router# configure

グローバル コンフィギュレーション モードを開始します。

# ステップ **2 interface Bundle-Ether** *bundle-id*

例:

RP/0/RP0/CPU0:router(config)# interface Bundle-Ether 3

新しいイーサネット リンク バンドルを作成し名前を付与します。

この **interface Bundle-Ether**コマンドを実行すると、インターフェイス コンフィギュレーション サブモー ドが開始されます。このモードでは、インターフェイス固有のコンフィギュレーションコマンドを入力で きます。インターフェイスコンフィギュレーションサブモードを終了して通常のグローバルコンフィギュ レーション モードに戻るには、**exit**コマンドを使用します。

## ステップ **3 ipv4 address** *ipv4-address mask*

例:

RP/0/RP0/CPU0:router(config-if)# bundle lacp-fallback timeout 4

LACP フォールバック機能を有効にします。

#### ステップ **4 end** または **commit**

例:

RP/0/RP0/CPU0:router(config-subif)# commit

設定変更を保存します。

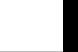

# ステップ **5 show bundle infrastructure database ma bdl-info Bundle-e1010 | inc***text*

#### 例:

RP/0/RP0/CPU0:router# show bundle infrastructure database ma bdl-info Bundle-e1010 | inc "fallback" (任意) バンドル マネージャの MA 情報を表示します。

#### ステップ **6 show bundle infrastructure database ma bdl-info Bundle-e1015 | inc***text*

#### 例:

RP/0/RP0/CPU0:router# show bundle infrastructure database ma bdl-info Bundle-e1015 | inc "fallback" (任意) バンドル マネージャの MA 情報を表示します。

# **MC-LAG** での **VPWS** クロスコネクトの設定

MC-LAG で VPWS クロスコネクトを設定するには、次の作業を実行します。

## 手順の概要

- **1. configure**
- **2. l2vpn**
- **3. pw-status**
- **4. xconnect group** *group-name*
- **5. p2p** *xconnect-name*
- **6. interface** *type interface-path-id*
- **7. neighbor** *A.B.C.D***pw-id** *pseudowire-id*
- **8. pw-class** {*class-name*}
- **9. backup neighbor** *A.B.C.D***pw-id** *pseudowire-id*
- **10. pw-class** {*class-name*}
- **11. end** または **commit**

# 手順の詳細

ステップ **1 configure**

#### 例:

RP/0/RP0/CPU0:router# configure

グローバル コンフィギュレーション モードを開始します。

ステップ **2 l2vpn**

# 例:

RP/0/RP0/CPU0:router(config)# l2vpn

L2VPN コンフィギュレーション モードを開始します。

#### ステップ **3 pw-status**

#### 例:

RP/0/RP0/CPU0:router(config-l2vpn)# pw-status

疑似回線のステータスをイネーブルにします。

• 接続回線が冗長状態をActiveに変更すると、Active pw-statusがプライマリおよびバックアッ プ疑似回線に送信されます。 (注)

> 接続回線が冗長状態を Standby に変更すると、Standby pw-status がプライマリおよびバック アップ疑似回線に送信されます。

#### ステップ **4 xconnect group** *group-name*

#### 例:

RP/0/RP0/CPU0:router(config-l2vpn)# xconnect group grp\_1

クロスコネクト グループの名前を入力します。

## ステップ **5 p2p** *xconnect-name*

#### 例:

RP/0/RP0/CPU0:router(config-l2vpn-xc)# p2p p1 ポイントツーポイント クロスコネクトの名前を入力します。

#### ステップ **6 interface** *type interface-path-id*

#### 例:

RP/0/RP0/CPU0:router(config-l2vpn-xc-p2p)# interface Bundle-Ether 1.1

インターフェイス タイプ ID を指定します。

### ステップ **7 neighbor** *A.B.C.D***pw-id** *pseudowire-id*

#### 例:

RP/0/RP0/CPU0:router(config-l2vpn-xc-p2p)# neighbor 10.2.2.2 pw-id 2000

クロスコネクトの疑似回線セグメントを設定します。

オプションで、コントロールワードをディセーブルにするか、イーサネットまたはVLANにtransport-type を設定できます。

ステップ **8 pw-class** {*class-name*}

例:

RP/0/RP0/CPU0:router(config-l2vpn-xc-p2p-pw)# pw-class c1

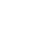

疑似回線に使用する疑似回線クラス テンプレート名を設定します。

```
ステップ 9 backup neighbor A.B.C.Dpw-id pseudowire-id
```
例:

RP/0/RP0/CPU0:router(config-l2vpn-xc-p2p-pw)# backup neighbor 10.2.2.2 pw-id 2000 バックアップ疑似回線を追加します。

# ステップ **10 pw-class** {*class-name*}

例:

```
RP/0/RP0/CPU0:router(config-l2vpn-xc-p2p-pw-backup)# pw-class c2
```
バックアップ疑似回線に使用する疑似回線クラス テンプレート名を設定します。

#### ステップ **11 end** または **commit**

例:

RP/0/RP0/CPU0:router(config-l2vpn-xc-p2p-pw-backup)# end

または

RP/0/RP0/CPU0:router(config-l2vpn-xc-p2p-pw-backup)# commit

設定変更を保存します。

• **end**コマンドを実行すると、次に示す変更のコミットを求めるプロンプトが表示されます。

Uncommitted changes found, commit them before exiting(yes/no/cancel)? [cancel]:

- **yes** と入力すると、実行コンフィギュレーション ファイルに変更が保存され、コンフィギュレー ション セッションが終了して、ルータが EXEC モードに戻ります。

- **no** と入力すると、コンフィギュレーション セッションが終了して、ルータが EXEC モードに戻り ます。変更はコミットされません。

- **cancel** と入力すると、ルータは現在のコンフィギュレーション セッションで継続されます。コン フィギュレーション セッションは終了せず、設定変更もコミットされません。

• 実行コンフィギュレーションファイルに設定変更を保存し、コンフィギュレーションセッションを 継続するには、**commit**コマンドを使用します。

# **MC-LAG** での **VPLS** の設定

MC-LAG で VPLS を設定するには、次の作業を実行します。

## 手順の概要

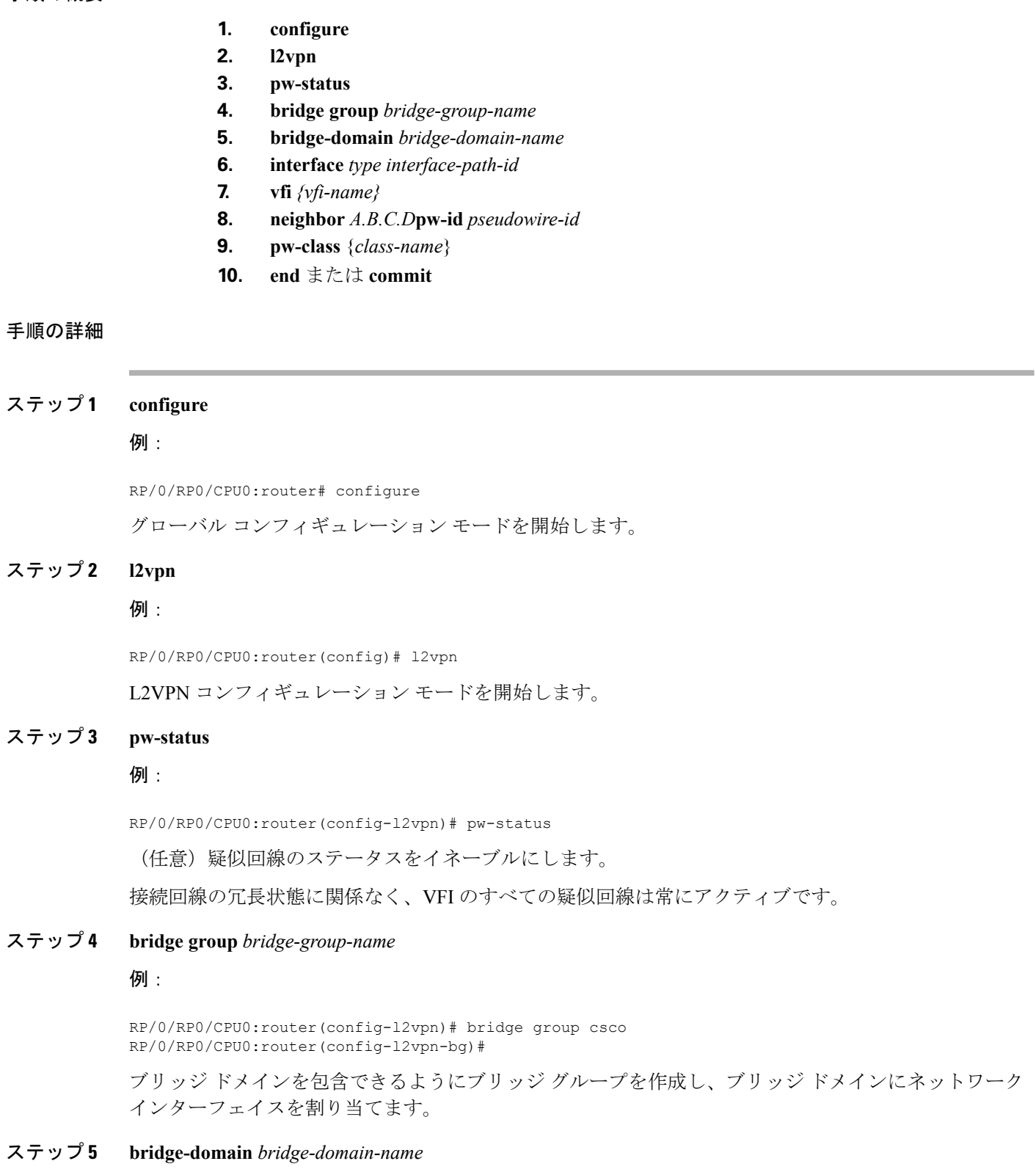

#### **Cisco NCS 540** シリーズ ルータ(**IOS XR** リリース **6.3.x**)インターフェイスおよびハードウェア コンポーネント コンフィギュレー ション ガイド

#### 例:

RP/0/RP0/CPU0:router(config-l2vpn-bg)# bridge-domain abc RP/0/RP0/CPU0:router(config-l2vpn-bg-bd)#

ブリッジドメインを確立し、L2VPNブリッジグループブリッジドメインコンフィギュレーションモー ドを開始します。

#### ステップ **6 interface** *type interface-path-id*

# 例:

RP/0/RP0/CPU0:router(config-l2vpn-bg-bd)# interface Bundle-Ether 1.1

インターフェイス タイプ ID を指定します。

# ステップ **7 vfi** *{vfi-name}*

# 例:

RP/0/RP0/CPU0:router(config-l2vpn-bg-bd-ac)# vfi vfi-east

仮想転送インスタンス(VFI)コンフィギュレーション モードを開始します。

### ステップ **8 neighbor** *A.B.C.D***pw-id** *pseudowire-id*

# 例:

RP/0/RP0/CPU0:router(config-l2vpn-bg-bd-vfi)# neighbor 10.2.2.2 pw-id 2000

クロスコネクトの疑似回線セグメントを設定します。

オプションで、コントロールワードをディセーブルにするか、イーサネットまたはVLANにtransport-type を設定できます。

# ステップ **9 pw-class** {*class-name*}

### 例:

RP/0/RP0/CPU0:router(config-l2vpn-bg-bd-vfi-pw)# pw-class canada 疑似回線に使用する疑似回線クラス テンプレート名を設定します。

# ステップ **10 end** または **commit**

### 例:

RP/0/RP0/CPU0:router(config-l2vpn-bg-bd-vfi-pw)# end

または

RP/0/RP0/CPU0:router(config-l2vpn-bg-bd-vfi-pw)# commit

### 設定変更を保存します。

• **end**コマンドを実行すると、次に示す変更のコミットを求めるプロンプトが表示されます。

Uncommitted changes found, commit them before exiting(yes/no/cancel)? [cancel]:

- **yes** と入力すると、実行コンフィギュレーション ファイルに変更が保存され、コンフィギュレー ション セッションが終了して、ルータが EXEC モードに戻ります。

- **no** と入力すると、コンフィギュレーション セッションが終了して、ルータが EXEC モードに戻り ます。変更はコミットされません。

- **cancel** と入力すると、ルータは現在のコンフィギュレーション セッションで継続されます。コン フィギュレーション セッションは終了せず、設定変更もコミットされません。

• 実行コンフィギュレーションファイルに設定変更を保存し、コンフィギュレーションセッションを 継続するには、**commit**コマンドを使用します。

# リンク バンドルの設定に関する情報

リンク バンドルを設定するには、次の概念について理解する必要があります。

# **IEEE 802.3ad** 規格

IEEE 802.3ad 規格では、一般にイーサネット リンク バンドルを構成する方法が定義されてい ます。

バンドル メンバーとして設定された各リンクに対し、リンク バンドルの各エンドをホストす るシステム間で、次の情報が交換されます。

- グローバルに一意のローカル システム ID
- •リンクがメンバーになっているバンドルの ID(動作キー)
- •リンクの ID(ポート ID)
- リンクの現在の集約ステータス

この情報は、リンク集約グループ ID (LAG ID) を構成するために使用されます。共通の LAG ID を共有するリンクは集約できます。個々のリンクには固有の LAG ID があります。

システム ID はルータを区別し、その一意性はシステムの MAC アドレスを使用することで保 証されます。バンドル ID とリンク ID は、それを割り当てるルータでだけ意味を持ち、2 つの リンクが同じ ID を持たないことと、2 つのバンドルが同じ ID を持たないことが保証される必 要があります。

ピア システムからの情報はローカル システムの情報と組み合わされ、バンドルのメンバーと して設定されたリンクの互換性が判断されます。

バンドルに追加されている最初のリンクの MAC アドレスがバンドル自体の MAC アドレスに なります。そのリンク(バンドルに追加されている最初のリンク)がバンドルから削除される か、ユーザが別の MAC アドレスを設定するまで、この MAC アドレスが使用されます。バン ドルの MAC アドレスは、バンドル トラフィックを通過させる際にすべてのメンバー リンク によって使用されます。バンドルに対して設定されたすべてのユニキャストアドレスまたはマ ルチキャスト アドレスも、すべてのメンバー リンクで設定されます。

MACアドレスを変更するとパケット転送に影響を与えるおそれがあるため、MACアドレスは 変更しないことを推奨します。 (注)

# リンク バンドルの設定の概要

リンクバンドルの設定の一般的な概要を次のステップで示します。リンクをバンドルに追加す る前に、リンクから以前のネットワーク層コンフィギュレーションをすべてクリアする必要が あることに注意してください。

- **1.** グローバルコンフィギュレーションモードで、リンクバンドルを作成します。イーサネッ ト リンク バンドルを作成するには、**interface Bundle-Ether**コマンドを入力します。
- **2. ipv4 address**コマンドを使用して、IP アドレスとサブネット マスクを仮想インターフェイ スに割り当てます。
- **3.** インターフェイス コンフィギュレーション サブモードで **bundle id** コマンドを使用し、ス テップ 1 で作成したバンドルにインターフェイスを追加します。

1 つのバンドルに最大 32 個のリンクを追加できます。

**4.** バンドルに対してオプションで 1:1 のリンク保護を実装できます。そのためには、**bundle maximum-active links** コマンドに 1 を設定します。この設定を行うと、バンドルで優先順 位が最も高いリンクがアクティブになり、優先順位が 2 番目に高いリンクがスタンバイに なります(リンクのプライオリティは**bundle port-priority** コマンドの値に基づきます)。 アクティブ リンクに障害が発生した場合は、スタンバイ リンクがすぐにアクティブ リン クになります。

リンクは、そのリンクのインターフェイス コンフィギュレーション サブモードからバンドル のメンバに設定できます。 (注)

# リンク スイッチオーバー

デフォルトでは、バンドル内の最大64のリンクがアクティブにトラフィックを転送できます。 バンドル内の 1 つのメンバー リンクが障害になると、トラフィックは動作可能な残りのメン バー リンクにリダイレクトされます。

バンドルに対してオプションで 1:1 のリンク保護を実装できます。そのためには、bundle maximum-active links**bundle maximum-active links**コマンドに1を設定します。そうすることで、 1 つのアクティブ リンクと 1 つ以上の専用のスタンバイ リンクが指定されます。アクティブ リンクが障害になるとスイッチオーバーが発生し、スタンバイリンクがすぐにアクティブにな り、中断のないトラフィックが保証されます。

アクティブ リンクとスタンバイ リンクで LACP が動作している場合、IEEE 規格に基づくス イッチオーバー(デフォルト)か、専用の高速な最適化されたスイッチオーバーを選択できま す。アクティブ リンクとスタンバイ リンクで LACP が動作していない場合、専用の最適化さ れたスイッチオーバー オプションが使用されます。

使用するスイッチオーバーの種類にかかわらず、wait-while タイマーをディセーブルにできま す。これにより、スタンバイリンクの状態ネゴシエーションが高速になり、障害になったアク ティブ リンクからスタンバイ リンクへのスイッチオーバーが高速になります。

そのためには、**lacp fast-switchover**コマンドを使用します。

# **LACP** フォールバック

LACP フォールバック機能を使用すると、ポートチャネルがピアから Link Aggregation Control Protocol(LACP)のプロトコルデータユニット(PDU)を受信する前に、アクティブなLACP インターフェイスが Link Aggregation Control Protocol(LACP)のポートチャネルを確立するこ とができます。LACPフォールバック機能を設定することで、サーバからLACPPDUを受信す る前にサーバが LAG を起動し、1 つのポートをアクティブに保つことができます。これによ り、サーバは 1 つのイーサネット ポートを介して PXE サーバへの接続を確立し、そのブート イメージをダウンロードして起動プロセスを続行できます。サーバの起動プロセスが完了する と、サーバは LACP ポートチャネルを完全に形成します。

# 失敗状況

次の障害が発生した場合、MC-LAGはDHDに対しては変更のないバンドルインターフェイス を表示しながら、影響を受けていない POA にトラフィックをスイッチングすることで、冗長 性を提供します。

- リンク障害:POA のいずれかと DHD 間のポートまたはリンクに障害が発生。
- デバイス障害:POAのいずれかにメルトダウンまたはリロードが発生し全体的な接続の喪 失が発生(DHD、コアおよび他の POA に対して)。
- コアの分離:POA がコア ネットワークへの接続を失ったために値がなくなり、DHD との トラフィックの転送が不可能。

POA間で接続の喪失が発生すると、両方のデバイスは相手側でデバイス障害が発生したと見な し、両方がアクティブ ロールを担うよう試みます。これは、スプリット ブレーンのシナリオ と呼ばれ、次のいずれかで発生する可能性があります。

• その他の接続はすべて残り、POA 間リンクだけ失われた場合。

•1つの POA がコア ネットワークから切断された場合 (つまり2つの POA 間の接続がコア ネットワーク経由である場合のコア分離シナリオ)。

MC-LAG自体はこの状況を回避する方法を提供しません。POA間の接続の復元力が必須です。 バンドル内でアクティブになるリンク数に制限を設定することで、問題を低減する責任は、 DHD に与えられます。任意の時点で、POA の 1 つに接続しているリンクのみがアクティブに なります。

I

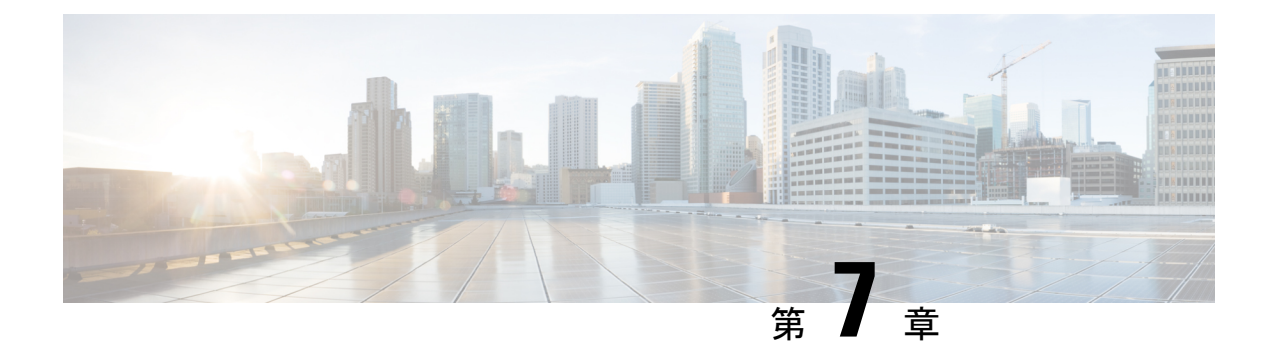

# トラフィック ミラーリングの設定

このモジュールでは、トラフィックミラーリング機能の設定について説明します。トラフィッ ク ミラーリングは、ポート ミラーリング、またはスイッチド ポート アナライザ (SPAN)と 呼ばれます。

- トラフィック [ミラーリングの概要](#page-122-0) (113 ページ)
- トラフィック [ミラーリングのタイプ](#page-123-0) (114 ページ)
- [機能制限](#page-123-1) (114 ページ)
- トラフィック [ミラーリングの設定方法](#page-124-0) (115 ページ)
- リモート トラフィック [ミラーリングの設定](#page-124-1) (115 ページ)
- [設定可能な送信元インターフェイスの接続](#page-126-0) (117 ページ)
- トラフィック [ミラーリングへの](#page-128-0) UDF ベースの ACL の設定 (119 ページ)
- トラフィック [ミラーリングに関する追加情報](#page-130-0) (121 ページ)
- トラフィック [ミラーリングの設定例](#page-132-0) (123 ページ)
- トラフィック [ミラーリングのトラブルシューティング](#page-133-0) (124 ページ)
- UDF [ベースの](#page-136-0) ACL の確認 (127 ページ)

# <span id="page-122-0"></span>トラフィック ミラーリングの概要

トラフィック ミラーリングは、ポート ミラーリングまたはスイッチド ポート アナライザ (SPAN)と呼ばれることもある、シスコ独自の機能です。この機能を利用すると、一連のポー トに入ってくる、または出ていくネットワークトラフィックをモニタすることができます。こ のトラフィックを同じルータ上の宛先ポートに渡すことができます。

トラフィックミラーリングでは、1つまたは複数の送信元ポートからのトラフィックをコピー し、コピーされたトラフィックを1つまたは複数の宛先に送信してネットワークアナライザま たはその他のモニタリング デバイスに分析させます。トラフィック ミラーリングは、送信元 インターフェイスまたはサブインターフェイス上のトラフィックのフローに影響を与えず、ミ ラーリングされたトラフィックは宛先インターフェイスまたはサブインターフェイスに送信さ れます。

たとえば、ホスト A によって ホスト B に送信されたイーサネット トラフィックをキャプチャ する場合は、トラフィック アナライザをルータに接続する必要があります。その他すべての ポートがホスト A と B 間のトラフィックを確認します。

図 **9 :** トラフィック ミラーリング動作

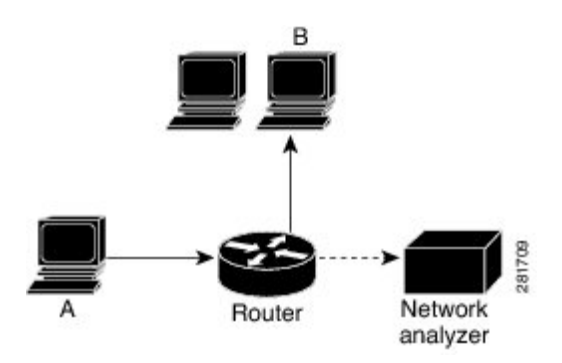

ローカル トラフィック ミラーリングが有効になっている場合、ホスト A から送信されるすべ てのパケットのコピーを受信するように設定されたポートに、トラフィックアナライザを直接 接続します。このポートを「トラフィック ミラーリング ポート」といいます。このマニュア ルの他の項で、この機能を調整する方法について説明します。

# <span id="page-123-0"></span>トラフィック ミラーリングのタイプ

これらのタイプのトラフィック ミラーリングがサポートされます。

• ローカル トラフィック ミラーリング:最も基本的なトラフィック ミラーリングの形式で す。ネットワークアナライザまたはスニファは宛先インターフェイスに直接接続します。 つまり、すべてのモニタ対象ポートが宛先ポートと同じルータ上に存在します。

# <span id="page-123-1"></span>機能制限

次に、ERSPAN と SPAN ACL の制約事項を示します。

- SPAN カウンタはサポートされていせん。
- SPAN は、ポートレベルの送信元インターフェイスのみをサポートしています。
	- すべてのサブインターフェイス トラフィックが含まれています。
- ERSPAN セッション ID の値は常にゼロです。
	- ERPAN を設定するための IOS XR コマンドは使用できません。
- ERSPAN のネクストホップには解決された ARP が必要です。
	- その他のトラフィックまたはプロトコルで ARP をトリガーします。
- ERSPAN は MPLS を介して移動できません。
	- 追加ルータは MPLS でカプセル化される場合があります。
- ERSPAN のカプセル化解除はサポートされていません。
- Rx 方向(入力方向 v4 ACL または v6 ACL)では SPAN-ACL のみがサポートされていま す。
- SPAN-ACL では、MPLS トラフィックをキャプチャできません。
	- MPLS トラフィックの ACL はサポートされていません。

# <span id="page-124-1"></span><span id="page-124-0"></span>トラフィック ミラーリングの設定方法

ここでは、トラフィック ミラーリングを設定する方法について説明します。

# リモート トラフィック ミラーリングの設定

手順の概要

- **1. configure**
- **2. monitor-session** *session-name*
- **3. destination interface** *tunnel-ip*
- **4. exit**

•

- **5. interface** *type number*
- **6. monitor-session** *session-name***ethernet directionrx-onlyport-only**
- **7. end** または **commit**
- **8. show monitor-session [session-name**] **status** [**detail**] [**error**]

# 手順の詳細

#### ステップ **1 configure**

例:

RP/0/RP0/CPU0:router# configure

グローバル コンフィギュレーション モードを開始します。

# ステップ **2 monitor-session** *session-name*

例:

RP/0/RP0/CPU0:router(config)# monitor-session mon1 ethernet RP/0/RP0/CPU0:router(config-mon)#

モニタ セッションを定義し、モニタ セッション コンフィギュレーション モードを開始します。

#### ステップ **3 destination interface** *tunnel-ip*

#### 例:

RP/0/RP0/CPU0:router(config-mon)# destination interface tunnelip3

トラフィックを複製する宛先サブインターフェイスを指定します。

# ステップ **4 exit**

# 例:

RP/0/RP0/CPU0:router(config-mon)# exit RP/0/RP0/CPU0:router(config)#

モニタ セッション コンフィギュレーション モードを終了し、グローバル コンフィギュレーション モード に戻ります。

#### ステップ **5 interface** *type number*

## 例:

RP/0/RP0/CPU0:router(config)# interface HundredGigE 0/0/1/0

指定した送信元インターフェイスに対してインターフェイス コンフィギュレーション モードを開始しま す。インターフェイス番号は、*rack*/*slot*/*module*/*port* 表記で入力します。ルータの構文の詳細については、 疑問符(?)を使用してオンラインヘルプを参照してください。

# ステップ **6 monitor-session** *session-name***ethernet directionrx-onlyport-only**

#### 例:

RP/0/RP0/CPU0:router(config-if)# monitor-session mon1 ethernet direction rx-only port-only

このインターフェイスで使用されるモニタ セッションを指定します。**direction** キーワードを使用して、入 力または出力のトラフィックのみをミラーリングすることを指定します。

# ステップ **7 end** または **commit**

### 例:

RP/0/RP0/CPU0:router(config-if)# end

または

RP/0/RP0/CPU0:router(config-if)# commit

設定変更を保存します。

• **end**コマンドを実行すると、次に示す変更のコミットを求めるプロンプトが表示されます。

Uncommitted changes found, commit them before exiting (yes/no/cancel)? [cancel]:

- **yes** と入力すると、実行コンフィギュレーション ファイルに変更が保存され、コンフィギュレーショ ン セッションが終了して、ルータが EXEC モードに戻ります。

- **no** と入力すると、コンフィギュレーション セッションが終了して、ルータが EXEC モードに戻りま す。変更はコミットされません。
- **cancel**と入力すると、ルータは現在のコンフィギュレーションセッションで継続されます。コンフィ ギュレーション セッションは終了せず、設定変更もコミットされません。
- 実行コンフィギュレーションファイルに設定変更を保存し、コンフィギュレーションセッションを継 続するには、**commit**コマンドを使用します。

実行コンフィギュレーションファイルに設定変更を保存し、コンフィギュレーションセッションを継続す るには、**commit**コマンドを使用します。

ステップ **8 show monitor-session [session-name**] **status** [**detail**] [**error**]

#### 例:

RP/0/RP0/CPU0:router# show monitor-session

トラフィック ミラーリングセッションに関する情報を表示します。

# <span id="page-126-0"></span>設定可能な送信元インターフェイスの接続

#### 手順の概要

- **1. configure**
- **2. interface** *type number*
- **3. ipv4access-group** *acl-name* {**ingress** | **egress**}
- **4. monitor-session** *session-name***ethernetdirectionport-levelacl**
- **5. acl**
- **6. exit**
- **7. end** または **commit**
- **8. show monitor-session [session-name**] **status** [**detail**] [**error**]

## 手順の詳細

ステップ **1 configure**

例:

RP/0/RP0/CPU0:router# configure

グローバル コンフィギュレーション モードを開始します。

#### ステップ **2 interface** *type number*

#### 例:

RP/0/RP0/CPU0:router(config)# interface HundredGigE 0/0/1/0

指定した送信元インターフェイスに対してインターフェイス コンフィギュレーション モードを開始しま す。インターフェイス番号は、*rack*/*slot*/*module*/*port* 表記で入力します。ルータの構文の詳細については、 疑問符(?)を使用してオンラインヘルプを参照してください。

#### ステップ **3 ipv4access-group** *acl-name* {**ingress** | **egress**}

#### 例:

RP/0/RP0/CPU0:router(config-if)# ipv4 access-group acl1 ingress

インターフェイスへのアクセスを制御します。

#### ステップ **4 monitor-session** *session-name***ethernetdirectionport-levelacl**

## 例:

RP/0/RP0/CPU0:router(config-if)# monitor-session mon1 ethernet direction port-level acl RP/0/RP0/CPU0:router(config-if-mon)#

送信元インターフェイスにモニタ セッションを付加し、モニタ セッション コンフィギュレーション モー ドを開始します。

## ステップ **5 acl**

#### 例:

RP/0/RP0/CPU0:router(config-if-mon)# acl

定義された ACL に従ってトラフィックをミラーリングすることを指定します。

ACLを名前で設定した場合は、それによってインターフェイス上で設定されている可能性がある ACL がオーバーライドされます。 (注)

# ステップ **6 exit**

#### 例:

RP/0/RP0/CPU0:router(config-if-mon)# exit RP/0/RP0/CPU0:router(config-if)#

モニタ セッション コンフィギュレーション モードを終了し、インターフェイス コンフィギュレーション モードに戻ります。

# ステップ **7 end** または **commit**

## 例:

RP/0/RP0/CPU0:router(config-if)# end

#### または

RP/0/RP0/CPU0:router(config-if)# commit

#### 設定変更を保存します。

• **end**コマンドを実行すると、次に示す変更のコミットを求めるプロンプトが表示されます。

Uncommitted changes found, commit them before exiting (yes/no/cancel)? [cancel]:

- **yes** と入力すると、実行コンフィギュレーション ファイルに変更が保存され、コンフィギュレーショ ン セッションが終了して、ルータが EXEC モードに戻ります。

- **no** と入力すると、コンフィギュレーション セッションが終了して、ルータが EXEC モードに戻りま す。変更はコミットされません。

- **cancel**と入力すると、ルータは現在のコンフィギュレーションセッションで継続されます。コンフィ ギュレーション セッションは終了せず、設定変更もコミットされません。

• 実行コンフィギュレーションファイルに設定変更を保存し、コンフィギュレーションセッションを継 続するには、**commit**コマンドを使用します。

## ステップ **8 show monitor-session [session-name**] **status** [**detail**] [**error**]

例:

RP/0/RP0/CPU0:router# show monitor-session status

モニタ セッションに関する情報を表示します。

# <span id="page-128-0"></span>トラフィックミラーリングへの**UDF**ベースの**ACL**の設定

### 手順の概要

- **1. configure**
- **2. udf** *udf-name***header** {**inner|outer**} {**l2| l3| l4**} **offset** *offset-in-bytes* **length** *length-in-bytes*
- **3. hw-moduleprofiletcamformataccess-list** {**ipv4|ipv6**} [*acl-qualifiers*][ **udf1** *udf-name1 ...***udf8** *udf-name8*] **enable-capture**
- **4. ipv4access-list** *acl-name*
- **5. permit** *regular-ace-match-criteria***udf** *udf-name1 value1* ...*udf-name8 value8*
- **6. exit**
- **7. interface***type number*
- **8. ipv4access-group** *acl-name* **ingress**
- **9. commit**

# 手順の詳細

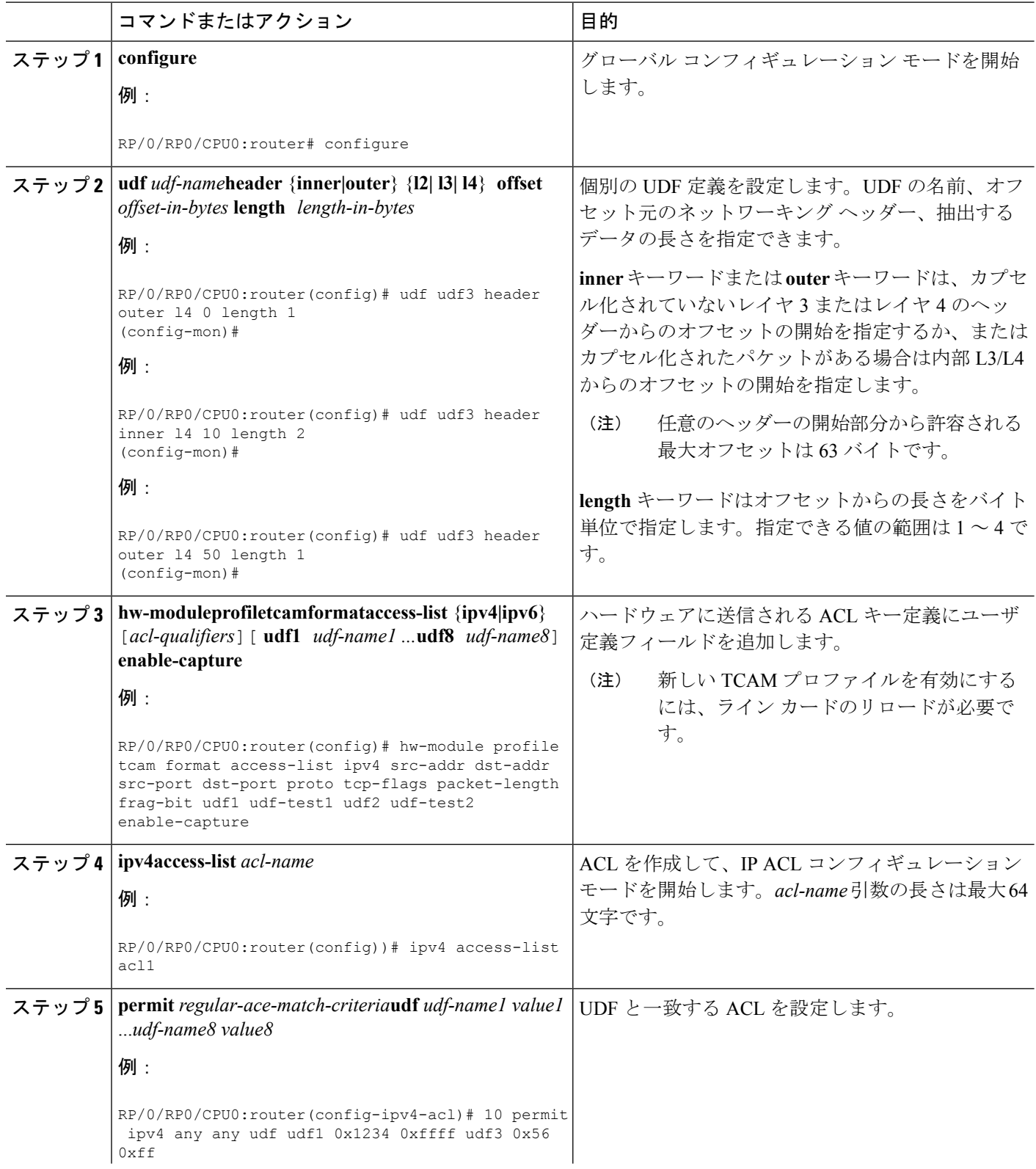

I

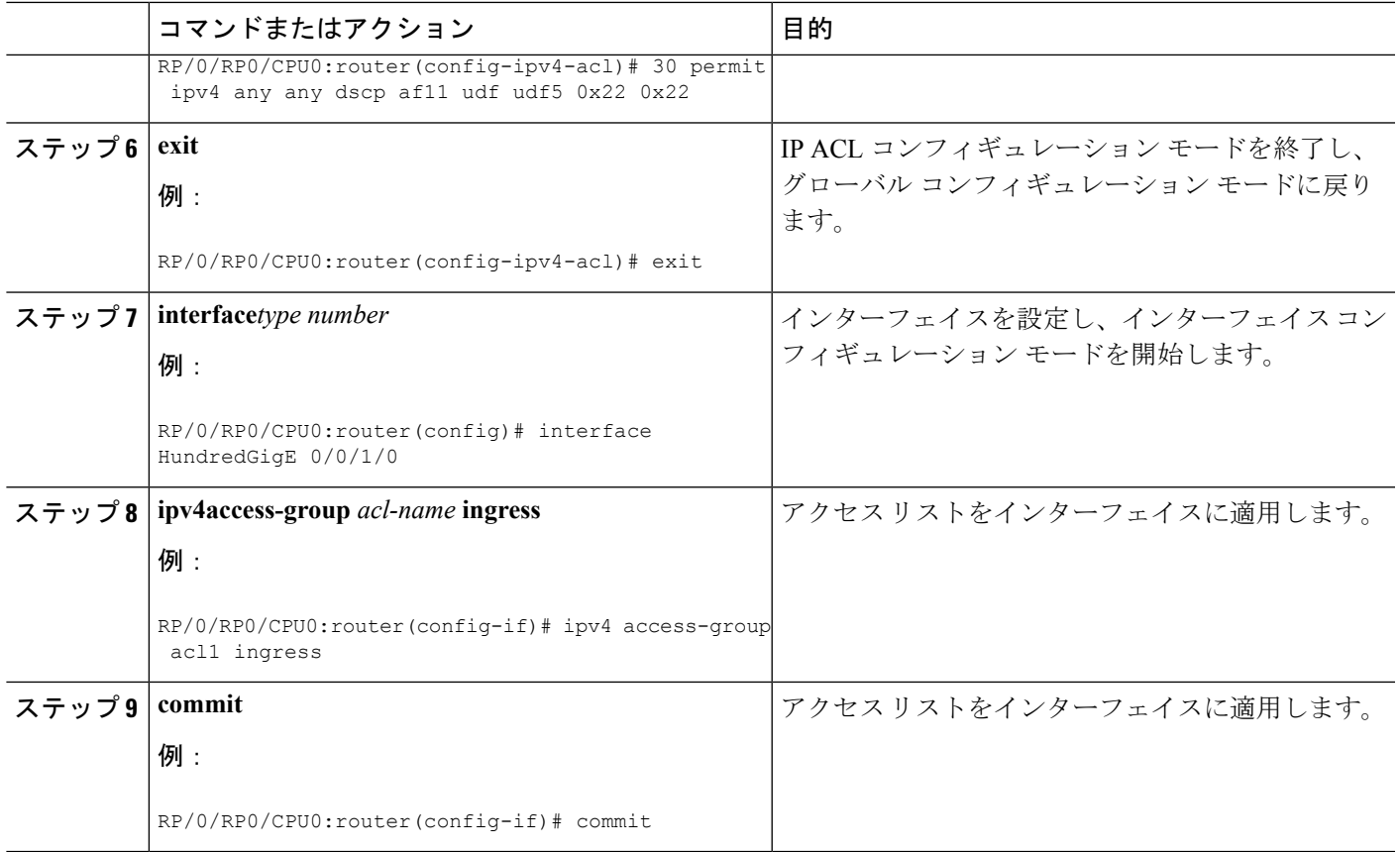

# <span id="page-130-0"></span>トラフィック ミラーリングに関する追加情報

# トラフィック ミラーリング用語

- 入力トラフィック:ルータに着信するトラフィック。
- 出力トラフィック:ルータから発信されるトラフィック。
- 送信元(SPAN)インターフェイス:SPAN機能を使用してモニタされているインターフェ イス。
- 送信元ポート:トラフィック ミラーリングを使用してモニタされるポート。モニタ対象 ポートとも呼ばれます。
- 宛先ポート:送信元ポートをモニタするポート。通常は、このポートにネットワークアナ ライザが接続されます。「モニタリング ポート」とも呼ばれます。
- モニタセッション:SPAN設定の集合に名前を付けたもの。この集合は宛先と送信元のイ ンターフェイスで構成され、宛先は 1 つ、送信元は 1 つまたは複数となる可能性がありま す。

# 送信元ポートの特性

送信元ポートの特性は、次のとおりです。

- 各送信元ポートは、1つのトラフィックミラーリングセッションでのみモニタできます。
- ポートを送信元ポートとして使用した場合は、同じポートを宛先ポートとしては使用でき ません。

# モニタ セッションの特性

•

•

モニタセッションは、1つの宛先インターフェイスと、場合によっては多くの送信元インター フェイスで構成されるトラフィック ミラーリング設定の集まりです。どのモニタ セッション でも、送信元インターフェイス(送信元ポートと呼ばれる)からのトラフィックは、モニタリ ングポートまたは宛先ポートに送信されます。1つのモニタリングセッションに複数の送信元 ポートがある場合は、多数のミラーリングされたトラフィックストリームからのトラフィック が宛先ポートにおいて結合されます。その結果、宛先ポートからのトラフィックは、1 つまた は複数の送信元ポートからのトラフィックの組み合わせになります。

モニタ セッションには次の特性があります。

- 単一のモニタ セッションの宛先ポートは 1 つだけです。
- 1 つの宛先ポートは 1 つのモニタ セッションだけに属することができます。

•

# 宛先ポートの特性

各セッションには、送信元ポートからのトラフィックのコピーを受信する宛先ポートが必要で す。

宛先ポートの特性は、次のとおりです。

- •
- • いつでも、宛先ポートは 1 つのトラフィック ミラーリング セッションだけに参加できま す。1 つのトラフィック ミラーリング セッションの宛先ポートは、別のトラフィック ミ ラーリングセッションの宛先ポートにできません。つまり、2つのモニタセッションの宛 先ポートが同一であってはなりません。
- 宛先ポートは、送信元ポートにはできません。

上の図のコールアウトは次を示しています。

1.送信元トラフィック ミラーリング ポート(入力または出力のトラフィック ポート)。 2.宛先トラフィック ミラーリングポート。

# <span id="page-132-0"></span>トラフィック ミラーリングの設定例

ここでは、トラフィック ミラーリングを設定する方法の例を示します。

# 物理インターフェイスを使用したトラフィックミラーリング(ローカ ル):例

次に、物理インターフェイスを使用したトラフィック ミラーリングの基本設定の例を示しま す。

```
RP/0/RP0/CPU0:router# configure
RP/0/RP0/CPU0:router(config)# monitor-session ms1
RP/0/RP0/CPU0:router(config-mon)# destination interface HundredGigE0/0/1/0
RP/0/RP0/CPU0:router(config-mon)# commit
```
RP/0/RP0/CPU0:router# **configure** RP/0/RP0/CPU0:router(config)# **interface TenGigE0/0/0/0** RP/0/RP0/CPU0:router(config-if)# **monitor-session ms1 port-level direction rx-only** RP/0/RP0/CPU0:router(config-if)# **commit**

# モニタ セッション ステータスの表示:例

次に、**show monitor-session** コマンドと **status** キーワードによる出力の例を示します。

RP/0/RP0/CPU0:router# **show monitor-session status**

```
Monitor-session cisco-rtp1
Destination interface HundredGigE 0/0/1/0
      =====================
Source Interface Dir Status
--------------------- ---- ----------------------------------------------------
                    Both Operational
TenGigE0/0/0/17 Both Operational
```
RP/0/RSP0/CPU0:router# **show monitor-session status detail**

```
Monitor-session sess1
 Destination interface is not configured
Source Interfaces
 -----------------
TenGigE0/0/0/0
 Direction: Both
 ACL match: Disabled
  Portion: Full packet
 Status: Not operational (destination interface not known).
TenGigE0/0/0/1
  Direction: Both
  ACL match: Disabled
  Portion: First 100 bytes
RP/0/RP0/CPU0:router# show monitor-session status error
```
Monitor-session ms1

```
Destination interface TenGigE0/0/0/15 is not configured
================================================================================
Source Interface Dir Status
--------------------- ---- ----------------------------------------------------
Monitor-session ms2
Destination interface is not configured
================================================================================
Source Interface Dir Status
--------------------- ---- ----------------------------------------------------
RP/0/RP0/CPU0:router# show monitor-session test status
Monitor-session test (ipv4)
Destination Nexthop 255.254.254.4
 =========================================================================================
Source Interface Dir Status
-----------------------------------------------------------------------------------------
Gi0/0/0/2.2 Rx Not operational (source same as destination)
Gi0/0/0/2.3 Rx Not operational (Destination not active)<br>Gi0/0/0/2.4 Rx Operational
               Rx Operational
Gi0/0/0/4 Rx Error: see detailed output for explanation
RP/0/RP0/CPU0:router# show monitor-session test status error
Monitor-session test
Destination Nexthop ipv4 address 255.254.254.4
===============================================================
Source Interface Status
                           ---------------------------------------------------------------
Gi0/0/0/4 < Error: FULL Error Details >
```
# <span id="page-133-0"></span>トラフィック ミラーリングのトラブルシューティング

トラフィック ミラーリングに問題が発生した場合は、最初に **show monitor-session status** コマ ンドの出力を確認することでトラブルシューティングを開始します。このコマンドは、すべて のセッションおよび送信元インターフェイスの記録された状態を表示します。

# show monitor-session status

Monitor-session ms1 <session status> ================================================================================

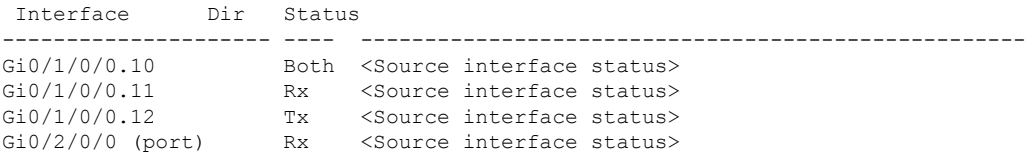

上記の例では、<Session status>とマークされた行は、次のいずれかの設定エラーを示してい る可能性があります。

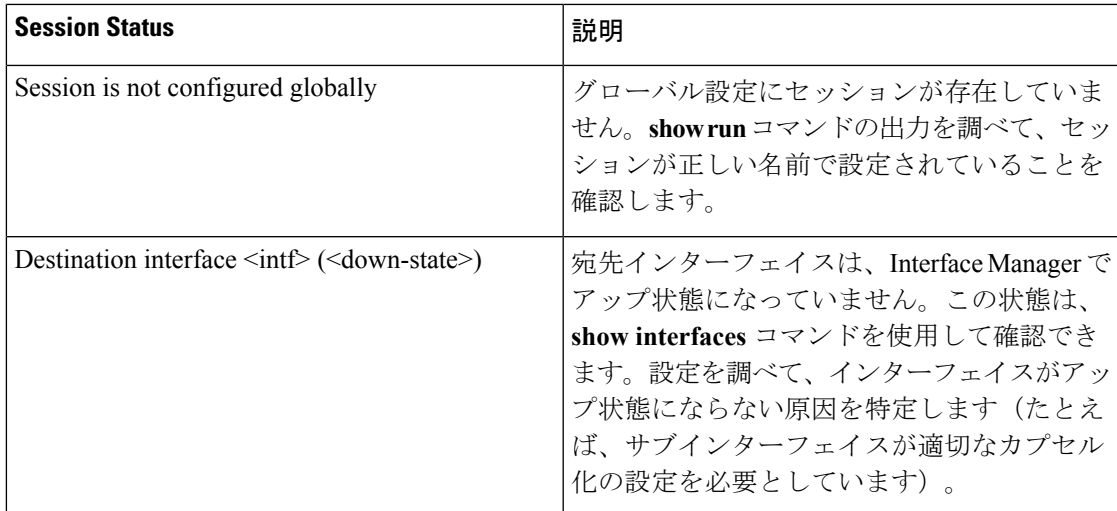

<Source interface status> で報告される可能性のあるメッセージは次のとおりです。

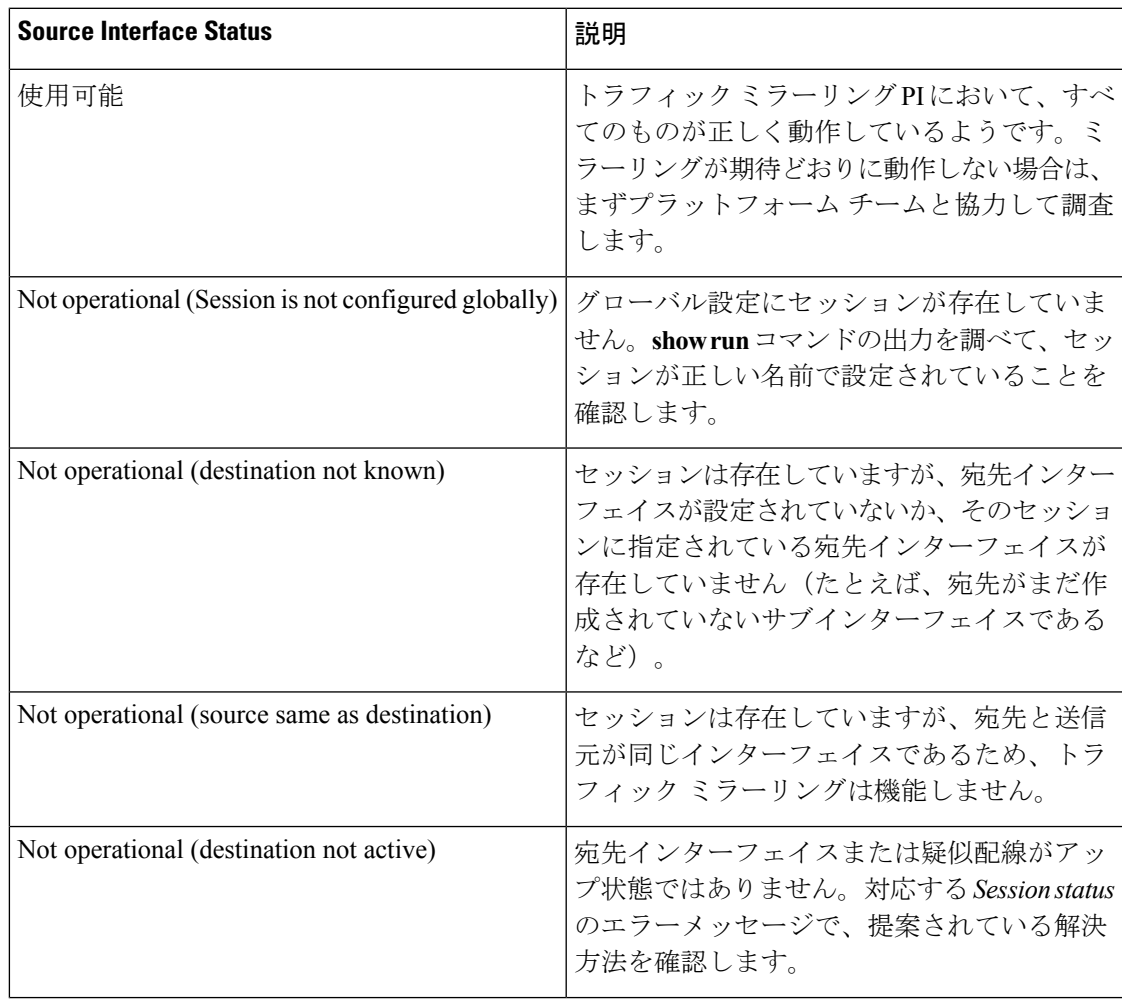

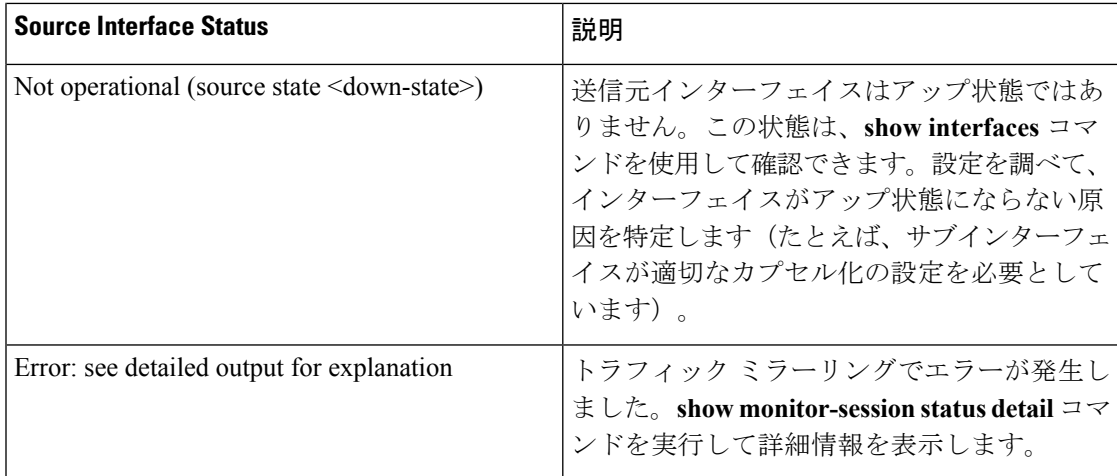

**show monitor-session status detail** コマンドは、設定パラメータの詳細情報と、検出されたエ ラー(ある場合)を表示します。次に例を示します。

# RP/0/RP0/CPU0:router **show monitor-session status detail**

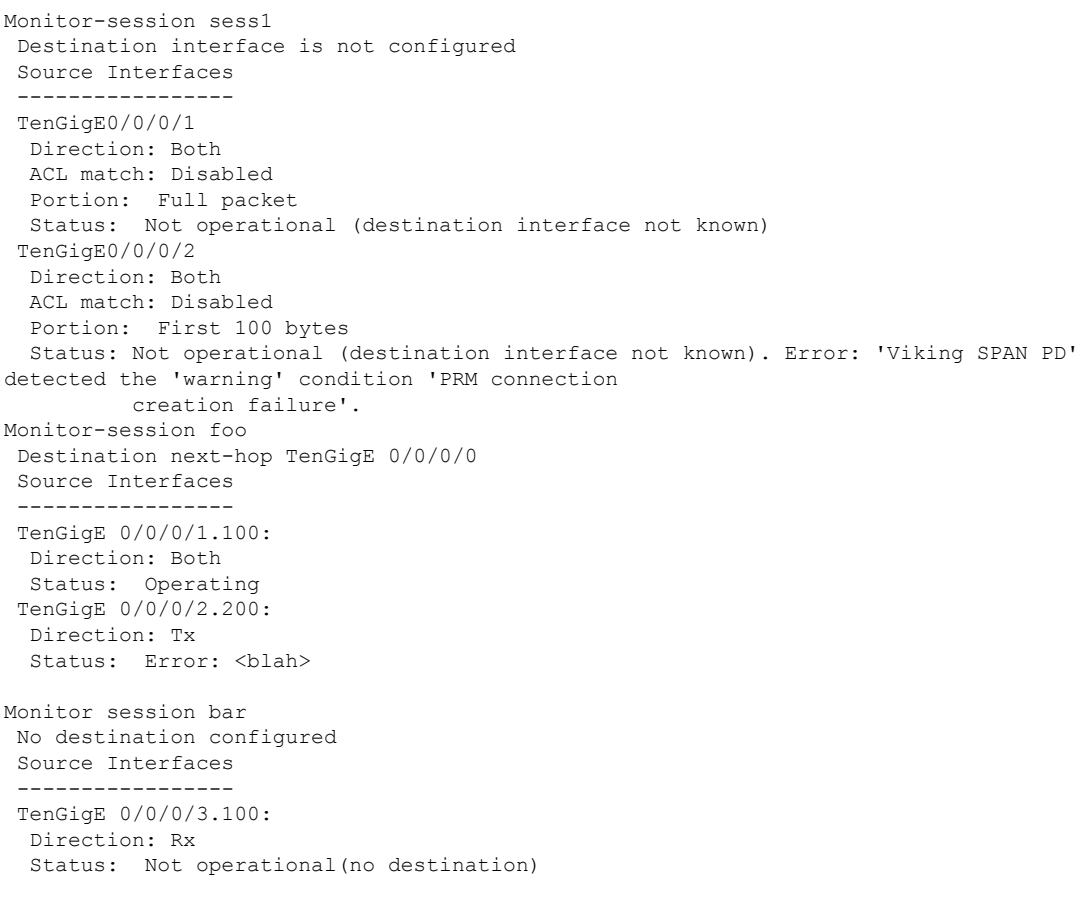

次に追加のトレースとデバッグのコマンドを示します。

RP/0/RP0/CPU0:router# **show monitor-session platform trace ?** all Turn on all the trace errors Display errors events Display interesting events RP/0/RP0/CPU0:router# **show monitor-session trace ?** process Filter debug by process RP/0/RP0/CPU0:router# **debug monitor-session platform ?** all Turn on all the debugs errors VKG SPAN EA errors event VKG SPAN EA event info VKG SPAN EA info RP/0/RP0/CPU0:router**# debug monitor-session process all** RP/0/RP0/CPU0:router**# debug monitor-session process ea** RP/0/RP0/CPU0:router**# debug monitor-session process ma** RP/0/RP0/CPU0:router# **show monitor-session process mgr** detail Display detailed output errors Display only attachments which have errors internal Display internal monitor-session information Output Modifiers RP/0/RP0/CPU0:router# **show monitor-session status** RP/0/RP0/CPU0:router# **show monitor-session status errors** RP/0/RP0/CPU0:router# **show monitor-session status internal**

# <span id="page-136-0"></span>**UDF** ベースの **ACL** の確認

**show monitor-session status detail** コマンドを使用して、ACL の UDF の設定を確認します。

RP/0/RP0/CPU0:leaf1# **show monitor-session 1 status detail**

```
Fri May 12 19:40:39.429 UTC
Monitor-session 1
  Destination interface tunnel-ip3
  Source Interfaces
  -----------------
  TenGigE0/0/0/15
   Direction: Rx-only
    Port level: True
   ACL match: Enabled
   Portion: Full packet
   Interval: Mirror all packets
    Status: Not operational (destination not active)
```
I

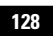

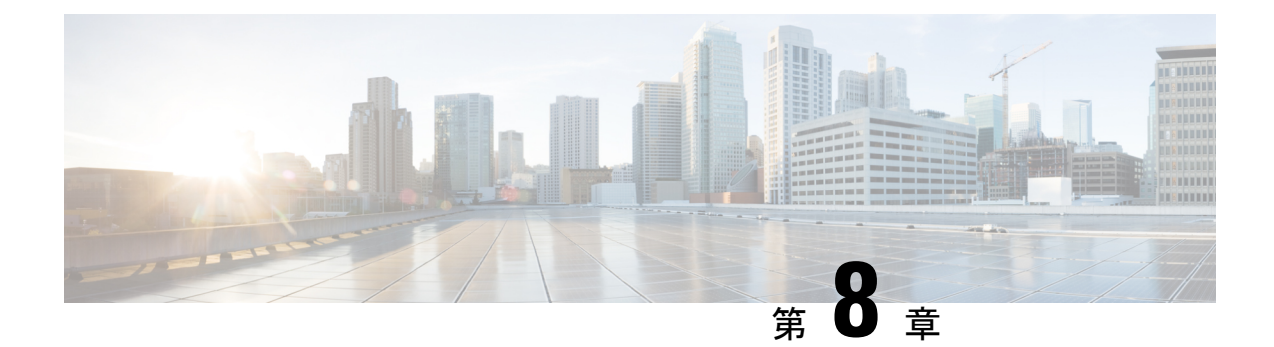

# 仮想ループバックおよびヌルインターフェ イスの設定

このモジュールでは、ループバックおよびヌルインターフェイスの設定について説明します。 ループバック インターフェイスとヌル インターフェイスは、仮想インターフェイスと見なさ れます。

仮想インターフェイスは、ルータ内部の論理パケット スイッチング エンティティです。仮想 インターフェイスにはグローバルスコープがありますが、関連付けられた位置はありません。 代替として、仮想インターフェイスは名前のあとにグローバルに一意な数字による ID を持ち ます。たとえば、Loopback 0、Loopback 1、Loopback 99999 です。この ID は仮想インターフェ イスのタイプごとに固有であるため、Loopback 0 と Null 0 の両方を持つことができ、全体とし て固有な文字列の名前を形成します。

ループバックインターフェイスとヌルインターフェイスのコントロールプレーンは、アクティ ブルートスイッチプロセッサ(RSP)上に存在します。設定およびコントロールプレーンは、 スタンバイRSP上にミラーリングされ、フェールオーバーが発生した場合には、仮想インター フェイスがそれまでのスタンバイに移り、このスタンバイが新たにアクティブ RSP となりま す。

• [仮想インターフェイスの設定に関する情報](#page-138-0) (129 ページ)

# <span id="page-138-0"></span>仮想インターフェイスの設定に関する情報

仮想インターフェイスを設定するには、次の概念を理解している必要があります。

# 仮想ループバック インターフェイスの概要

仮想ループバック インターフェイスは、常にアップ状態にあるシングル エンドポイントを持 つ仮想インターフェイスです。仮想ループバックインターフェイスで転送されるパケットは、 ただちに同じインターフェイスによって受信されます。ループバックインターフェイスは物理 インターフェイスをエミュレートします。

Cisco IOS XR ソフトウェアでは、仮想ループバック インターフェイスが次の機能を実行しま す。

- ループバック インターフェイスは、ルーティング プロトコル セッションの終端アドレス として設定することができます。これにより、アウトバウンドインターフェイスがダウン しても、ルーティング プロトコル セッションをアップ状態に維持することができます。
- ルータIPスタックが適切に動作していることを確認するには、ループバックインターフェ イスに対して ping を実行します。

他のルータまたはアクセス サーバが仮想ループバック インターフェイスにアクセスを試みる ようなアプリケーションでは、ルーティング プロトコルを設定して、ループバック アドレス に割り当てられるサブネットを分散させる必要があります。

ループバックインターフェイスにルーティングされたパケットは、ルータまたはアクセスサー バに再ルーティングされ、ローカルで処理されます。ループバックインターフェイス外にルー ティングされるものの、ループバック インターフェイス宛てで送信されない IP パケットは、 ドロップされます。これらの2つの状況では、ループバックインターフェイスはヌルインター フェイスのように動作できます。

# 仮想インターフェイスの設定の前提条件

適切なタスク ID を含むタスク グループに関連付けられているユーザ グループに属している必 要があります。このコマンド リファレンスには、各コマンドに必要なタスク ID が含まれま す。ユーザ グループの割り当てが原因でコマンドを使用できないと考えられる場合、AAA 管 理者に連絡してください。

# 仮想ループバック インターフェイスの設定

ここでは、基本的なループバック インターフェイスの設定手順について説明します。

## 機能制限

ループバック インターフェイスの IP アドレスは、ネットワーク上のすべてのルータ間で固有 である必要があります。この IP アドレスは、ルータ上の他のインターフェイスでは使用でき ません。また、ネットワーク上のいかなるルータのインターフェイスでも使用できません。

# 手順の概要

- **1. configure**
- **2. interface loopback***instance*
- **3. ipv4 address** *ip-address*
- **4. end** または **commit**
- **5. show interfaces***type instance*

#### 手順の詳細

## ステップ **1 configure**

# 例:

RP/0/RP0/CPU0:router# configure

グローバル コンフィギュレーション モードを開始します。

### ステップ **2 interface loopback***instance*

### 例:

RP/0/RP0/CPU0:router#(config)# interface Loopback 3

インターフェイス コンフィギュレーション モードを開始して、新しいループバック インターフェイスの 名前を指定します。

#### ステップ **3 ipv4 address** *ip-address*

## 例:

RP/0/RP0/CPU0:router(config-if)# ipv4 address 100.100.100.69 255.255.255.255

**ipv4 address** コンフィギュレーション コマンドを使用して、仮想ループバック インターフェイスに IP アド レスおよびサブネット マスクを割り当てます。

# ステップ **4 end** または **commit**

#### 例:

RP/0/RP0/CPU0:router(config-if)# end

#### または

RP/0/RP0/CPU0:router(config-if)# commit

#### 設定変更を保存します。

• **end**コマンドを実行すると、次に示す変更のコミットを求めるプロンプトが表示されます。

Uncommitted changes found, commit them before exiting(yes/no/cancel)? [cancel]:

- **yes** と入力すると、実行コンフィギュレーション ファイルに変更が保存され、コンフィギュレーショ ン セッションが終了して、ルータが EXEC モードに戻ります。
- **no** と入力すると、コンフィギュレーション セッションが終了して、ルータが EXEC モードに戻りま す。変更はコミットされません。
- **cancel**と入力すると、現在のコンフィギュレーションセッションが継続します。コンフィギュレーショ ン セッションは終了せず、設定変更もコミットされません。

• 実行コンフィギュレーションファイルに設定変更を保存し、コンフィギュレーションセッションを継 続するには、**commit** コマンドを使用します。

#### ステップ **5 show interfaces***type instance*

#### 例:

RP/0/RP0/CPU0:router# show interfaces Loopback0

(任意) ループバック インターフェイスの設定を表示します。

## 例

次に、ループバック インターフェイスを設定する例を示します。

```
RP/0/RP0/CPU0:router# configure
RP/0/RP0/CPU0:router(config)# interface Loopback0
RP/0/RP0/CPU0:router(config-if)# ipv4 address 100.100.100.69 255.255.255.255
RP/0/RP0/CPU0:router(config-if)# ipv6 address 100::69/128
RP/0/RP0/CPU0:router(config-if)# end
Uncommitted changes found, commit them? [yes]: yes
RP/0/RP0/CPU0:router# show interfaces Loopback0
Loopback0 is up, line protocol is up
  Interface state transitions: 1
 Hardware is Loopback interface(s)
 Internet address is 100.100.100.69/32
  MTU 1500 bytes, BW 0 Kbit
    reliability Unknown, txload Unknown, rxload Unknown
  Encapsulation Loopback, loopback not set,
  Last link flapped 01:57:47
  Last input Unknown, output Unknown
  Last clearing of "show interface" counters Unknown
  Input/output data rate is disabled.
```
# ヌル インターフェイスの概要

ヌル インターフェイスは、ほとんどのオペレーティング システムで使用可能なヌル装置と同 様に機能します。このインターフェイスは常にアップで、トラフィックの転送や受信はできま せん。カプセル化は常に失敗します。ヌルインターフェイスは、トラフィックをフィルタリン グするための代替的な方法として使用できます。不要なネットワーク トラフィックをヌル イ ンターフェイスに送ることによって、アクセスリストを使用する場合に伴うオーバーヘッドを 回避できます。

ヌル インターフェイスに指定できるインターフェイス コンフィギュレーション コマンドは **ipv4 unreachables**コマンドのみです。 **ipv4 unreachables**コマンドを使用した場合、ソフトウェ アは、認識できないプロトコルが使用されている自分宛の非ブロードキャストパケットを受信 すると、インターネット制御メッセージ プロトコル(ICMP)プロトコル到達不能メッセージ を送信元に送信します。宛先アドレスまでのルートが不明なため最終的な宛先に配信できない データグラムを受信した場合、ソフトウェアはそのデータグラムの発信者にICMPホスト到達 不能メッセージで応答します。デフォルトでは、**ipv4unreachables**コマンドはイネーブルになっ ています。ICMP にプロトコル到達不能を送信させない場合は、**ipv4 icmp unreachable disable** コマンドを使用して設定する必要があります。

ブートプロセス時にデフォルトでNull0インターフェイスが作成されます。このインターフェ イスは削除できません。このインターフェイスに **ipv4unreachables**コマンドを設定することは 可能ですが、このインターフェイスは送られてきたすべてのパケットを廃棄するだけなので、 ほとんどの設定は不要です。

Null 0 インターフェイスを表示するには、**show interfaces null0** コマンドを使用します。

# ヌル インターフェイスの設定

ここでは、基本的なヌル インターフェイスの設定方法について説明します。

#### 手順の概要

- **1. configure**
- **2. interface null 0**
- **3. end** または **commit**
- **4. show interfaces null 0**

#### 手順の詳細

#### ステップ **1 configure**

## 例:

RP/0/RP0/CPU0:router# configure グローバル コンフィギュレーション モードを開始します。

#### ステップ **2 interface null 0**

## 例:

RP/0/RP0/CPU0:router(config)# interface null 0

null0 インターフェイス コンフィギュレーション モードを開始します。

## ステップ **3 end** または **commit**

## 例:

RP/0/RP0/CPU0:router(config-null0)# end

または

RP/0/RP0/CPU0:router(config-null0)# commit

設定変更を保存します。

• **end**コマンドを実行すると、次に示す変更のコミットを求めるプロンプトが表示されます。

Uncommitted changes found, commit them before exiting(yes/no/cancel)? [cancel]:

- **yes** と入力すると、実行コンフィギュレーション ファイルに変更が保存され、コンフィギュレーショ ン セッションが終了して、ルータが EXEC モードに戻ります。
- **no** と入力すると、コンフィギュレーション セッションが終了して、ルータが EXEC モードに戻りま す。変更はコミットされません。
- **cancel**と入力すると、現在のコンフィギュレーションセッションが継続します。コンフィギュレーショ ン セッションは終了せず、設定変更もコミットされません。
- 実行コンフィギュレーションファイルに設定変更を保存し、コンフィギュレーションセッションを継 続するには、**commit**コマンドを使用します。

#### ステップ **4 show interfaces null 0**

#### 例:

RP/0/RP0/CPU0:router# show interfaces null 0

ヌル インターフェイスの設定を確認します。

#### 例

次に、ヌル インターフェイスを設定する例を示します。

```
RP/0/RP0/CPU0:router# configure
RP/0/RP0/CPU0:router(config)# interface Null 0
RP/0/RP0/CPU0:router(config-null0)# ipv4 icmp unreachables disable
RP/0/RP0/CPU0:router(config-null0)# end
Uncommitted changes found, commit them? [yes]: yes
RP/0/RP0/CPU0:router# show interfaces Null 0
```

```
Null0 is up, line protocol is up
Interface state transitions: 1
Hardware is Null interface
Internet address is Unknown
MTU 1500 bytes, BW 0 Kbit
reliability 255/255, txload Unknown, rxload Unknown
Encapsulation Null, loopback not set,
Last link flapped 4d20h
Last input never, output never
Last clearing of "show interface" counters 05:42:04
5 minute input rate 0 bits/sec, 0 packets/sec
5 minute output rate 0 bits/sec, 0 packets/sec
0 packets input, 0 bytes, 0 total input drops
0 drops for unrecognized upper-level protocol
Received 0 broadcast packets, 0 multicast packets
0 packets output, 0 bytes, 0 total output drops
Output 0 broadcast packets, 0 multicast packets
```
# 仮想 **IPv4** インターフェイスの設定

ここでは、IPv4 仮想インターフェイスの設定手順について説明します。

#### 手順の概要

- **1. configure**
- **2. ipv4 virtual address** *ipv4-*
- **3. end** または **commit**

#### 手順の詳細

### ステップ **1 configure**

#### 例:

RP/0/RP0/CPU0:router# configure

グローバル コンフィギュレーション モードを開始します。

### ステップ **2 ipv4 virtual address** *ipv4-*

#### 例:

RP/0/RP0/CPU0:router(config)# ipv4 virtual address 10.3.32.154/8

管理イーサネット インターフェイスの IPv4 仮想アドレスを定義します。

### ステップ **3 end** または **commit**

#### 例:

RP/0/RP0/CPU0:router(config-null0)# end

#### または

RP/0/RP0/CPU0:router(config-null0)# commit

設定変更を保存します。

• **end**コマンドを実行すると、次に示す変更のコミットを求めるプロンプトが表示されます。

```
Uncommitted changes found, commit them before
exiting(yes/no/cancel)?
[cancel]:
```
- **yes** と入力すると、実行コンフィギュレーション ファイルに変更が保存され、コンフィギュレーショ ン セッションが終了して、ルータが EXEC モードに戻ります。
- **no** と入力すると、コンフィギュレーション セッションが終了して、ルータが EXEC モードに戻りま す。変更はコミットされません。
- **cancel**と入力すると、現在のコンフィギュレーションセッションが継続します。コンフィギュレーショ ン セッションは終了せず、設定変更もコミットされません。
- 実行コンフィギュレーションファイルに設定変更を保存し、コンフィギュレーションセッションを継 続するには、**commit**コマンドを使用します。

## 例

次に、仮想 IPv4 インターフェイスを設定する例を示します。

RP/0/RP0/CPU0:router# **configure** RP/0/RP0/CPU0:router(config)# **ipv4 virtual address 10.3.32.154/8** RP/0/RP0/CPU0:router(config-null0)# **commit**

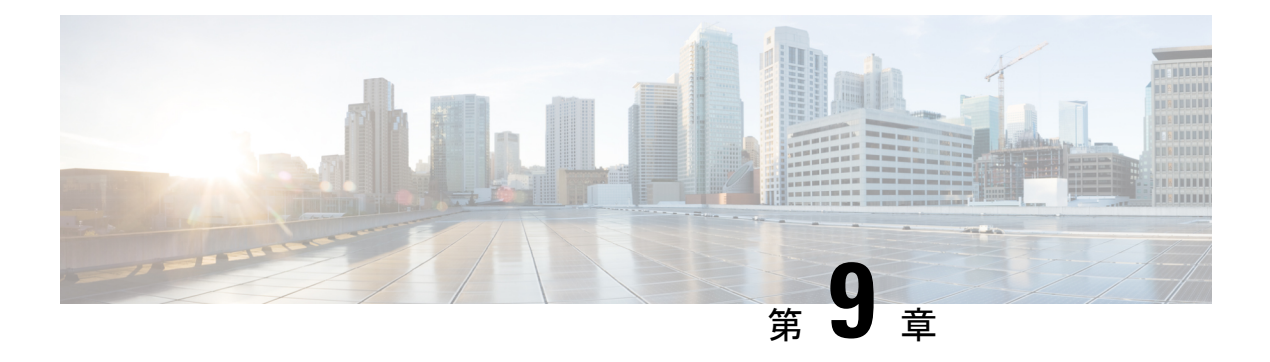

# **802.1Q VLAN** インターフェイスの設定

VLAN とは、実際は異なる LAN セグメント上のデバイスでも、同じセグメントで接続してい る場合と同様に通信できるように設定された、1 つまたは複数の LAN 上にあるデバイスのグ ループです。VLANは、物理接続ではなく論理グループに基づいているため、ユーザ、ホスト 管理、帯域幅割り当て、リソースの最適化に非常に柔軟に対応します。

IEEE 802.1Q プロトコル規格では、ブロードキャストおよびマルチキャストのトラフィックが 必要以上の帯域を消費しないように、大規模なネットワークを小規模なパーツに分割すること で問題に対処しています。また、内部ネットワークのセグメント間に、より高レベルのセキュ リティを実現できます。

802.1Q 仕様は、イーサネット フレームに VLAN メンバーシップ情報を挿入する標準方式を確 立します。Cisco NCS 5000 シリーズ ルータは、10 ギガビット イーサネット インターフェイス および 100 ギガビット イーサネット インターフェイス上で VLAN のサブインターフェイスの 設定をサポートします。VLAN の範囲は 1 ~ 4094 です。

## **802.1Q** タグ付きフレーム

IEEE 802.1Q タグ ベースの VLAN は、MAC ヘッダーの特別なタグを使用し、ブリッジでのフ レームの VLAN メンバーシップを識別できます。このタグは、VLAN および Quality of Service (QoS)のプライオリティの識別に使用されます。VLAN ID は、フレームを特定の VLAN に 関連付けて、スイッチがネットワークでフレームを処理する必要があるという情報を提供しま す。タグ付きフレームは、タグなしフレームよりも 4 バイト長く、イーサネット フレームの Type および Length フィールドにある 2 バイトの TagProtocol Identifier(TPID)フィールドと、 イーサネット フレームの Source Address フィールドの後ろから始まる 2 バイトの Tag Control Information (TCI) が含まれます。

802.1Q タグ付きフレームの詳細については、『*L2VPN and Ethernet Services Configuration Guide for Cisco NCS 5000 Series Routers*』の「*References for Carrier Ethernet Model*」の項を参照してく ださい。

- 802.1Q VLAN [インターフェイスの設定方法](#page-147-0) (138 ページ)
- 802.1Q VLAN [インターフェイスの設定に関する情報](#page-153-0) (144 ページ)

# <span id="page-147-0"></span>**802.1Q VLAN** インターフェイスの設定方法

ここでは、次の手順について説明します。

# **802.1Q VLAN** サブインターフェイスの設定

ここでは、802.1QVLANサブインターフェイスの設定手順について説明します。これらのサブ インターフェイスを削除するには、「802.1QVLANサブインターフェイスの削除」の項を参照 してください。

#### 手順の概要

- **1. configure**
- **2. interface {TenGigE | FortyGigE | HundredGigE | Bundle-Ether}** *interface-path-id.subinterface*
- **3. encapsulation dot1q**
- **4. ipv4 address** *ip-address mask*
- **5. exit**
- **6.** ステップ 2 ~ 5 を繰り返し、残りの VLAN サブインターフェイスを定義します。
- **7. end** または **commit**
- **8. show ethernet trunk bundle-ether** *instance*

#### 手順の詳細

#### ステップ **1 configure**

#### 例:

RP/0/RP0/CPU0:router# configure

グローバル コンフィギュレーション モードを開始します。

#### ステップ **2 interface {TenGigE | FortyGigE | HundredGigE | Bundle-Ether}** *interface-path-id.subinterface*

### 例:

RP/0/RP0/CPU0:router(config)# interface TenGigE 0/0/0/4.10

サブインターフェイス コンフィギュレーション モードを開始し、インターフェイス タイプ、ロケーショ ン、サブインターフェイス番号を指定します。

- *interface-path-id* 引数を、次のいずれかのインスタンスに置き換えます。
- 物理イーサネット インターフェイス インスタンスまたはイーサネット バンドル インスタンス。名前 表記は *rack*/*slot*/*module*/*port* で、値の間のスラッシュは表記の一部として必要です。
- イーサネット バンドル インスタンス。範囲は 1 ~ 65535 です。
- *subinterface* 引数をサブインターフェイスの値に置き換えます。範囲は 0 ~ 2147483647 です。

• 名前表記は *interface-path-id.subinterface* で、表記の一部として引数をピリオドで区切る必要がありま す。

### ステップ **3 encapsulation dot1q**

#### 例:

RP/0/RP0/CPU0:router(config-subif)# encapsulation dot1q 100

インターフェイスのレイヤ 2 カプセル化を設定します。

#### ステップ **4 ipv4 address** *ip-address mask*

#### 例:

RP/0/RP0/CPU0:router(config-subif)# ipv4 address 178.18.169.23/24

IP アドレスおよびサブネット マスクをサブインターフェイスに割り当てます。

- *ip-address* をインターフェイスのプライマリ IPv4 アドレスに置き換えます。
- *mask* を関連付けられた IP サブネットのマスクに置き換えます。ネットワーク マスクは、次のいずれ かの方法で指定できます。
- 4 分割ドット付き 10 進表記のアドレスでネットワーク マスクを指定します。たとえば、255.0.0.0 は、 値が 1 の各ビットは、対応するアドレスのビットがそのネットワーク アドレスに属することを示しま す。
- ネットワークマスクは、スラッシュ(/)と数字で示すことができます。たとえば、/8は、マスクの最 初の 8 ビットが 1 で、対応するアドレスのビットがネットワーク アドレスであることを示します。

#### ステップ **5 exit**

例:

RP/0/RP0/CPU0:router(config-subif)# exit

(任意)サブインターフェイス コンフィギュレーション モードを終了します。

• **exit**コマンドは、明示的に指定する必要はありません。

ステップ **6** ステップ 2 ~ 5 を繰り返し、残りの VLAN サブインターフェイスを定義します。

#### ステップ **7 end** または **commit**

例:

—

RP/0/RP0/CPU0:router(config)# end

または

RP/0/RP0/CPU0:router(config)# commit

設定変更を保存します。

• **end**コマンドを実行すると、次に示す変更のコミットを求めるプロンプトが表示されます。

Uncommitted changes found, commit them before exiting(yes/no/cancel)? [cancel]:

- **yes** と入力すると、実行コンフィギュレーション ファイルに変更が保存され、コンフィギュレーショ ン セッションが終了して、ルータが EXEC モードに戻ります。

- **no** と入力すると、コンフィギュレーション セッションが終了して、ルータが EXEC モードに戻りま す。変更はコミットされません。

- **cancel**と入力すると、ルータは現在のコンフィギュレーションセッションで継続されます。コンフィ ギュレーション セッションは終了せず、設定変更もコミットされません。

• 実行コンフィギュレーションファイルに設定変更を保存し、コンフィギュレーションセッションを継 続するには、**commit**コマンドを使用します。

#### ステップ **8 show ethernet trunk bundle-ether** *instance*

例:

RP/0/RP0/CPU0:router# show ethernet trunk bundle-ether 5

(任意)インターフェイス コンフィギュレーションを表示します。

イーサネット バンドル インスタンスの範囲は 1 ~ 65535 です。

## 確認

次に、イーサネット インターフェイスの設定を確認する例を示します。

# **show ethernet trunk be 1020 Wed May 17 16:43:32.804 EDT**

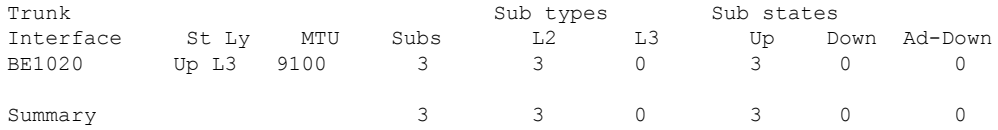

## **VLAN** での接続回線の設定

VLAN で接続回線を設定するには、次の手順で操作します。

#### 手順の概要

- **1. configure**
- **2. interface [GigabitEthernet | TenGigE | Bundle-Ether| FortyGigE]** *interface-path*] *id.subinterface***l2transport**
- **3. encapsulation dot1q 100**
- **4. end** または **commit**
- **5. show interfaces** [**GigabitEthernet** |**FortyGigE**|**Bundle-Ether** | **TenGigE**] *interface-path-id.subinterface*

#### 手順の詳細

#### ステップ **1 configure**

### 例:

```
RP/0//CPU0:router# configure
```
グローバル コンフィギュレーション モードを開始します。

#### ステップ **2 interface [GigabitEthernet | TenGigE | Bundle-Ether| FortyGigE]** *interface-path*] *id.subinterface***l2transport**

#### 例:

RP/0//CPU0:router(config)# interface TenGigE 0/0/0/1.1 l2transport

サブインターフェイス コンフィギュレーション モードを開始し、インターフェイス タイプ、ロケーショ ン、サブインターフェイス番号を指定します。

- *interface-path-id* 引数を、次のいずれかのインスタンスに置き換えます。
- 物理イーサネット インターフェイス インスタンスまたはイーサネット バンドル インスタンス。名前 表記は *rack*/*slot*/*module*/*port* で、値の間のスラッシュは表記の一部として必要です。
- イーサネット バンドル インスタンス。範囲は1~65535 です。
- *subinterface* 引数をサブインターフェイスの値に置き換えます。範囲は 0 ~ 4095 です。
- 名前の表記は *instance.subinterface* の形式で、表記の一部として引数をピリオドで区切る必要がありま す。
- コマンド文字列に **l2transport** キーワードを含める必要があります。そうしないと、AC ではなく、レ イヤ 3 サブインターフェイスが作成されます。

## ステップ **3 encapsulation dot1q 100**

例:

RP/0//CPU0:router (config-subif)# encapsulation dot1q 100

インターフェイスのレイヤ 2 カプセル化を設定します。

**dot1qvlan**コマンドは、**encapsulationdot1q**コマンドに置き換えられます。引き続き、下位互換性 のために使用可能ですが、レイヤ 3 インターフェイスだけが対象です。 (注)

#### ステップ **4 end** または **commit**

例:

RP/0//CPU0:router(config-if-l2)# end

または

RP/0//CPU0:router(config-if-l2)# commit

設定変更を保存します。

• **end**コマンドを実行すると、次に示す変更のコミットを求めるプロンプトが表示されます。

Uncommitted changes found, commit them before exiting(yes/no/cancel)? [cancel]:

- **yes** と入力すると、実行コンフィギュレーション ファイルに変更が保存され、コンフィギュレーショ ン セッションが終了して、ルータが EXEC モードに戻ります。

- **no** と入力すると、コンフィギュレーション セッションが終了して、ルータが EXEC モードに戻りま す。変更はコミットされません。

- **cancel**と入力すると、ルータは現在のコンフィギュレーションセッションで継続されます。コンフィ ギュレーション セッションは終了せず、設定変更もコミットされません。

• 実行コンフィギュレーションファイルに設定変更を保存し、コンフィギュレーションセッションを継 続するには、**commit**コマンドを使用します。

ステップ **5 show interfaces** [**GigabitEthernet** |**FortyGigE**|**Bundle-Ether** | **TenGigE**] *interface-path-id.subinterface*

例:

RP/0//CPU0:router# show interfaces TenGigE 0/0/0/3.1

(任意)ルータ上のインターフェイスに関する統計情報を表示します。

# **802.1Q VLAN** サブインターフェイスの削除

ここでは、このモジュールの「802.1Q VLAN サブインターフェイスの設定」の項で設定した 802.1Q VLAN サブインターフェイスを削除する方法について説明します。

### 手順の概要

- **1. configure**
- **2. no interface** {**TenGigE** | **FortyGigE** | **HundredGigE** | **Bundle-Ether**] *interface-path-id.subinterface*
- **3.** ステップ 2 を繰り返し、その他の VLAN サブインターフェイスを削除します。
- **4. end** または **commit**

#### 手順の詳細

#### ステップ **1 configure**

#### 例:

RP/0/RP0/CPU0:router# configure

グローバル コンフィギュレーション モードを開始します。

## ステップ **2 no interface** {**TenGigE** | **FortyGigE** | **HundredGigE** | **Bundle-Ether**] *interface-path-id.subinterface*

#### 例:

RP/0/RP0/CPU0:router(config)# no interface TenGigE 0/0/0/4.10

サブインターフェイスを削除すると、そのサブインターフェイスに適用されているすべての設定も自動的 に削除されます。

- *instance* 引数を次のインスタンスのいずれかで置き換えます。
- 物理イーサネット インターフェイス インスタンスまたはイーサネット バンドル インスタンス。名前 表記は *rack*/*slot*/*module*/*port* で、値の間のスラッシュは表記の一部として必要です。
- イーサネット バンドル インスタンス。範囲は 1 ~ 65535 です。
- *subinterface* 引数をサブインターフェイスの値に置き換えます。範囲は 0 ~ 2147483647 です。

名前の表記は *instance.subinterface* の形式で、表記の一部として引数をピリオドで区切る必要があります。

ステップ **3** ステップ 2 を繰り返し、その他の VLAN サブインターフェイスを削除します。

#### ステップ **4 end** または **commit**

#### 例:

—

RP/0/RP0/CPU0:router(config)# end

または

RP/0/RP0/CPU0:router(config)# commit

設定変更を保存します。

• **end**コマンドを実行すると、次に示す変更のコミットを求めるプロンプトが表示されます。

Uncommitted changes found, commit them before exiting(yes/no/cancel)? [cancel]:

- **yes** と入力すると、実行コンフィギュレーション ファイルに変更が保存され、コンフィギュレーショ ン セッションが終了して、ルータが EXEC モードに戻ります。

- **no** と入力すると、コンフィギュレーション セッションが終了して、ルータが EXEC モードに戻りま す。変更はコミットされません。

- **cancel**と入力すると、ルータは現在のコンフィギュレーションセッションで継続されます。コンフィ ギュレーション セッションは終了せず、設定変更もコミットされません。

• 実行コンフィギュレーションファイルに設定変更を保存し、コンフィギュレーションセッションを継 続するには、**commit**コマンドを使用します。

# <span id="page-153-0"></span>**802.1Q VLAN** インターフェイスの設定に関する情報

802.1Q VLAN インターフェイスを設定するには、次の概念を理解している必要があります。

# サブインターフェイス

サブインターフェイスは、ハードウェアインターフェイス上に作成される論理インターフェイ スです。これらのソフトウェア定義のインターフェイスにより、単一のハードウェアインター フェイス上でトラフィックを論理チャネルに分割することができ、また、物理インターフェイ ス上で帯域幅を効率的に利用することができます。

サブインターフェイスは、インターフェイス名の末尾に拡張を追加することで、他のインター フェイスと区別されます。たとえば、物理インターフェイスTenGigE0/0/0/0上のイーサネット サブインターフェイス 23 は、TenGigE 0/0/0/0.23 となります。

サブインターフェイスがトラフィックを渡すことができるようにするには、有効なタグ付きプ ロトコルのカプセル化と VLAN 識別子の割り当てが必要です。すべてのイーサネット サブイ ンターフェイスは常に、デフォルトで 802.1Q VLAN でカプセル化されます。ただし、VLAN 識別子は明示的に定義する必要があります。

サブインターフェイスに適用可能なスケール値は次のとおりです。

- システムあたりのサブインターフェイス = 1024
- ライン カードあたりのサブインターフェイス = 1024
- NPU あたりのサブインターフェイス = 1024
- インターフェイスあたりのサブインターフェイス = 512
- コアあたりのサブインターフェイス = 512

## サブインターフェイス **MTU**

サブインターフェイスの最大伝送単位 (MTU) は、物理インターフェイスから継承されます。 これには、802.1Q VLAN タグに許可されている追加の 4 バイトも含まれます。MTU が設定さ れていない場合、デフォルトのサブインターフェイスは物理インターフェイスの MTU を継承 します。サブインターフェイスにはNPU あたり最大 3 つの異なる MTU を使用できます。イー サネットMTUおよびイーサネットインタフェースでのフロー制御の詳細については、『*L2VPN and Ethernet Services Configuration Guide for Cisco NCS 5000 Series Routers*』の「*References for Carrier Ethernet Model*」の項を参照してください。

# **EFP**

イーサネットフローポイント (EFP) は、抽象的なルータのアーキテクチャを説明する Metro Ethernet Forum(MEF)の用語です。EFP は VLAN カプセル化を使用した レイヤ 2 サブイン ターフェイスによって実装されます。用語 EFP は VLAN タグ付き L2 サブインターフェイスと 同義的に使用されます。EFP の詳細については、『*L2VPN and Ethernet Services Configuration Guide for Cisco NCS 5000 Series Routers*』の「*Carrier Ethernet Model*」の章を参照してください。

## **VLAN** でのレイヤ **2 VPN**

レイヤ 2 バーチャル プライベート ネットワーク(L2VPN)機能を利用すると、サービス プロ バイダー (SP) は、地理的に離れたカスタマー サイトにレイヤ 2 サービスを提供できるよう になります。

VLAN 接続回線(AC)を設定するための設定モデルは、基本の VLAN の設定に使用するモデ ルに類似しています。ユーザはまずVLANサブインターフェイスを作成し、次にサブインター フェイスコンフィギュレーションモードでVLANを設定します。ACを作成するには、**interface** コマンド文字列に**l2transport**キーワードを含めて、そのインターフェイスがレイヤ2インター フェイスであることを指定する必要があります。

VLAN AC は、これらの L2VPN 操作のモードをサポートします。

- 基本の Dot1Q AC:AC は、特定の VLAN タグで送受信されるすべてのフレームに対応し ます。
- QinQ AC:AC は、特定の外部 VLAN タグおよび特定の内部 VLAN タグで送受信されるす べてのフレームに対応します。QinQ は、2 つのタグのスタックを使用する Dot1Q の拡張 です。

CE-to-PEリンクの各VLANは、(VCタイプ4またはVCタイプ5を使用する)独立したL2VPN 接続として設定できます。

VLAN 上のレイヤ 2 VPN およびそれらの設定の詳細については、『*L2VPN and Ethernet Services Configuration Guide for Cisco NCS 5000 Series Routers*』の「*Implementing Point-to-Point Layer 2 Services*」の章を参照してください。

I

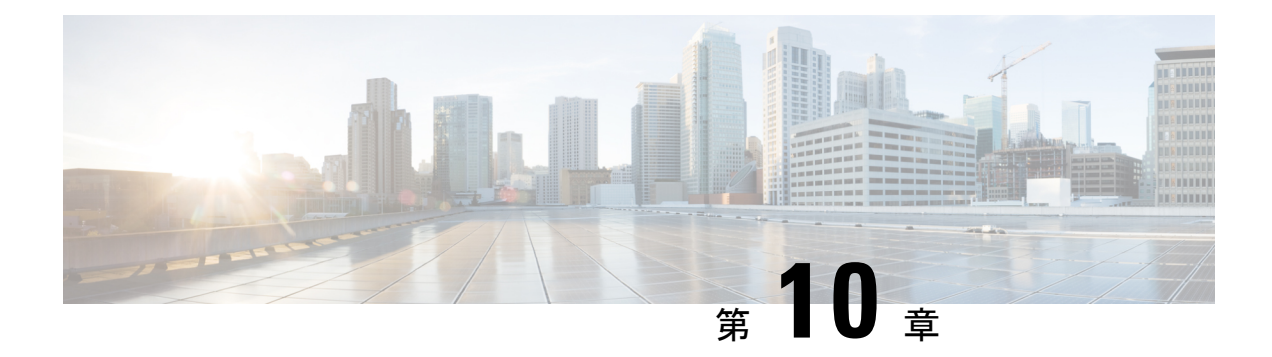

# **GRE** トンネルの設定

Generic Routing Encapsulation (GRE) は、カプセル化によってあるプロトコルのパケットを別 のプロトコルを介して転送する、簡易な一般的アプローチを提供するトンネリングプロトコル です。このモジュールでは、GRE トンネルの設定方法について説明します。

- GRE [トンネルの設定](#page-156-0) (147 ページ)
- IP-in-IP [カプセル化解除](#page-157-0) (148 ページ)
- ライン [レートのカプセル化を許可する単一パス](#page-160-0) GRE のカプセル化 (151 ページ)

# <span id="page-156-0"></span>**GRE** トンネルの設定

トンネリングでは、1 つのプロトコルのパケットを別のプロトコル内に転送するメカニズムを 提供します。Generic Routing Encapsulation (GRE) は、カプセル化によってあるプロトコルの パケットを別のプロトコルを介して転送する、簡易な一般的アプローチを提供するトンネリン グ プロトコルです。GRE は、ペイロード(外側の IP パケット内部の、宛先ネットワークに渡 す必要がある内側のパケット)をカプセル化します。GREトンネルは、トンネル送信元アドレ スとトンネル宛先アドレスによって識別される2つのエンドポイントを持つ仮想ポイントツー ポイント リンクとして動作します。トンネルのエンドポイントは、介在する IP ネットワーク を通じてカプセル化パケットをルーティングすることによって、GRE トンネルを介してペイ ロードを送信します。涂中の IP ルータは、ペイロード(内側のパケット)を解析しません。 これらのルータは、GRE トンネル エンドポイントにパケットを転送する際に、外側の IP パ ケットだけを解析します。トンネル エンドポイントに到達すると、GRE カプセル化が削除さ れ、ペイロードはパケットの最終的な宛先に転送されます。

#### **GRE** トンネル設定の制約事項

GRE トンネル設定時には、次の制約事項が適用されます。

- NCS540 シリーズ ルータは最大 500 の GRE トンネルをサポートしています。
- トンネル送信元でサポートされている一意の送信元 IP アドレスは最大 16 個のみです。

#### 設定例

GRE トンネルを設定するには、トンネル インターフェイスを作成し、トンネルの送信元と宛 先を定義します。次に、ルータ 1 とルータ 2 の間に GRE トンネルを設定する例を示します。 両方のルータ上でトンネルインターフェイスを設定する必要があります。ルータ1のトンネル 送信元 IP アドレスは、ルータ 2 のトンネル宛先 IP アドレスとして設定されます。ルータ 1 の トンネル宛先 IP アドレスは、ルータ 2 のトンネル送信元 IP アドレスとして設定されます。次 の例では、2 つのルータ間のルーティング プロトコルとして OSPF が使用されています。ま た、BGP または IS-IS もルーティング プロトコルとして使用できます。

```
RP/0/RP0/CPU0:Router1# configure
RP/0/RP0/CPU0:Router1(config)# interface tunnel-ip 30
RP/0/RP0/CPU0:Router1(config-if)# tunnel mode gre ipv4
RP/0/RP0/CPU0:Router(config-if)# ipv4 address 10.1.1.1 255.255.255.0
RP/0/RP0/CPU0:Router1(config-if)# tunnel source 192.168.1.1
RP/0/RP0/CPU0:Router1(config-if)# tunnel destination 192.168.2.1
RP/0/RP0/CPU0:Router1(config-if)# exit
RP/0/RP0/CPU0:Router1(config)# interface Loopback 0
RP/0/RP0/CPU0:Router1(config-if)# ipv4 address 1.1.1.1
RP/0/RP0/CPU0:Router1(config-if)# exit
RP/0/RP0/CPU0:Router1(config)# router ospf 1
RP/0/RP0/CPU0:Router1(config-ospf)# router-id 192.168.4.1
RP/0/RP0/CPU0:Router1(config-ospf)# area 0
RP/0/RP0/CPU0:Router1(config-ospf-ar)# interface tunnel-ip 30
RP/0/RP0/CPU0:Router1(config-ospf-ar)# interface Loopback 0
RP/0/RP0/CPU0:Router1(config-ospf-ar)# commit
```

```
RP/0/RP0/CPU0:Router2# configure
RP/0/RP0/CPU0:Router2(config)# interface tunnel-ip 30
RP/0/RP0/CPU0:Router2(config-if)# tunnel mode gre ipv4
RP/0/RP0/CPU0:Router2(config-if)# ipv4 address 10.1.1.2 255.255.255.0
RP/0/RP0/CPU0:Router2(config-if)# tunnel source 192.168.2.1
RP/0/RP0/CPU0:Router2(config-if)# tunnel destination 192.168.1.1
RP/0/RP0/CPU0:Router2(config-if)# exit
RP/0/RP0/CPU0:Router2(config)# interface Loopback 0
RP/0/RP0/CPU0:Router2(config-if)# ipv4 address 2.2.2.2
RP/0/RP0/CPU0:Router2(config)# router ospf 1
RP/0/RP0/CPU0:Router2(config-ospf)# router-id 192.168.3.1
RP/0/RP0/CPU0:Router2(config-ospf)# area 0
RP/0/RP0/CPU0:Router2(config-ospf-ar)# interface tunnel-ip 30
RP/0/RP0/CPU0:Router2(config-ospf-ar)# interface Loopback 0
RP/0/RP0/CPU0:Router2(config-if)# commit
```
# <span id="page-157-0"></span>**IP-in-IP** カプセル化解除

ネットワーク内のデータグラムのカプセル化は、宛先ホストに到達するためにパケットがたど るルートに送信元サーバで影響を与える場合など、いくつかの理由で実行されます。また、送 信元サーバはカプセル化サーバとも呼ばれます。

IP-in-IP カプセル化には、既存の IP ヘッダーを介した外部 IP ヘッダーの挿入が含まれていま す。外部IPヘッダー内の送信元と宛先のアドレスは、IP-in-IPトンネルのエンドポイントを指 しています。パケットを転送するルータのループバックアドレスをネットワーク管理者が把握 している場合は、IPヘッダーのスタックを使用して、パケットを事前に決定さしたパスを介し て宛先に送信します。このトンネリング メカニズムは、ほとんどのネットワーク アーキテク チャの可用性と遅延の判断に使用できます。送信元から宛先までのパス全体をヘッダーに含め

る必要はありませんが、パケットを送信するためのネットワークのセグメントは選択できるこ とに注意してください。

次に、基本的な IP-in-IP カプセル化とカプセル化解除のモデルを説明する図を示します。

IP-in-IP tunnel Encapsulation Decapsulation servers servers (Destination) (Source) Sending Destination 53.88 host host

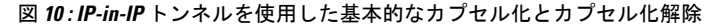

#### 使用例:**IP-in-IP** カプセル化解除の設定

次のトポロジで、送信元から宛先までのネットワークのさまざまなセグメントに IP-in-IP カプ セル化とカプセル化解除が使用されている使用例について説明します。IP-in-IP トンネルは、 データセンター ファブリック ネットワークを通じてパケットのカプセル化を解除し、送信す るために使用する複数のルートで構成されます。

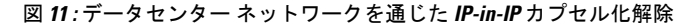

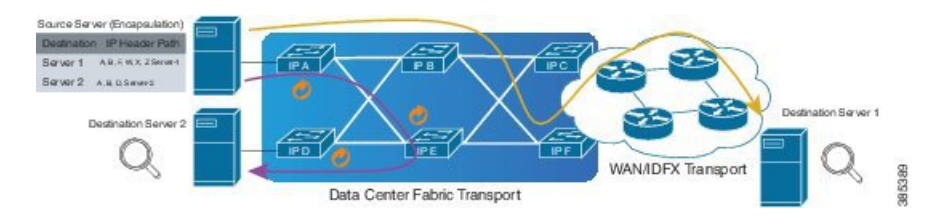

次の図に、カプセル化解除ルータを通過するときにスタック構成の IPv4 ヘッダーのカプセル 化を解除する方法を示します。

図 **12 : IP** ヘッダーのカプセル化解除

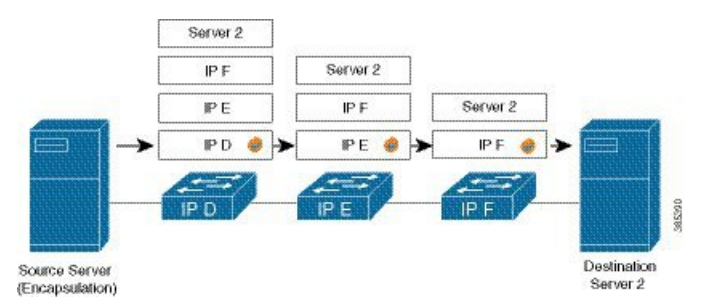

### カプセル化されたパケット内のスタック構成の **IP** ヘッダー

カプセル化されたパケットには、元の IPv4 ヘッダー上に外部 IPv4 ヘッダーが積み重ねられて います。

## カプセル化されたパケット

#### □ Frame

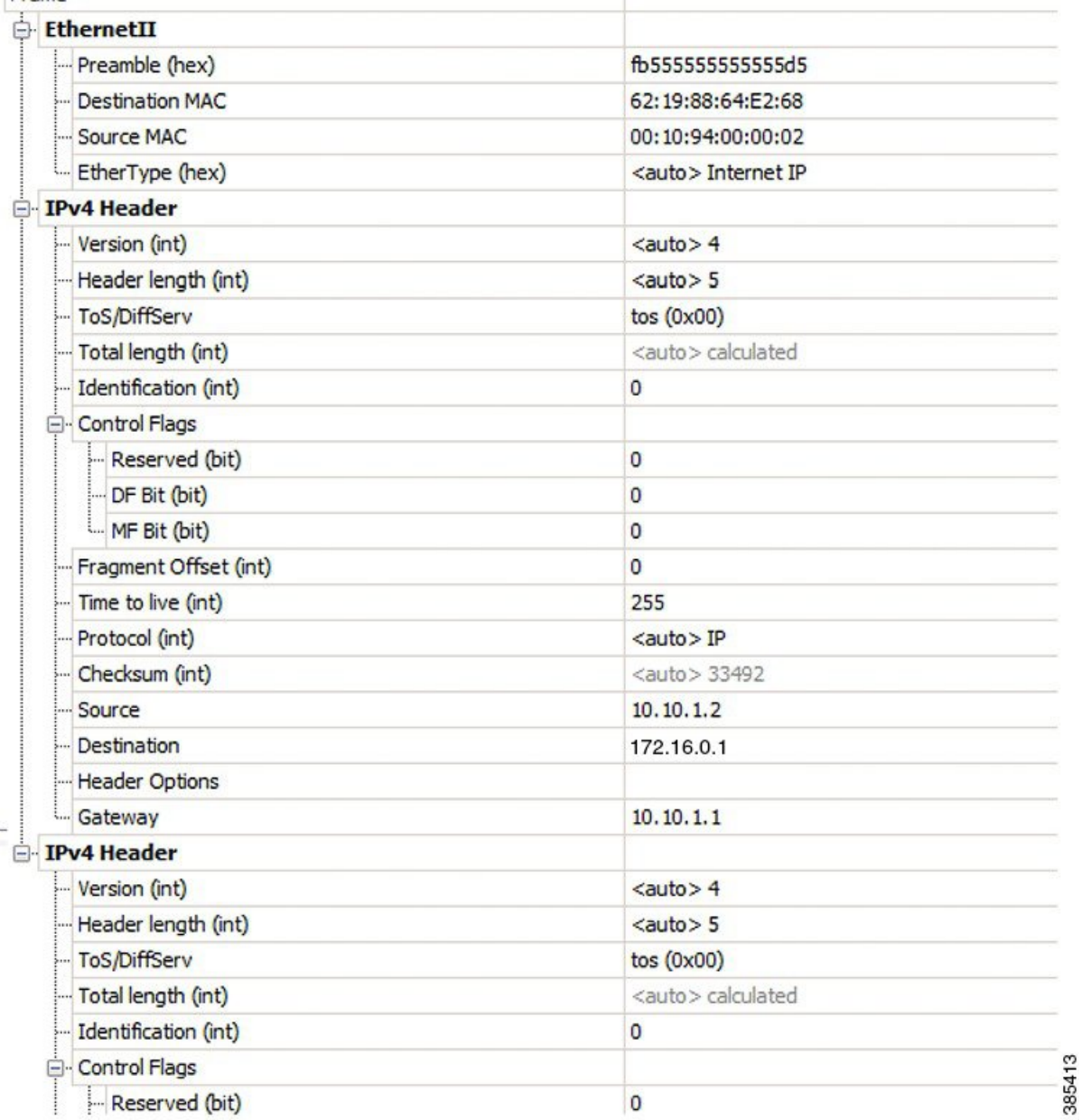

#### 設定

...

IP-in-IP トンネルの通過時にパケットのカプセル化を解除するには、次の設定例をルータに使 用します。

RP/0/RP0/CPU0:router(config)# **interface tunnel-ip 10** RP/0/RP0/CPU0:router(config-if)# **tunnel mode ipv4 decap** RP/0/RP0/CPU0:router(config-if)# **tunnel source loopback 0** RP/0/RP0/CPU0:router(config-if)# **tunnel destination 10.10.1.2/32**

- **tunnel-ip**:IP-in-IP トンネル インターフェイスを設定します。
- **ipv4 unnumbered loopback address**:ループバック アドレスの場合を除き、明示的なアド レスを使用せずに IPv4 パケット処理を可能にします。
- **tunnel mode ipv4 decap**:IP-in-IP カプセル化解除を有効にします。
- **tunnel source**:ルータ インターフェイスに関して、IP-in-IP カプセル化解除トンネルの送 信元インターフェイスを指定します。
- **tunnel destination**:ルータ インターフェイスに関して、IP-in-IP カプセル化解除トンネル の宛先アドレスを指定します。

#### 実行コンフィギュレーション

RP/0/RP0/CPU0:router# **show running-config interface tunnel-ip 10**

interface tunnel-ip 10 tunnel mode ipv4 decap tunnel source Loopback 0 tunnel destination 10.10.1.2/32

これにより、IP-in-IP カプセル化解除の設定が完了します。

# <span id="page-160-0"></span>ラインレートのカプセル化を許可する単一パス**GRE**のカ プセル化

単一パスGREカプセル化を許可するラインレートカプセル化機能により、ラインレートGRE カプセル化トラフィックを有効にし、フローエントロピーを有効にします。データプレーン転 送パフォーマンスはラインレート全体をサポートし、追加されたカプセル化を考慮するように 調整されます。RIB で宛先が使用できない場合は、GRE トンネルがダウンします。リリース 6.3.2 では GRE 単一パス トンネルを介したルーティングがサポートされていません。そのた め、GREカプセル化の対象となるトラフィックはGREカプセル化に基づくACLフィルタを使 用して識別されます。GRE トンネルの宛先アドレスはエニー キャスト アドレスです。カスタ マーは、GRE カプセル化すべてを ACL またはポリシー マップのいずれか、あるいはその両方 に基づいて割り当てる必要があります。宛先には個別のアドレスか、または /28 プレフィック スも使用できます。

# 設定

GRE 単一パス エントロピー機能を設定するには、次のタスクを実行します。

- GRE 単一パス
- GRE のエントロピー(ECMP/UCMP)

```
/* GRE Single-Pass */
```

```
Router# configure
Router(config)# interface tunnel-ip30016
Router(config-if)# ipv4 address 216.1.1.1 255.255.255.0
Router(config-if)# ipv6 address 216:1:1::1/64
Router(config-if)# ipv6 enable
Router(config-if)# tunnel mode gre ipv4 encap
Router(config-if)# tunnel source Loopback22
Router(config-if)# tunnel destination 170.170.170.22
Router(config-if)# commit
Router(config-if)# exit
```

```
/* GRE Entropy(ECMP/UCMP)*/
```

```
ECMP (ISIS)
```

```
Router# configure
Route(config)# router isis core
Route(config)# apply-group ISIS-INTERFACE
Route(config-isis)# is-type level-2-only
Route(config-isis)# net 49.1111.0000.0000.002.00
Route(config-isis)# nsr
Route(config-isis)# log adjacency changes
Route(config-isis)# address-family ipv4 unicast
Route(config-isis-af)# metric-style wide metric 2
Route(config-isis-af)# mpls traffic-eng level-2-only
Route(config-isis-af)# mpls traffic-eng router-id Loopback0
Route(config-isis-af)# maximum-paths 5
Route(config-isis-af)# commit
!
```
 $/*$  UCMP(ISIS)  $*/$ 

```
Router# configure
```

```
Route(config)# router isis core
Route(config)# apply-group ISIS-INTERFACE
Route(config-isis)# is-type level-2-only
Route(config-isis)# net 49.1111.0000.0000.002.00
Route(config-isis)# nsr
Route(config-isis)# log adjacency changes
Route(config-isis)# address-family ipv4 unicast
Route(config-isis-af)# metric-style wide ucmp metric 2
Route(config-isis-af)# mpls traffic-eng level-2-only
Route(config-isis-af)# mpls traffic-eng router-id Loopback0
Route(config-isis-af)# maximum-paths 5
Route(config-isis-af)# redistribute connected
Route(config-isis-af)# commit
Route(config-isis-af)# exit
!
```
Router# **configure**

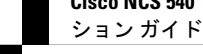

```
Route(config)# interface Bundle-Ether3
Route(config-if)# apply-group ISIS-INTERFACE
Route(config-if)# address-family ipv4 unicast
Route(config-af)# metric 20
Route(config-af)# commit
Route(config-af)# exit
!
Router# configure
Route(config)# interface Bundle-Ether111
Route(config-if)# apply-group ISIS-INTERFACE
Route(config-if)# address-family ipv4 unicast
Route(config-af)# metric 15
Route(config-af)# commit
Route(config-af)# exit
!
/* ECMP(OSPF) */Router# configure
Route(config)# router ospf 3
Route(config-ospf)# nsr
Route(config-ospf)# maximum paths 5
Route(config-ospf)# address-family ipv4 unicast
Route(config-ospf-af)# area 0
Route(config-ospf-af-ar)# interface Bundle-Ether3
Route(config-ospf-af-ar-if)# exit
!
Route(config-ospf-af-ar)# interface Bundle-Ether4
Route(config-ospf-af-ar-if)# exit
!
Route(config-ospf-af-ar)# interface Bundle-Ether111
Route(config-ospf-af-ar-if)# exit
!
Route(config-ospf-af-ar)# interface Bundle-Ether112
Route(config-ospf-af-ar-if)# exit
!
Route(config-ospf-af-ar)# interface Loopback23
Route(config-ospf-af-ar-if)# exit
!
Route(config-ospf-af-ar)# interface HundredGigE0/0/1/0
Route(config-ospf-af-ar-if)# commit
Route(config-ospf-af-ar-if)# exit
/* UCMP(OSPF) */
Router# configure
Route(config)# router ospf 3
Route(config-ospf)# nsr
Route(config-ospf)# maximum paths 5
Route(config-ospf)# ucmp
Route(config-ospf)# address-family ipv4 unicast
Route(config-ospf-af)# area 0
Route(config-ospf-af-ar)# interface Bundle-Ether3 cost 2
Route(config-ospf-af-ar-if)# exit
!
Route(config-ospf-af-ar)# interface Bundle-Ether4
Route(config-ospf-af-ar-if)# exit
!
Route(config-ospf-af-ar)# interface Bundle-Ether111
Route(config-ospf-af-ar-if)# exit
!
```

```
設定
```

```
Route(config-ospf-af-ar)# interface Bundle-Ether112 cost 2
Route(config-ospf-af-ar-if)# exit
!
Route(config-ospf-af-ar)# interface Loopback23
Route(config-ospf-af-ar-if)# exit
!
Route(config-ospf-af-ar)# interface HundredGigE0/0/1/0
Route(config-ospf-af-ar-if)# commit
Route(config-ospf-af-ar-if)# exit
/* ECMP(BGP) */Router# configure
Route(config)# router bgp 800
Route(config-bgp)# bgp bestpath as-path multipath-relax
Route(config-bgp)# address-family ipv4 unicast
Route(config-bgp-af)# network 170.170.170.3/32
Route(config-bgp-af)# network 170.170.170.10/32
Route(config-bgp-af)# network 170.170.170.11/32
Route(config-bgp-af)# network 170.170.172.3/32
Route(config-bgp-af)# network 180.180.180.9/32
Route(config-bgp-af)# network 180.180.180.20/32
Route(config-bgp-af)# network 180.180.180.21/32
Route(config-bgp-af)# network 180.180.180.24/32
Route(config-bgp-af)# network 180.180.180.25/32
Route(config-bgp-af)# commit
!
Router# configure
Route(config)# router bgp 800
Route(config-bgp)# neighbor 4.1.1.2
Route(config-bgp-nbr)# remote-as 300
Route(config-bgp-nbr)# address-family ipv4 unicast
Route(config-bgp-nbr-af)# address-family ipv4 unicast
Route(config-bgp-nbr-af)# route-policy pass-all in
Route(config-bgp-nbr-af)# route-policy pass-all out
Route(config-bgp-nbr-af)# commit
!
/* UCMP(BGP) */Router# configure
Route(config)# router bgp 800
Route(config-bgp)# bgp bestpath as-path multipath-relax
Route(config-bgp)# address-family ipv4 unicast
Route(config-bgp-af)# maximum-paths ebgp 5
Route(config-bgp-af)# network 180.180.180.9/32
Route(config-bgp-af)# network 180.180.180.20/32
Route(config-bgp-af)# network 180.180.180.21/32
Route(config-bgp-af)# network 180.180.180.24/32
Route(config-bgp-af)# network 180.180.180.25/32
Route(config-bgp-af)# commit
!
Router# configure
Route(config)# router bgp 800
Route(config-bgp)# neighbor 7.1.5.2
Route(config-bgp-nbr)# remote-as 4000
Route(config-bgp-nbr)# address-family ipv4 unicast
Route(config-bgp-nbr-af)# address-family ipv4 unicast
Route(config-bgp-nbr-af)# route-policy TRANSIT0_IN in
Route(config-bgp-nbr-af)# route-policy pass-all out
Route(config-bgp-nbr-af)# next-hop-self
Route(config-bgp-nbr-af)# commit
!
```

```
Router# configure
Route(config)# router bgp 800
Route(config-bgp)# 4.1.111.2
Route(config-bgp-nbr)# remote-as 4000
Route(config-bgp-nbr)# address-family ipv4 unicast
Route(config-bgp-nbr-af)# address-family ipv4 unicast
Route(config-bgp-nbr-af)# route-policy TRANSIT0_IN in
Route(config-bgp-nbr-af)# route-policy pass-all out
Route(config-bgp-nbr-af)# next-hop-self
Route(config-bgp-nbr-af)# commit
!
/* Configure roupte policy */
Router# configure
Router(config)# route-policy TRANSIT0_IN
Router(config-rpl)# if destination in (170.170.170.24/32) then
Router(config-rpl-if)# set extcommunity bandwidth (2906:1250000)
Router(config-rpl-if)# else
Router(config-rpl-else)# pass
Router(config-rpl-else)# endif
Router(config-rpl)# end-policy
!
Router# configure
Router(config)# route-policy TRANSIT1_IN
Router(config-rpl)# if destination in (170.170.170.24/32) then
Router(config-rpl-if)# set extcommunity bandwidth (2906:37500000
Router(config-rpl-if)# else
Router(config-rpl-else)# pass
Router(config-rpl-else)# endif
```
# 実行コンフィギュレーション

```
/* GRE Single-Pass configuration */
interface tunnel-ip30016
ipv4 address 216.1.1.1 255.255.255.0
ipv6 address 216:1:1::1/64
ipv6 enable
tunnel mode gre ipv4 encap
tunnel source Loopback22
tunnel destination 170.170.170.22
!
/* GRE Entropy(ECMP/UCMP) */
ECMP (ISIS)
router isis core
apply-group ISIS-INTERFACE
is-type level-2-only
net 49.1111.0000.0000.002.00
nsr
log adjacency changes
address-family ipv4 unicast
metric-style wide
metric 2
mpls traffic-eng level-2-only
```
Router(config-rpl)# **end-policy**

```
mpls traffic-eng router-id Loopback0
maximum-paths 5
!
/* UCMP(ISIS) */router isis core
apply-group ISIS-INTERFACE
is-type level-2-only
net 49.1111.0000.0000.002.00
nsr
log adjacency changes
address-family ipv4 unicast
metric-style wide
ucmp
metric 2
mpls traffic-eng level-2-only
mpls traffic-eng router-id Loopback0
maximum-paths 5
redistribute connected
!
interface Bundle-Ether3
apply-group ISIS-INTERFACE
address-family ipv4 unicast
metric 20
!
interface Bundle-Ether111
apply-group ISIS-INTERFACE
address-family ipv4 unicast
metric 15
!
!
/* ECMP (OSPF) */router ospf 3
nsr
maximum paths 5
address-family ipv4 unicast
area 0
interface Bundle-Ether3
!
interface Bundle-Ether4
!
interface Bundle-Ether111
!
interface Bundle-Ether112
!
interface Loopback23
!
interface HundredGigE0/0/1/0
!
!
!
/* UCMP (OSPF) */router ospf 3
nsr
maximum paths 5
ucmp
address-family ipv4 unicast
area 0
```
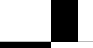

**Cisco NCS 540** シリーズ ルータ(**IOS XR** リリース **6.3.x**)インターフェイスおよびハードウェア コンポーネント コンフィギュレー ション ガイド

```
interface Bundle-Ether3
cost 2
!
interface Bundle-Ether4
!
interface Bundle-Ether111
!
interface Bundle-Ether112
cost 2
!
interface Loopback23
!
interface HundredGigE0/0/1/0
!
!
!
/* ECMP(BGP) */
router bgp 800
bgp bestpath as-path multipath-relax
address-family ipv4 unicast
maximum-paths ebgp 5
network 170.170.170.3/32
network 170.170.170.10/32
network 170.170.170.11/32
network 170.170.172.3/32
network 180.180.180.9/32
network 180.180.180.20/32
network 180.180.180.21/32
network 180.180.180.24/32
network 180.180.180.25/32
!
neighbor 4.1.1.2
remote-as 300
address-family ipv4 unicast
route-policy PASS-ALL in
route-policy PASS-ALL out
next-hop-self
!
!
/* UCMP (BGP) */router bgp 800
bgp bestpath as-path multipath-relax
address-family ipv4 unicast
maximum-paths ebgp 5
network 180.180.180.9/32
network 180.180.180.20/32
network 180.180.180.21/32
network 180.180.180.24/32
network 180.180.180.25/32
!
neighbor 7.1.5.2
remote-as 4000
address-family ipv4 unicast
route-policy TRANSIT0_IN in
route-policy PASS-ALL out
next-hop-self
!
!
neighbor 4.1.111.2
```

```
remote-as 4000
address-family ipv4 unicast
route-policy TRANSIT1_IN in
route-policy PASS-ALL out
next-hop-self
!
!
/* Configure roupte policy */
route-policy TRANSIT0_IN
if destination in (170.170.170.24/32) then
set extcommunity bandwidth (2906:1250000)
else
pass
endif
end-policy
!
route-policy TRANSIT1_IN
if destination in (170.170.170.24/32) then
set extcommunity bandwidth (2906:37500000)
else
pass
endif
end-policy
```
## 確認

!

```
トンネル モードの GRE カプセル化が有効になっていることを確認します。
Router# show interfaces tunnel-ip 100
Sun Jul 10 15:49:04.812 VN_TIME
tunnel-ip100 is up, line protocol is up
 Interface state transitions: 2
 Hardware is Tunnel
  Internet address is Unknown
 MTU 1500 bytes, BW 100 Kbit (Max: 100 Kbit)
    reliability 255/255, txload 0/255, rxload 0/255
  Encapsulation TUNNEL_GRE, loopback not set,
  Tunnel TOS 0
 Tunnel mode GRE IPV4,
 Keepalive is enabled, interval 10 seconds, maximum retry 3
 Tunnel source 172.16.16.1 (GigabitEthernet0 0 0 0), destination 172.16.16.2
  Tunnel TTL 100
 Last input 2d03h, output 2d04h
  Last clearing of "show interface" counters never
```
5 minute input rate 0 bits/sec, 0 packets/sec

5 minute output rate 0 bits/sec, 0 packets/sec

689 packets input, 26212 bytes, 0 total input drops

0 drops for unrecognized upper-level protocol

Received 0 broadcast packets, 0 multicast packets

3 packets output, 192 bytes, 0 total output drops

Output 0 broadcast packets, 0 multicast packets

パケットの再循環が Recycle VoQ: 48 で実行されないことを確認します。

Router# **show tunnel ip ea summary location 0/7/CPU0**

トンネル モードの GRE カプセル化が有効になっていることを確認します。

#### Router# **show interfaces tunnel-ip \* brief**

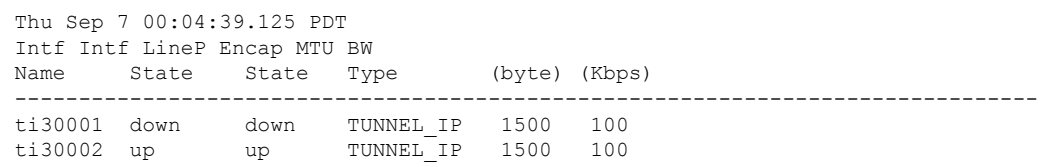

RIB のトンネル エンドポイント ルートを確認します。

```
Router# show route 10.1.1.1
```
Routing entry for 10.0.0.0/8 Known via "static", distance 1, metric 0 (connected) Installed Oct 2 15:50:56.755 for 00:39:24 Routing Descriptor Blocks directly connected, via tunnel-ip109 Route metric is 0, Wt is 1 No advertising protos.

トンネル モードの GRE カプセル化が有効になっていることを確認します。

Router# **show tunnel ip ea database tunnel-ip 109 location 0/0/CPU0**

```
----- node0 0 CPU0 -----
tunnel ifhandle 0x80022cc
tunnel source 161.115.1.2
tunnel destination 162.1.1.1/32
tunnel transport vrf table id 0xe0000000
tunnel mode gre ipv4, encap
tunnel bandwidth 100 kbps
tunnel platform id 0x0
tunnel flags 0x40003400
IntfStateUp
BcStateUp
Ipv4Caps
Encap
tunnel mtu 1500
tunnel tos 0
tunnel ttl 255
tunnel adjacency flags 0x1
tunnel o/p interface handle 0x0
tunnel key 0x0, entropy length 0 (mask 0xffffffff)
tunnel QT next 0x0
tunnel platform data (nil)
Platform:
Handle: (nil)
Decap ID: 0
Decap RIF: 0
Decap Recycle Encap ID: 0x00000000
Encap RIF: 0
Encap Recycle Encap ID: 0x00000000
Encap IPv4 Encap ID: 0x4001381b
Encap IPv6 Encap ID: 0x00000000
Encap MPLS Encap ID: 0x00000000
DecFEC DecRcyLIF DecStatsId EncRcyLIF
```
QoS テーブルが正しく更新されていることを確認します。

Router# **show controllers npu stats voq base 48 instance all location** 0/0/CPU0 Asic Instance = 0 VOQ Base = 48 ReceivedPkts ReceivedBytes DroppedPkts DroppedBytes -------------------------------------------------------------------  $\cos 0 = 0$  0 0 0  $\cos 1 = 0$  0 0 0  $\cos 2 = 0$  0 0 0 0  $\cos 3 = 0$  0 0 0 0 Asic Instance = 1 VOO Base =  $48$ ReceivedPkts ReceivedBytes DroppedPkts DroppedBytes -------------------------------------------------------------------  $\cos 0 = 0$  0 0 0

**Cisco NCS 540** シリーズ ルータ(**IOS XR** リリース **6.3.x**)インターフェイスおよびハードウェア コンポーネント コンフィギュレー ション ガイド

 $\overline{\phantom{a}}$ 

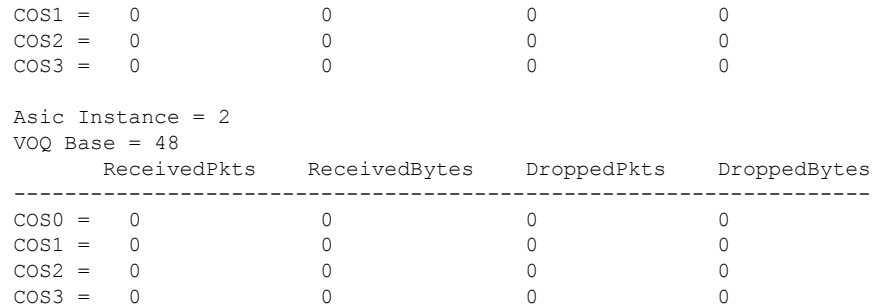

I